# VYSOKÉ UČENÍ TECHNICKÉ V BRNĚ

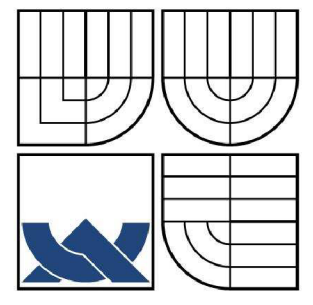

BRNO UNIVERSITY OF TECHNOLOGY

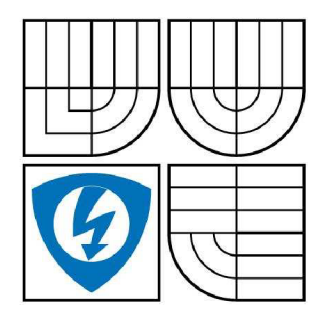

FAKULTA ELEKTROTECHNIKY A KOMUNIKAČNÍCH **TECHNOLOGIÍ** ÚSTAV TELEKOMUNIKACÍ

FACULTY OF ELECTRICAL ENGINEERING AND COMMUNICATION DEPARTMENT OF TELECOMMUNICATIONS

# UMĚLÁ AORTA PRO DEMONSTRACI ČINNOSTI INTRAAORTÁLNÍ BALONKOVÉ KONTRAPULZACE

ARTIFICIAL AORTA FOR ACTIVITY DEMONSTRATION OF INTRAAORTAL BALOON CONTRAPULSATION

DIPLOMOVÁ PRÁCE MASTER'S THESIS

AUTOR PRÁCE AUTHOR

Bc. JAN BIČIŠTĚ

VEDOUCÍ PRÁCE SUPERVISOR

doc. Ing. VÁCLAV ZEMAN, Ph.D.

BRNO 2009

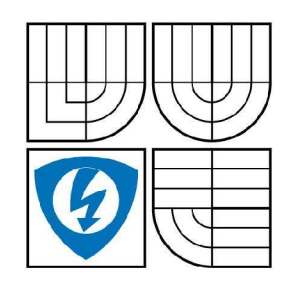

**VYSOKÉ UČENÍ TECHNICKÉ V BRNĚ** 

**Fakulta elektrotechniky a komunikačních technologií** 

**Ústav telekomunikací** 

# **Diplomová práce**

magisterský navazující studijní obor Telekomunikační **a** informační technika

*Student:* Bc. Jan Bičiště *ID:* 83919 *Ročník: 2 Akademický rok:* 2008/2009

### **NÁZEV TÉMATU:**

### **Umělá aorta pro demonstraci činnosti intraaortální balónkové kontrapulzace**

### **POKYNY PRO VYPRACOVÁNÍ:**

Cílem práce je navrhnout a realizovat HW/SW umělé aorty vhodné pro demonstrace a ověřování funkčnosti kontrapulzačních balónků a pump. Zařízení by měl být co nejlehčí, v přenosném provedení, umělá aorta z průhledného materiálu, utěsnění kontrapulzačního balónku v ní tak, aby jeho vkládání i vyjímání bylo snadné a pohotové. Tlak v umělé aortě musí být generován řízeně z PC . Tento tlak musí být měřen a přenášen zpět do řídicího PC . Nastavování průběhu tlaku v umělé aortě musí být řešeno SW z téhož řídicího PC . SW musí dovolovat snadné přeprogramování průběhu aortálního tlaku, jak tvaru křivky, tak opakovací frekvence (40-200 BPM). Simulace tachykardií, bradykardií, arytmií musí být snadno volitelná a nastavitelná.

### **DOPORUČENÁ LITERATURA:**

[1] Kainka, B. : Využití rozhraní PC, HEL, 1996. ISBN 80-902059-3-3

[2] Mann, B.: C pro mikrokontroléry, BEN, 2003. ISBN 80-7300-077-6

[3] Kainka, B. : Elektronika s podporou PC, BEN, 2004. ISBN 80-86167-22-4

9.2.2009 Termín zadání:

Termín odevzdání: 26.5.2009

Vedoucí práce: doc. Ing. Václav Zeman, Ph.D.

**prof. Ing. Kamil Vrba, CSc.** 

*Předseda oborové rady* 

#### **UPOZORNĚNÍ:**

Autor diplomové práce nesmí při vytváření diplomové práce porušit autorská práve třetích osob, zejména nesmí zasahovat nedovoleným způsobem do cizích autorských práv osobnostních a musí si být plně vědom následků porušení ustanovení § 11 a následujících autorského zákona č. 121/2000 Sb., včetně možných trestněprávních důsledků vyplývajících z ustanovení § 152 trestního zákona č. 140/1961 Sb.

#### **Abstrakt**

Diplomová práce popisuje návrh a konstrukci modelu umělé aorty určené pro demonstaci činnosti intraaortálního balónkového katétru (IAB) a testování reakce kontrapulzační pumpy na simulovanou srdeční činnost v režimu tachykardie, bradykardie a arytmie.

Základní částí modelu aorty je průhledná plastová trubka, ve které jsou generovány tlakové pulzy představující srdeční činnost. Požadované tlakové pulzy vytváříme krokovým motorem s vlnovcem (membránou). Řízení krokového motoru je realizováno programovatelným řídicím systémem AMiNi-E. Jednotlivé tlakové pulzy simulují činnost srdce v průbězích: tachykardie, bradykardie a arytmie. Volbu průběhů volíme pomocí ovládacích přepínačů. Generované tlakové pulzy jsou snímány tlakovým čidlem a přenášeny do řídicího počítače. Snímaná data je možné zobrazit v podobě grafů v programu Microsoft Excel. Intraaortální balónkový katétr (IAB) je zaveden uvnitř modelu a je propojen s kontrapulzační pumpou, která na tlakové pulzy reaguje.

**Klíčová slova:** krokový motor, intraaortální balonkavá kontrapulzace, kontrolér, řídicí systém, srdeční činnost, tachykardie, bradykardie, arytmie

#### **Abstract**

This master's thesis describes design and construction of simulated aorta device intended to demonstrate performance of the intra-aortal balloon catheter (IAB), and to test reaction of the contra-pulsation pump during simulated cardiac output in conditions of tachycardia, bradycardia and arrhythmia.

The major part of the device is transparent plastic tube. The pressure pulses (waves) are generated inside this plastic tube to simulate real cardiac output. These pressure pulses are generated by step motor with membrane. The step motor is controlled by programmable control system AMiNi-E. Individual pressure pulses simulate cardiac output in conditions of tachycardia, bradycardia and arrhythmia. Required simulated cardiac output is selected by control switches. Generated pressure pulses are read by pressure sensor and are transferred to the control system of the configuration computer. Read data can be displayed as graphs in program Microsoft Excel. The intra-aortal balloon catheter (IAB) is inserted inside the aorta and is connected with contra-pulsation pump which on pressure pulse is responding.

**Key words:** stepper motor, intra-aortal balloon contra-pulsation, controler, control system, function cardiac, tachycardia, bradycardia, arrhythmia

# **Bibliografická citace této práce:**

BIČIŠTĚ, J. Umělá aorta pro demonstraci činnosti intraaortální balonkové *kontrapulzace.* Brno: Vysoké učení technické v Brně, Fakulta elektrotechniky a komunikačních technologií, 2009. 77 stran, 4 přílohy. Vedoucí diplomové práce doc. Ing. Václav Zeman, Ph.D.

### **Prohlášení**

Prohlašuji, že svůj semestrální projekt na téma Umělá aorta pro demonstraci činnosti intraaortální balónkové kontrapulzace jsem vypracoval samostatně pod vedením vedoucího Diplomové práce a s použitím odborné literatury a dalších informačních zdrojů, které jsou všechny citovány v práci a uvedeny v seznamu literatury na konci práce. Jako autor uvedeného semestrálního projektu dále prohlašuji, že v souvislosti s vytvořením tohoto projektu jsem neporušil autorská práva třetích osob, zejména jsem nezasáhl nedovoleným způsobem do cizích autorských práv osobnostních a jsem si plně vědom následků porušení ustanovení § 11 a následujících autorského zákona č. 121/2000 Sb., včetně možných trestněprávních důsledků vyplývajících z ustanovení § 152 trestního zákona č. 140/1961 Sb.

V Brně dne 25.5.2009

podpis autora

### **Poděkování**

Na tomto místě bych rád poděkoval zadavateli diplomové práce Ing. Janu Piroutkovi ze společnosti Teleflex Medical Hradec Králové, bez jehož pomoci, rad a odborných připomínek by tato práce nemohla vzniknout. Můj vděk patří také všem, kteří mě při práci podporovali.

V Brně dne 25.5.2009

podpis autora

# **Obsah:**

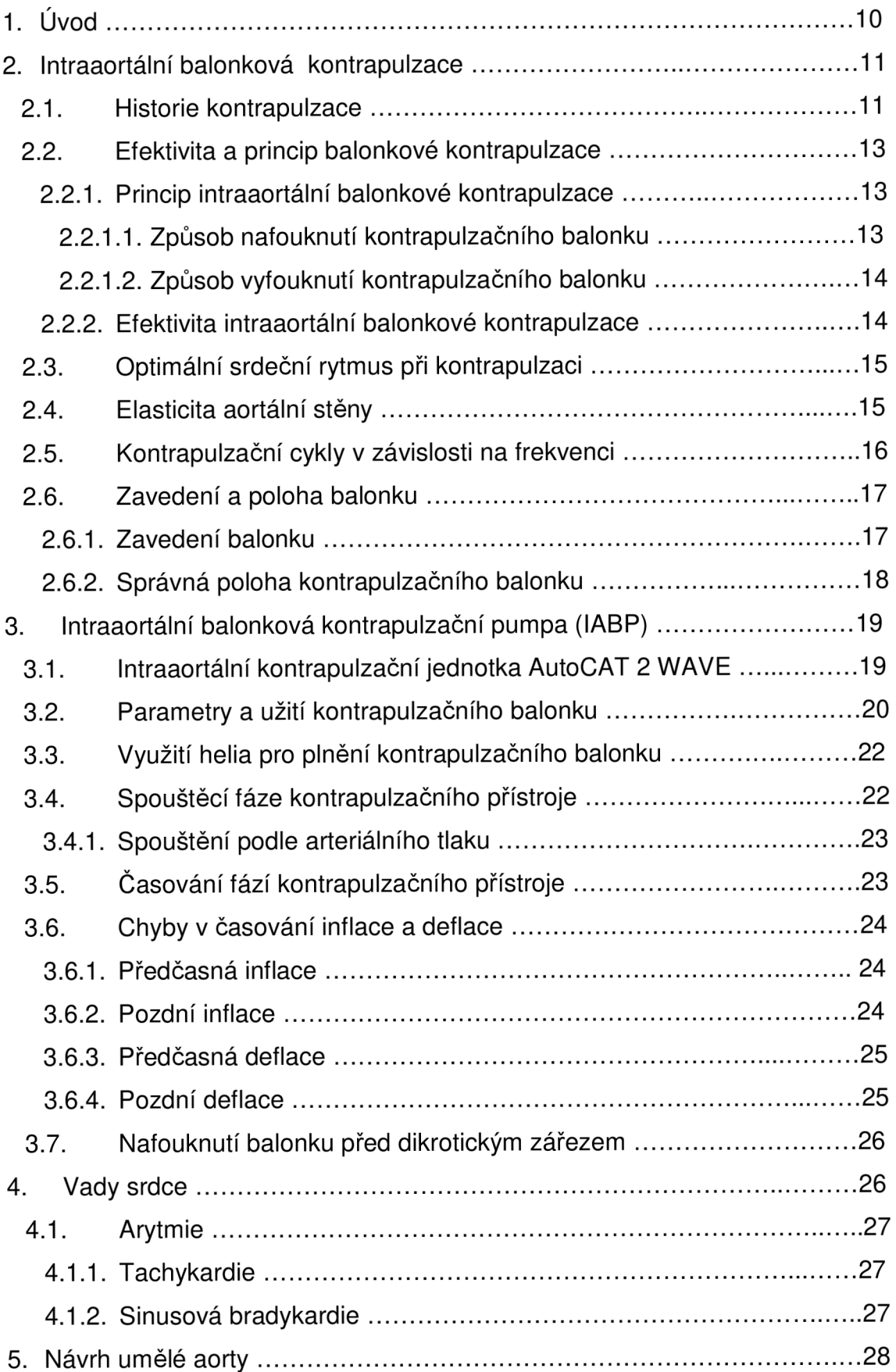

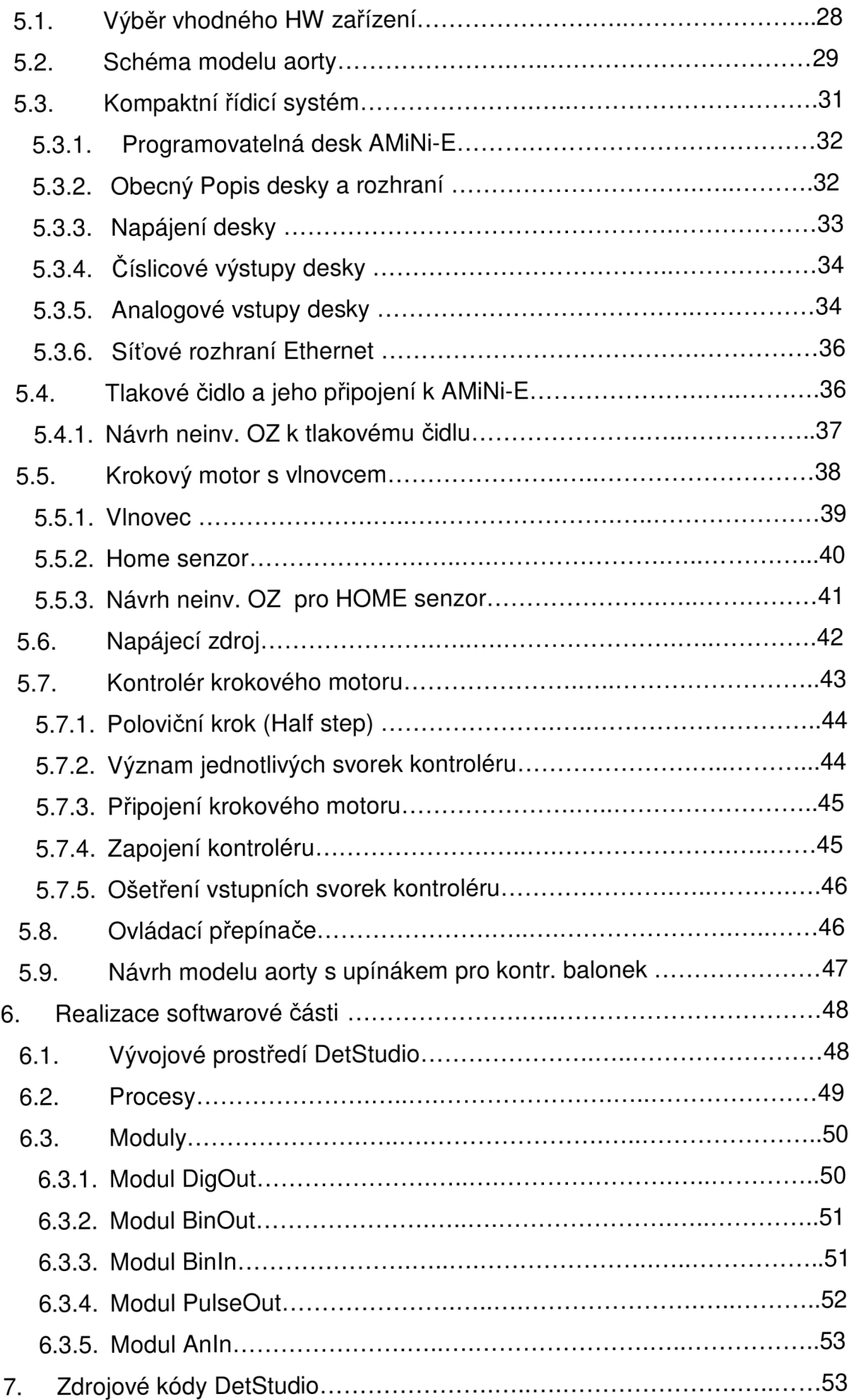

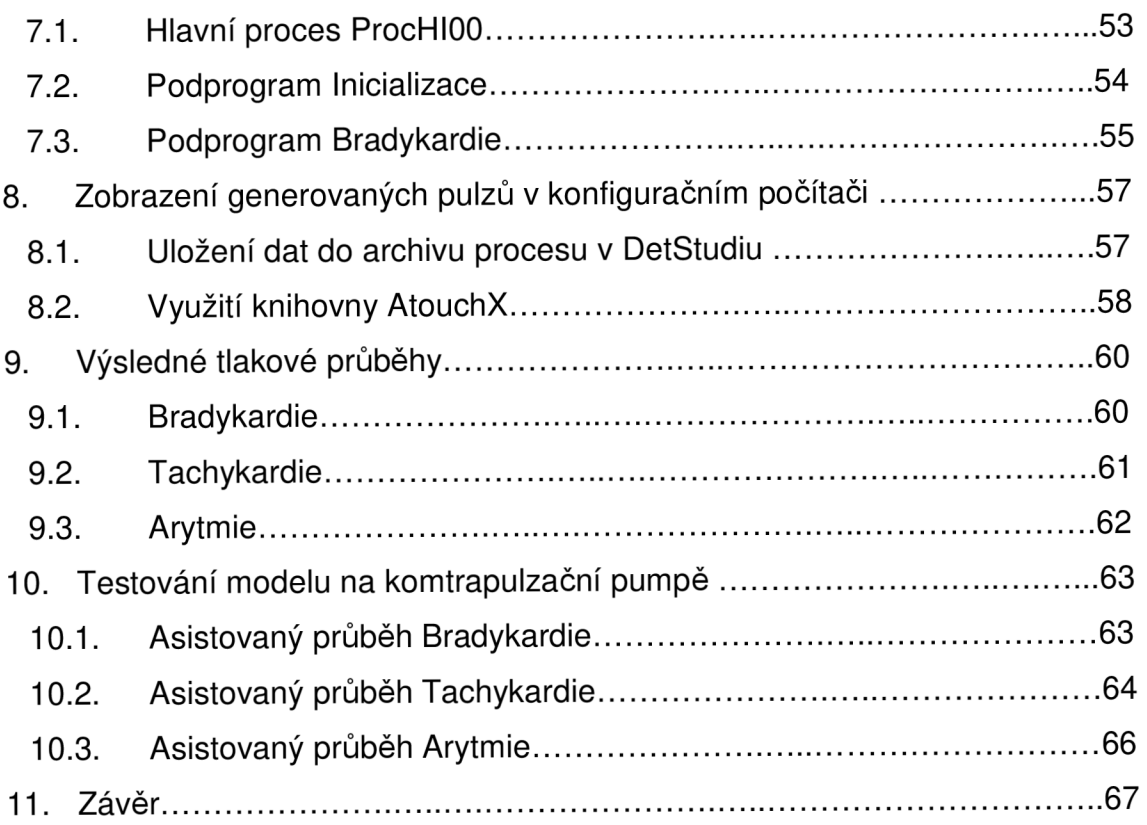

# **Seznam obrázků:**

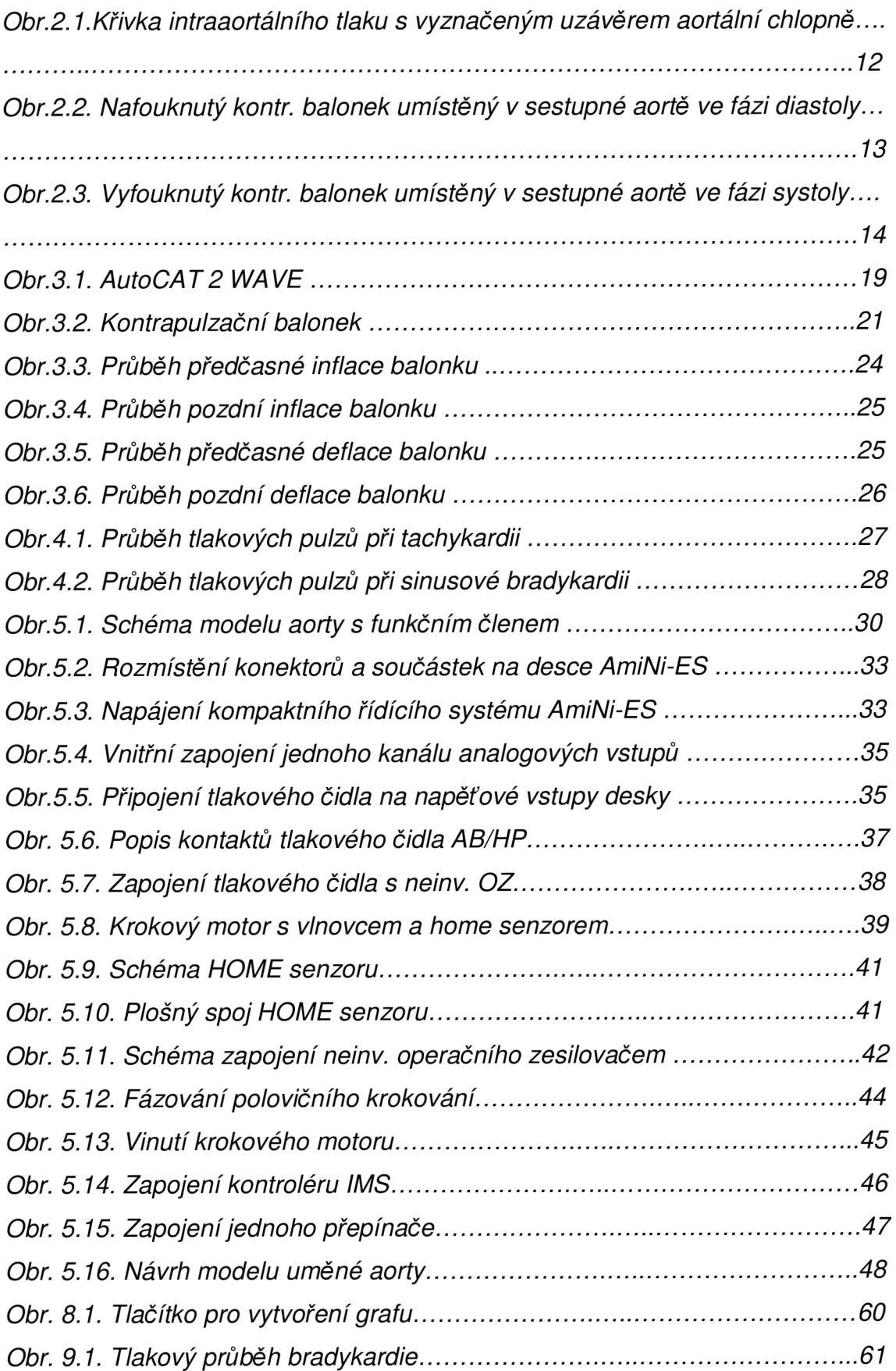

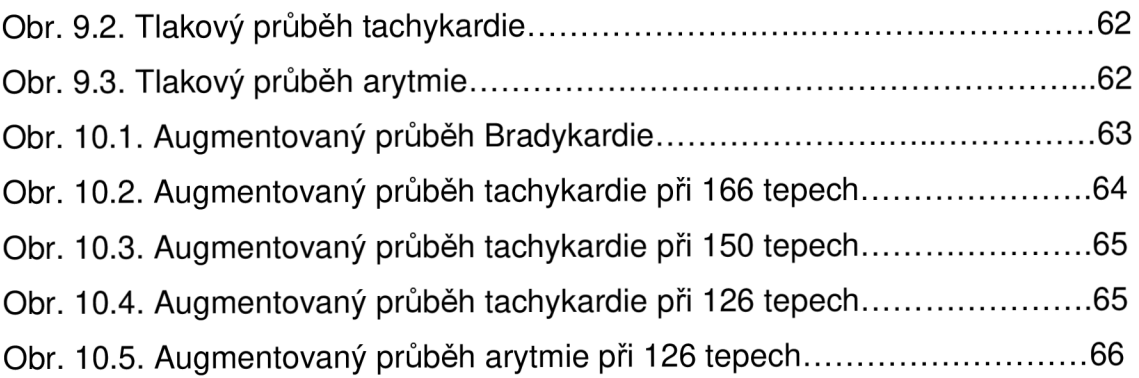

# **Seznam tabulek:**

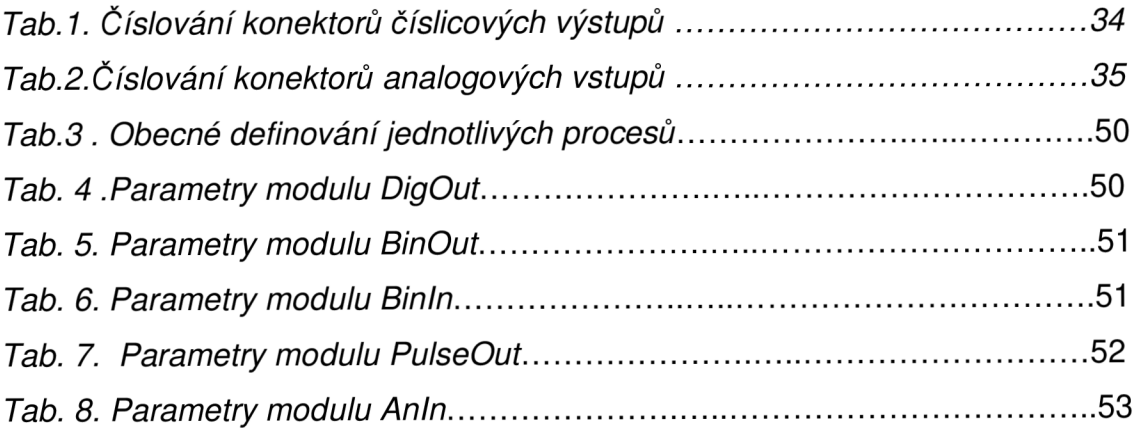

# **1. Úvod**

Výskyt srdečních onemocnění a vad se na světě neustále zvyšuje, proto je důležité věnovat patřičnou pozornost vývoji mechanické podpory lidského myokardu. K tomuto účelu slouží metoda zvaná intraaortální balónková kontrapulzace. V následujícím textu budou popsány základní principy intraaortální kontrapulzace, pravidla spouštění a časování kontrapulzačních cyklů v závislosti na činnosti srdce. Pro pochopení celé problematiky, je nutný alespoň základní popis krevního oběhu lidského těla a vyskytujících se srdečních vad.

Podstatou práce je především vytvořit návrh a realizaci modelu umělé aorty, ve které budou generovány tlakové pulzy představující srdeční činnost, ale i vady srdce jako jsou tachykardie, bradykardie a arytmie. Hlavním cílem je provést testování vytvořených tlakový pulzů na balónkovém katétru (IAB), který je snímá a přenáší do kontapulzační pumpy IABP. Kontrapulzační pumpa vyhodnocuje tlakové pulzy a v závislosti na nich spouští inflaci balónku. Kontrapulzační pumpu podrobíme testu reakce a časování na celou řadu generovaných tlakových pulzů.

K tomuto účelu je nutné nalézt vhodné hardwarové zařízení, které by vyhovovalo daným parametrům. Požadované tlakové pulzy vytváříme krokovým motorem s vlnovcem (membránou) řízeným programovatelným řídicím systémem AMiNi-E. Vytvářené tlakové pulzy jsou snímány tlakovým čidlem do řídicího systému a posléze přeneseny do konfiguračního počítače, kde je možnost jejich dalšího zpracování. Jako přenosové médium tlakových pulzů využijeme vzduch, což sebou nese značné riziko deformace generovaných pulzů v modelu aorty z předpokladu, že vzduch je na rozdíl od kapaliny stlačitelný.

# **2. Intraaortální balónková kontrapulzace**

### **2.1. Historie kontrapulzace**

Vývoj intraaortální balónkové kontrapulzace započal již v 50. letech 20. století. Prvotním cílem bylo zlepšit prokrvení ischemického myokardu mechanickou podporou. Na toto navazoval mnohaletý vývoj a klinické experimenty. Bratři Kantrowitzové jako první v roce 1953 publikovali svou práci o augmentaci koronárního řečiště během diastoly a udali tak nový směr vývoje [1]. Jejich snažením bylo odebrat krev z velké artérie během systoly, a s využitím mechanických či pneumatických systému, vrátit krev do téhož místa při fázi diastoly. Zvýšením intraaortálního tlaku během diastoly bylo dosaženo zlepšení intraaortálního průtoku. Zásadním problémem při pumpování však byla viskozita krve, kdy při využívání malého množství krve docházelo k jejímu poškozování a srážení.

Vývoj a konstrukce zařízeni vhodného ke kontrapulzaci, tak jak je již známo dnes, uskutečnil Moulopoulos s ostatními pracovníky v americkém Clevelandu v roce 1962. Do sestupné aorty zavedli balonek, který se v aortě nafukoval a vyfukoval v závislosti na srdeční akci. Tímto bylo během kontrapulzace docíleno požadovaných hemodynamických změn. Díky zavedenému balónku přímo do krevního řečiště nebylo zapotřebí odvádět krev mimo řečiště pacienta, čímž došlo k odstranění problému traumatizace krve mimo tělní oběh.

Jedním z prvních materiálů sloužící k výrobě balónků byl latex. K plnění těchto balónků byl použit oxid uhličitý, který se však později ukázal jako nevhodný pro své fyzikální vlastnosti (při vyfukování docházelo k opoždění). Proto byl nahrazen do dnes používaným inertním plynem heliem, který je pro tělo pacienta z hlediska bezpečnosti vyhovující. Důležitým faktorem, pro správnou funkci balonku je dosažení rychlého nafouknutí a vyhouknutí. Balonek je připojen na vakuovou pumpu vyvinutou pro účely intraaortální kontrapulzace. Moulopoulos jako první vynalezl a aplikoval časové spouštění nafukování a vyfukování balónku v závislosti na sledování momentu uzávěru aortální chlopně, který je zobrazen na obr. 2.1. jako dikrotický zářez na tlakové křivce. Roku 1961 byla použita první kontrapulzace u nemocného pacienta

11

s rozsáhlým infarktem myokardu. Tímto byla prokázána účinnost metody a kladný vliv na pacienta [2].

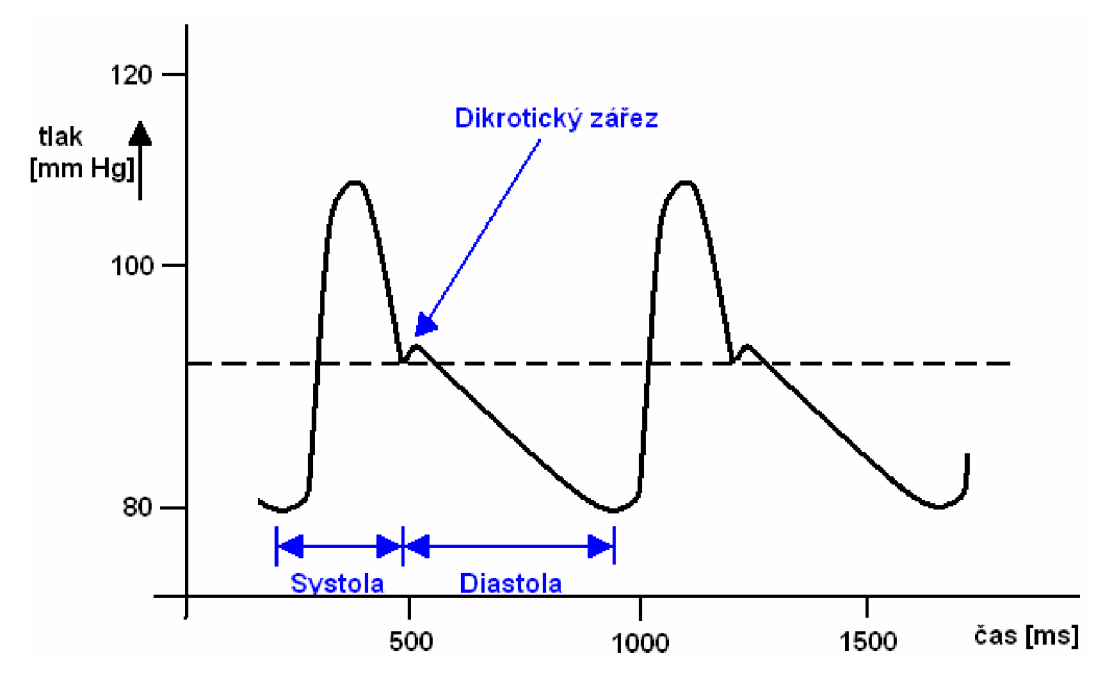

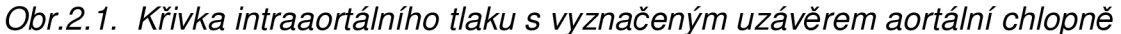

V následujících letech došlo k zásadnímu rozvoji, úpravám tvaru a materiálu kontrapulzačního balónku, aby bylo dosaženo jeho optimální efektivity. Největší zásluhu v rozvoji a využití kontrapulzační techniky do široké klinické praxe má A. Kantrowitz.

V současnosti je metoda intraaortální balónkové kontrapulzace používána nejen u nemocných v kardigenním šoku, ale i u infarktu myokardu, anginy pectoris a u nemocných po kardiochirurgickém zákroku s mimotělním oběhem. Do dnešní doby bylo vyvinuto mnoho tvarů balónků a způsobu jejich zavádění femorální tepnou nebo podklíčkovou tepnou. Zavádění se provádí vpichem perkutánně do krevního řečiště po kovovém zavaděči, čímž došlo ke značnému zjednodušení metody bez nutnosti chirurgické operace [1].

V současné době se na vývoj a aplikaci intraaortální balónkové kontrapulzace zaměřují dvě společnosti Teleflex Medical (Arrow) a Datascope. Došlo k vyvinutí nových technik, materiálů a nových kontrapulzačních přístrojů řízených počítačovou technikou pro dosažení rychlejšího pumpování plynu do balónků. Díky novým technikám je dosahováno znatelných zdravotních pokroků u pacientů. Proto je kontrapulzace nezastupitelná v léčbě kriticky nemocných i v následujících letech.

# **2.2. Efektivita a princip balónkové kontrapulzace**

# **2.2.1. Princip intraaortální balónkové kontrapulzace**

Základním principem intraaortální balónkové kontrapulzace je řízené synchronní nafukování a vyfukování kontrapulzačního balonku (katétru), který je umístěn v hrudní části sestupné aorty pacienta. Kontrapulzační přístroj monitoruje srdeční akce nemocného pomocí speciálního senzoru integrovaného na hrotu balónku. Přístroj provádí časování jednotlivých fází, následně plní balónek inertním plynem (heliem).

# **2.2.1.1. Způsob nafouknutí kontrapulzačního balónku**

Kontrapulzační pumpa monitoruje srdeční činnost a po uzavření aortální chlopně provede pneumatické zařízení kontrapulzační pumpy naplnění balónku plynem v závislosti na jeho objemu. Během srdeční diastoly naplněný balónek vyplní podstatnou vnitřní část sestupné aorty (obr. 2.2.) Naplněním balónku dojde v oblasti aortálního oblouku a sestupné aorty ke zvýšení intraaortálního krevního tlaku. Celkově dojde k výraznému vypuzení krve do tepen a následně do celého krevního oběhu [1].

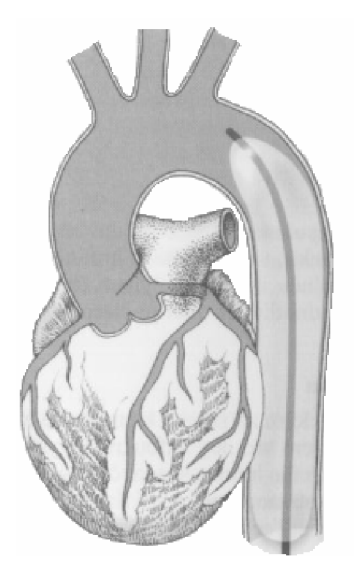

*Obr.2.2. Nafouknutý kontrapulzační balónek umístěný v sestupné aortě ve fázi diastoly* 

### **2.2.1.2. Způsob vyfouknutí kontrapulzačního balónku**

Kontrapulzační pumpa na počátku srdeční systoly provede rychlé vyfouknutí balónku, čímž dojde k uvolnění prostoru v aortálním oblouku a sestupné aortě (obr. 2.3.). To má za následek snížení intraaortálního krevního tlaku. Následná izovolumetrická kontrakce levé komory srdeční vyprazdňuje krev proti nižšímu odporu, dochází k tzv. vakuovému efektu [1].

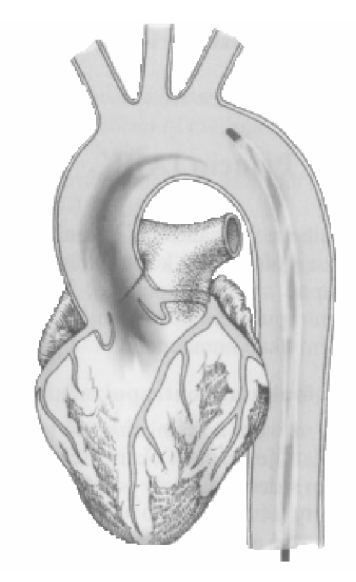

*Obr.2.3. Vyfouknutý kontrapulzační balónek umístěný v sestupné aortě při fázi systoly* 

### **2.2.2. Efektivita intraaortální balónkové kontrapulzace**

Důvodem, proč se provádí intraaortální kontrapulzace, je klinický efekt zlepšení zásobováni myokardu kyslíkem a zároveň zlepšení srdeční práce. Kontrapulzace se využívá u pacientů, kteří mají těžké poškození srdečního myokardu a čekají na chirurgický zákrok, srdeční transplantaci anebo jsou po zákroku a je nutné podpořit srdeční činnost pro snazší rekonvalescenci. Pacient může být připojen na intraaortální balónkovou kontrapulzaci několik hodin, ale i třeba měsíc (pokud to pacientův stav vyžaduje). Tohoto efektu je dosaženo díky, již dříve zmíněnému, snížení odporu v aortálním oblouku, proti kterému levá komora srdeční pumpuje krev. Během srdeční diastoly dojde ke zvýšení množství krve protékající koronárním řečištěm a lepšímu prokrvení myokardu [1]. Rovněž dojde ke zlepšení prokrvení vzestupné aorty a následně mozku. Snížením intraaortálního tlaku, proti kterému levá srdeční komora pumpuje krev, se docílí snížení nároku na práci levé komory ve fázi systolické

kontrakce a tím klesá kyslíková spotřeba myokardu levé komory. Oslabené srdce není tolik zatěžováno a dojde k lepší rekonvalescenci. Kontrapulzace vede k poklesu end-diastolického tlaku a zároveň zvýšení srdečního výdeje (tzv. cardiac output) a snazší prokrvení orgánů. Intraaortální balónkové kontrapulzace musí vždy předcházet důkladné vyšetření pacienta a vhodnosti využití této metody. Jak již bylo výše uvedeno, s využitím kontrapulzace v závislosti na rychlosti a správném načasování vyfouknutí balónku tvz. vakuového efektu, je možné dosáhnout mírného snížení end-diastolického tlaku v levé komoře. Závěrem lze říci, že díky kontrapulzaci dojde ke snížení aortálního systolického tlaku a výraznému zvýšení aortálního diastolického tlaku [1].[6].

### **2.3. Optimální srdeční rytmus při kontrapulzaci**

Při pravidelné srdeční akci, sinusového průběhu, dochází k optimální kontrapulzaci. Je zjištěno, že k ideální diastolické augmentaci a zvýšení intraaortálního tlaku dochází u lidí při srdeční frekvenci mezi 70-90 tepy za minutu, což odpovídá klidovému srdečnímu výdeji [1]. Srdeční frekvence je modulována celou řadou faktorů včetně fyzické zátěže, psychogenních a emočních vlivů. Zvyšováním srdeční frekvence dochází především ke zkrácení diastolické fáze mající za následek zkrácení doby zvýšení intraaortálního tlaku a diastolické augmentace. Ke stejnému jevu dochází při tachykardiích se srdečním tepem vyšším než 130 tepů za minutu [7].

### **2.4. Elasticita aortální stěny**

Elasticita aortální stěny je při intraaortální balónkové kontrapulzaci velmi důležitý faktor. Stěna aorty je svalově elastická trubice konstruovaná tak, aby snášela pulzující průtok krve, který tepnou proudí pod tlakem průměrně 120 mm Hg a průměrně 80 pulzů za minutu. Tepna postupně ztrácí svou pevnost a elasticitu. Působením genetických faktorů nebo častěji kvůli aterosklerotickému procesu se stěna aorty buď vydouvá, nebo se tepna zužuje, až uzavírá [4]. Hodnota diastolického tlaku je určována elasticitou stěn aorty, která funguje jako rezervoár tlakové energie. Roztažnost a následná poddajnost aortální stěny, která je především dána zdravotním stavem a anatomickými vlastnostmi daného pacienta. Při návrhu modelu aorty bude brán ohled i na tento faktor. Elasticita aorty bude simulována přídavným balónkem.

Změknutí aortální stěny je další důležitou změnou vlastností aortální stěny (např. u Marfanova syndromu). Při následné kontrapulzaci může dojít v průběhu nafoukování balónku k abnormálnímu roztažení aortální stěny. Dojde tak k nechtěnému jevu a to částečné absorpce tlakové vlny vytvořené balónkem při diastolické augmentaci. Aorta ve špatném stavu má zároveň vliv na to, že při vyfouknutí balónku naopak dojde k rychlému návratu aortální stěny do původní polohy. Toto způsobí nedostatečné snížení afterloadu a rovněž zapříčiní částečné navýšení aortálního tlaku. Z toho plyne, že při rigidním stavu aorty, dojde k zvýšení diastolické augmentace a snížení afterloadu [1].

### **2.5. Kontrapulzační cykly v závislosti na frekvenci**

Frekvence kontrapulzačních cyklů je především dána typem kontrapulzačního přístroje, rozměrem balónku, délkou hadicového vedení balónku a jako velmi důležitý faktor se ukazuje druh použitého plynu s určitými fyzikálními vlastnostmi pro nafukování balónku. Frekvence kontrapulzačního přístroje je vázána na srdeční rytmus pacienta, ale i na pneumatické jednotce kontrapulzačního přístroje, která plní balonek plnícím plynem [1].

Starší typy kontrapulzačních jednotek dovolovaly optimální augmentaci u pravidelného sinusového srdečního rytmu, ale v případech srdeční tachykardie, docházelo ke kontraindikacím intraaortální balónkové kontrapulzace. U dnešních moderních kontrapulzačních jednotek je možné díky dokonalému softwarovému vybavení provádět kontrapulzaci i při různých typech srdečních arytmií. Výrobce kontrapulzačních pump uvádí možnost, při vysokých srdečních frekvencích nad 130 tepů za minutu, nastavit poměr kontrapulzace k srdeční aktivitě např. 1 : 2 [9][8].

## **2.6. Zavedení a poloha balónku**

# **2.6.1. Zavedení balónku**

Standardním způsobem zavedení kontrapulzačního balónku je přes stehenní tepnu *{arteria femoralis)* s užitím *Seldingerovy metody,* která dovoluje snadné a rychlé vložení u většiny případů. Stehenní tepna se nachází v tříselné oblasti kde je velmi dobře přístupná bez chirurgických zákroků. Zavedení balónku do aorty je možné provést v katetrizační laboratoři, nemocniční jednotce intenzivní péče nebo i na pacientově nemocničním lůžku s využitím mobilního rentgenu. Lze tento úkon provádět na pracovištích bez chirurgického zázemí [8].

# **Postup zavedení kontrapulzačního balónku** [1][8]:

- Pro vstup do stehenní tepny využijeme jehly ke kanylaci
- Po úspěšném zapravení kanylační jehly zavedeme skrz lumino jehly měkký kovový vodič se zatočeným koncem
- Kovový vodič je postupně vpravován do aorty a jeho pozice je průběžně kontrolována rentgenem
- Vysunutí kanylační jehly a následné zapravení *sheathu* do stehenní tepny po vodiči *{sheath -* slouží k uzavření průchodu do stehenní tepny a pro zavedení balonku)
- Následné je po vodiči *sheatem* zaveden kontrapulzační balónek
- Pomocí RGT je pozice vodiče s balónkem sledována a jsou vpraveny do sestupné aorty těsně pod levou podklíčkovou tepnou *{arteria subclavia sinistra)*
- Odstranění vodiče a zafixování kožními stehy
- Napojení hadicového vedení od kontrapulzačního balónku na kontrapulzační pumpu a zahájení kontrapulzace

### **2.6.2. Správná poloha kontrapulzačního balónku**

Správná poloha kontrapulzačního balonku je jednou z nejdůležitějších věcí v problematice kontrapulzace. Došlo ke zjištění, že pokud by byl balónek umístěn přímo do vzestupné aorty, a v tomto místě se snímaly tlakové pulzy z levé komory srdeční pro řízení kontrapulzace, docílilo by se téměř ideální kontrapulzační augmentace. Tato metoda je však ve fázi experimentů a prozatím není možné její využití v praxi, především z důvodu zatím nevyřešených komplikací při zavádění a určeného tvaru balónku [1].

V dnešní kardiochirurgii se využívá zavádění balónku do takové pozice, aby hrot kontrapulzačního balónku, který snímá aortální tlak, byl umístěn na rozmezí sestupné aorty a levostranné podklíčkové tepny (viz obr. 2.2.). Důležitým faktorem je, aby došlo k jeho důkladnému zafixování a zamezení posunu. Pokud je balónek zafixován v tomto místě, je docíleno ideální augmentace bez způsobování změn v proudění krve. Posunutí balónku nahoru do aortálního oblouku by došlo k zamezení proudění okysličené krve do tepen navazujících na aortální oblouk. Pokud by se balónek v aortě posunul směrem dolů, nedošlo by k žádným závažným změnám, ale snížila by se míra augmentace. Avšak při výrazném posunutí balónku dolů může dojít k zamezení proudění okysličené krve do břišních tepen a následných orgánů [1].

# **3. Intraaortální balónková kontrapulzační pumpa (IABP)**

## **3.1. Intraaortální kontrapulzační jednotka AutoCAT 2 WAVE**

IABP poskytuje softwarové vybavení WAVE, které snímá a současně předikuje srdeční rytmus. Rovněž je schopná okamžitě snímat změny srdeční

frekvence, jako jsou srdeční arytmie a patřičně měnit průběh augmentace. Nabízí možnost volby Autopilota kontrapulzačního přístroje, který vybírá a vyhodnocuje nejkvalitnější signál z dostupných zdrojů křivek srdeční činnosti, podle signálu upravuje triggerovací body [1][12].

Jednotka AutoCat 2 WAVE nabízí dle potřeby snímat srdeční akci pacienta ze signálů:

- Elektrokardiografický signál z elektrod nebo externího monitoru
- Arteriálního tlaku z balónkového katétru nebo externího monitoru

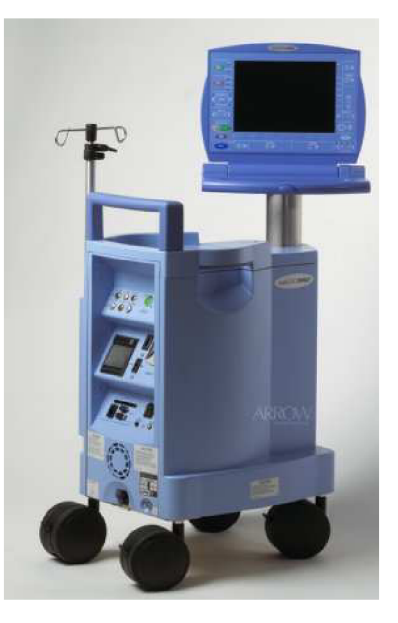

*Obr. 3.1. AutoCAT2 WAVE* 

Kontrapulzační jednotka AutoCat 2 se skládá z řídící jednotky a LCD displeje s funkčními klávesami, pomocí kterých lze měnit režimy a nastavení kontrapulzace. Plnění balónku je realizováno řízenou pneumatickou pumpou, která v krátkých časových úsecích přesně plní a vyprazdňuje balónek. Na pneumatickou pumpu je upevněná tlaková nádoba s heliovou náplní pro nafukování kontrapulzačního balónku. V zadní části řídící jednotky jsou umístěny konektory pro připojení kontrapulzačního balónku, externích zdrojů srdeční aktivity, propojovací konektory a tisk srdeční aktivity. LCD displej zobrazuje informace o EKG pacienta, průběh tlakových změn aortálního tlaku a režim tlakových změn v balonku [17].

### **3.2. Parametry a užití kontrapulzačního balónku**

Kontrapulzační balónek po léta prochází vývojem a experimenty pro stanovení optimálního tvaru, stanovení optimálního poměru mezi délkou a objemem. Je prokázáno, že pro efektivní a bezpečnou kontrapulzaci je vhodné, aby při nafouknutí balonku v aortě došlo k zaplnění maximálně 90% průsvitu aorty. Proto je vždy nutné stanovit odpovídající objem a délku balónku u daného pacienta. Pro stanovení optimální délky balónku zle užít údaj o výšce pacienta, protože s výškou pacienta se totiž mění i délka sestupné aorty. Většinou je však u dospělého člověka aplikován balónek o délce 25 cm [1][9][10].

Dalším faktorem pro určení objemu a délky balónku je zjištění průměrné šíře aorty, která má průměrnou hodnotu 18mm. Tento údaj se však mění v závislosti na pohlaví a stáří člověka v rozmezí 16 až 30 mm [1 ].

Dnes jsou používané balónky o délce 25 cm, které v závislosti na průměru při nafouknutí plynem dosahují objemu 30 až 50 ml. Z předchozího textu tedy plyne, že balonek o objemu 30 ml s průměrem balonku 15 mm se používá u osob menšího vzrůstu a balónek o objemu 50 ml s průměrem balónku 18 mm u osob vyššího vzrůstu. Určení optimální velikosti a objemu balónku je důležitým faktorem, při použitím nevhodného balónku můžeme způsobit značné komplikace. Aplikováním většího balónku něž je průměr aorty, může dojít k vážnému poškození aorty a navazujících tepen [1][9][10]. Použitím malého balónku není možné dosáhnout požadovaného efektu kontrapulzace, dosahovat potřebných tlakových pulzů a vakuového efektu.

Rychlost a tvar kontrapulzačních cyklů je závislá na tvaru, výrobní kvalitě a hlavně na materiálu ze kterého je balónek vyroben. V začátcích kontrapulzace bylo pro výrobu balónků používáno latexu, ale ten je v dnešní době nedostačující a proto se začalo používat kvalitnějšího a pro kontrapulzaci vhodnějšího polytetrafluoretylenového materiálu. Použitím nového materiálu se docílilo dokonalejší a rychlejší rozpínavosti balónku. Zároveň bylo dosaženo výraznější spolehlivosti v těsnosti balónku a prodloužila se jeho životnost [10]. Postupným vývojem a zdokonalováním balonku bylo dosaženo závěru, že optimálním tvarem balonku pro dosažení pravidelných kontrapulzačních cyklů je válec (viz obr.3.2.).

20

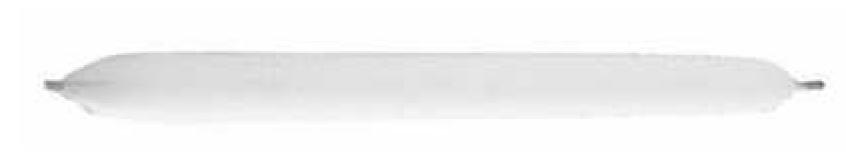

*Obr. 3.2. Kontrapulzační balónek* 

Při nafukování balónku během kontrapulzace dochází ke stlačování plnícího plynu uvnitř balónku vlivem aortálního tlaku s tlakem okolních struktur a viskozitou krve. Okolní tlak působící na balónek má za následek neúplné nafouknutí balónku na 70-80 % z celkového objemu. Při konečné fázi plnění balónku je zaznamenáván nejvyšší nárůst aortálního tlaku, z tohoto důvodu je velmi důležité dosahovat co nejlepších výsledků a časů při plnění balónku [1] [10].

V dnešní době se využívají dva způsoby měření intraaortálního tlaku na hrotu kontrapulzačního balónku pro nastavení spouštění kontrapulzačního přístroje.

U starší verze kontrapulzačního balónku je využíváno otvoru, který přímo komunikuje s luminem céky a je hadičkou propojen s kontrapulzační přístrojem. U tohoto typu kontrapulzačního balónku je nutné celý otvor a hadičku vyplnit fyziologickým roztokem s heparinem, aby nedošlo k embolizaci pacienta. Rovněž se Heparinu využije, aby v otvoru na hrotu balónkového katétru nedošlo ke srážení krve a tím došlo k ucpání katétru. Musí se provést odvzdušnění a kalibrace celé soustavy. Fyziologický roztok přímo přenáší intraaortální tlakové pulzy do kontrapulzačního přístroje. Tento způsob měření intraaortálního tlaku však vnáší určité zpoždění, což má následný vliv na nastavení spouštění u kontrapulzačního přístroje. Tento způsob vnáší do systému zpoždění v řádech milisekund.

Druhý novější typ kontrapulzačního balónku využívá podstatně odlišného způsobu měření intraaortálního tlaku. Na hrotu kontrapulzačního balónku je umístěn speciální čočkovitý senzor, kterým lze detekovat změny aortálního tlaku (např. od spol. Arrow, FiberOptix™ Flexible IAB Catheter). V kontrapulzačním přístroji je zabudováno přijímací a vysílací laserové zařízení, které je propojeno se senzorovou čočkou přes speciální fibrooptická vlákna uvnitř balónku. Pro připojení balónku je využíváno speciálního konektoru s kalibračním klíčem pro připojení optických vláken. Vlivem aortálního tlaku působícího na čočku, dojde ke změně jejího tvaru. Po následném odrazu laserového paprsku od čočky dochází ke změně vlnové délky paprsku. Paprsky jsou okamžitě vyhodnocovány speciálním softwarem kontrapulzační jednotky a jsou prováděny úpravy funkce přístroje během kontrapulzace [17]. Měření tlaku na hrotu balónku a přenos informace optickými vlákny dovoluje minimalizovat zpoždění měřeného krevního tlaku i následné reakce kontrapulzačního přístroje.

### **3.3. Využití helia pro plnění kontrapulzačního balónku**

V počátcích kontrapulzace bylo využíváno pro plnění a vyprazdňování balónku vzduchu a kysličníku uhličitého. Tyto plyny však nesplňovali požadované vlastnosti ke správné činnosti kontrapulzačního balónku, proto byly v 60. letech nahrazeny novým inertním plynem heliem. Molekuly helia se prozatím ukazuje jako ideální plyn pro rychlé ovládání balónku, vykazují požadované lineární proudění, malou stlačitelnost a rozpínavost oproti dříve používaným plynům. Další výhodou při využití molekul helia je minimalizace klinických rizik. Při protržení balónku a úniku plynu do krevního systému dojde k postupnému vstřebání tělem pacienta a vyloučí se tím možnost embólie [1, 8].

### **3.4. Spouštěcí fáze kontrapulzačního přístroje**

Pro optimální efekt kontrapulzace, musí být dosaženo správného spouštění *(triggering)* nafukování a vyfukování balónku v závislosti na synchronizaci se srdečním cyklem. Aby bylo možné tohoto dosáhnou, je u kontrapulzačních přístrojů využíváno triggerovacích bodů. Programové vybavení kontrapulzačních přístrojů dovoluje určovat Triggerovací body v každém srdečním cyklu.

Srdeční cykly mohou být snímány z EKG, měřeních křivek arteriálního tlaku (poskytované kontrapulzačním balónkem) nebo připojením k externímu monitoru. Obsluha kontrapulzačního přístroje volí vhodný triggerovací režim a zdroj signálu [1][12]. Dále bude podrobněji popsán režim spouštění podle arteriálního tlaku měřený kontrapulzačním balónkem, protože bude využíván v následujícím návrhu modelu aorty.

### **3.4.1. Spouštění podle arteriálního tlaku**

Tepenný tlak je získáván ze signálů poskytovaných z kontrapulzačních balonků. Kontrapulzační balonky provádí měření tepenného tlaku dvojím způsobem, jak bylo popsáno výše v kapitole "Parametry a užití kontrapulzačního balónku". Druhá možnost je připojení externího monitoru, který snímá krevní tlak pomocí kanyly zavedené vtepenném řečišti. V obou případech musí být zaručeno přesné snímání tepenné křivky pro provádění optimální kontrapulzace [1][12].

# **3.5. Časování fází kontrapulzačního přístroje**

Jedním z nejdůležitějších faktorů u precizní kontrapulzace je přesné nastavení časování. Pokud je dosaženo správného časového nastavení inflace a deflace balónku v závislosti na srdeční akci, pak lze dosáhnout hemodynamických efektů, které zvýší prokrvování koronárních tepen a sníží pracovní náplň srdce. Časové nastavení kontrapulzace znamená dokonalé přiřazení deflačních a inflačních bodů vázaných na hodnoty spouštěcích bodů (triggerovacím bodům). Přidělení časového nastavení ke spouštěcím bodům provádí přístroj automaticky, ale lze jej provádět i manuálně. Kontrapulzační přístroje provádí vyhodnocování aortálního průtoku krve v reálném čase a tím analyzují charakter srdečních intervalů [1][12].

Kontrapulzační přístroj řídí časování tak, aby inflace balonku nastala na začátku diastoly v okamžiku po uzavření aortální chlopně. Okamžik uzavření aortální chlopně je patrný na průběhu aortálního tlaku jako dikrotický zářez (viz obr. 2.1). Jen vtom případě dojde k požadované augmentaci a navýšení systolického aortálního tlaku. Nastavení časování deflace balónku určuje kontrapulzační přístroj tak, aby k němu došlo na začátku systoly před otevřením aortální chlopně. Pokud není dosaženo deflace balónku vdaném časovém bodě, nelze dosáhnou požadovaného poklesu diastolického tlaku a snížení nároků na práci srdce. Z tohoto zle shrnout, že jakékoliv změny a nepřesnosti při časování snižují efektivnost a kvalitu kontrapulzace [12][8].

### **3.6. Chyby v časování inflace a deflace**

### **3.6.1. Předčasná inflace**

Pokud dojde k předčasnému nafouknutí kontrapulzačního balónku před uzavřením aortální chlopně muže to způsobit předčasné uzavření chlopně. Předčasné uzavření chlopně má za následek, že u výsledného aortálního tlaku nedojde k dostatečnému poklesu end-diastolického tlaku. Nafouknutím balónku v okamžiku, kdy je ještě aortální chlopeň otevřená, zapříčiní prudkému zvýšení krevního tlaku v levé komoře a tím přetěžování srdečního myokardu [12]. Následek předčasného nafouknutí balónku je vyobrazeno na obr. 3.3.

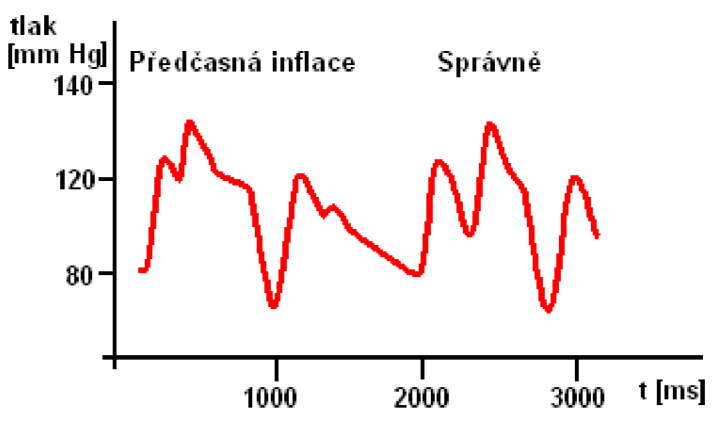

*Obr. 3.3. Průběh předčasné inflace balónku* 

### **3.6.2. Pozdní inflace**

Pozdní inflace během diastolické fáze v okamžiku kdy krev proudí z aorty do navazujícího krevního řečiště, má za následek opožděného navýšení aortálního tlaku. Následkem je snížení efektu kontrapulzace a prokrvení koronárního řečiště [12]. V levé části obrázku *(viz obr. 3.4.)* je zobrazena pozdní inflace balónku a na pravé části optimální průběh kontrapulzace.

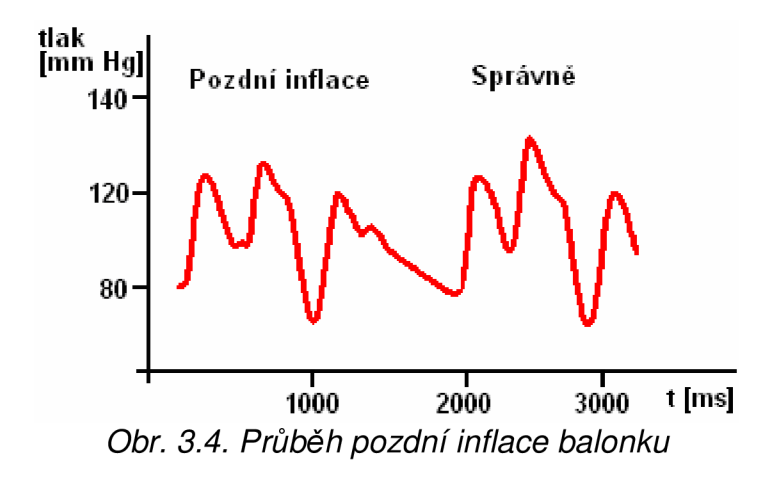

### **3.6.3. Předčasná deflace**

Předčasným vyfouknutím kontrapulzačního balónku dojde ke ztrátě výhody navýšení intraaortálního krevního tlaku. Následkem je nedostatečné optimální snížení krevního tlaku v aortě *(afterload).* Srdce při následné systolické fázi pracuje proti stejnému krevnímu tlaku, který byl bez použití balónku [12]. Průběh aortálního krevního tlaku při předčasném vyfouknutí balónku je zobrazen na *obr. 3.5.* 

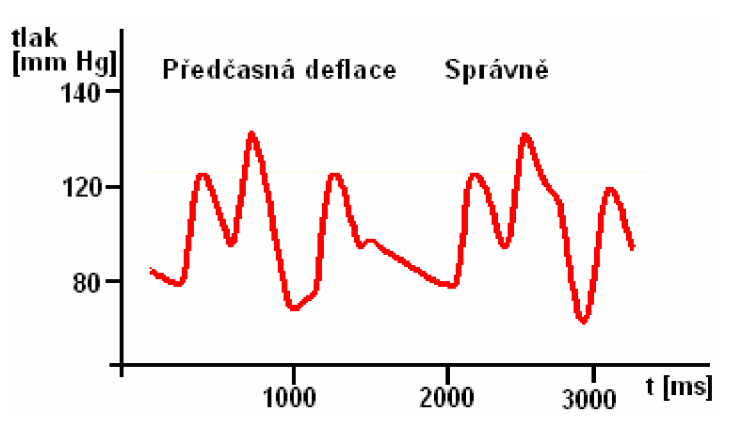

*Obr. 3.5. Průběh předčasné deflace balónku* 

### **3.6.4. Pozdní deflace**

Pokud balonek zůstane mírně nafouknutý v okamžiku otevření aortální chlopně, zvýší se tím aortální tlak. Levá komora vypuzuje krev do aorty proti nafouklému balónku, což zapříčiní vzrůst krevního tlaku působícího proti srdci. To má za následek větší zátěž srdce, nedostatečný pokles end-diastolického tlaku a nevyužití optimálního vakuového efektu *(viz obr.3.6.)* [12].

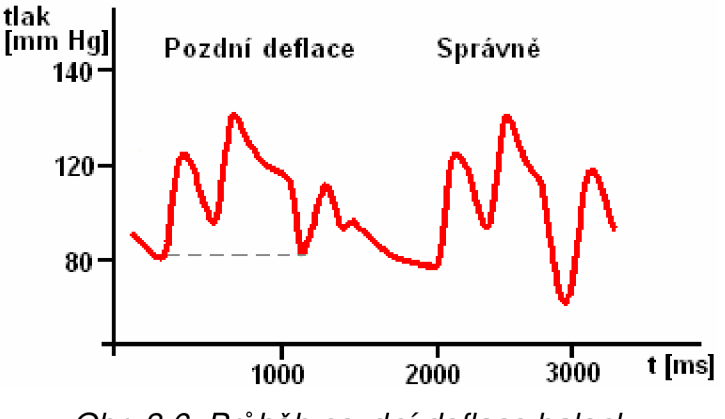

*Obr. 3.6. Průběh pozdní deflace balónku* 

### **3.7. Nafouknutí balónku před dikrotickým zářezem**

Dikrotický zářez zobrazený na průběhu aortálního tlaku přestavuje uzavření aortální chlopně *{viz obr. 2.1).* Snímáním aortálního tlaku přímo u aortální chlopně bylo by možné dosahovat optimální augmentace. Avšak hrot balónku snímající aortální tlak je umístěn v sestupné aortě, což vnáší do celého časování zpoždění. Aby bylo dosaženo optimální augmentace, musí být načasování nafouknutí kontrapulzačního balónku přibližně 40 milisekund před již zmiňovaným dikrotickým zářezem. Tímto lze kompenzovat zpoždění jak měření tak celé soustavy [12]. Tuto znalost využijeme při modelování dikrotického zářezu tak, aby byl pro kontapulzační pumpu zřetelný.

# **4. Vady srdce**

### **4.1. Arytmie**

Obecně lze říci, že srdeční arytmie jsou nejen nepravidelnosti v činnosti srdce, ale tento pojem zahrnuje i pravidelné rytmy provázené poruchami vedení. Do této problematiky se zahrnují i různá vybočení srdeční činnosti z normálního srdečního frekvenčního rozmezí. Těchto poruch srdeční činnosti je celá řada, a proto se využívá přizpůsobení časového nastavení a poměru kontrapulzace vůči srdeční činnosti [12][16]. Dále budou popsány poruchy, jako jsou pravidelné tachykardie nebo sinusové bradykardie.

### **4.1.1. Tachykardie**

Tachykardii lze definovat jako zrychlenou srdeční aktivitu, která je vyšší než 100 pulzů za minutu *(viz obr.4.1.).* Při rychlé srdeční činnosti dochází k významnému zkrácení diastolické fáze srdce, zhoršení srdečního výdeje a okysličení [16].

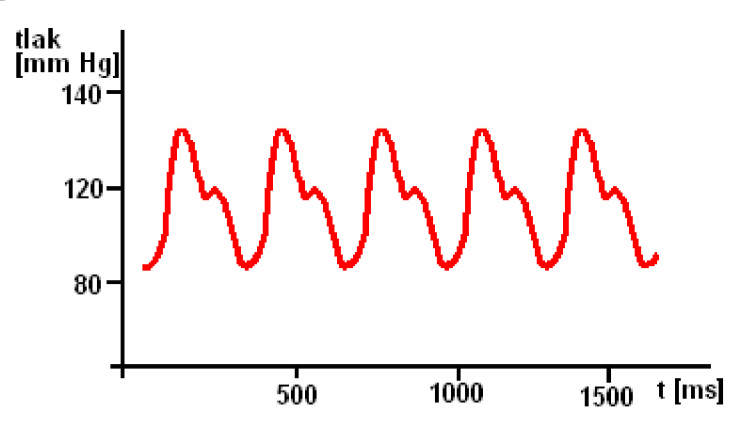

*Obr. 4.1. Průběh tlakových pulzů při tachykardii* 

### **4.1.2. Sinusová bradykardie**

Sinusové bradykardie se především vyznačují pomalou srdeční činností s hodnotou pod 50 pulzů za minutu. Bradykardie ve většině případů doprovází různé druhy onemocnění. Při zpomalení sinusového rytmu dojde k prodloužení doby trvání diastolické fáze *(viz obr. 4.2.).* Následným efektem se snížením minutového srdečního výdeje [16].

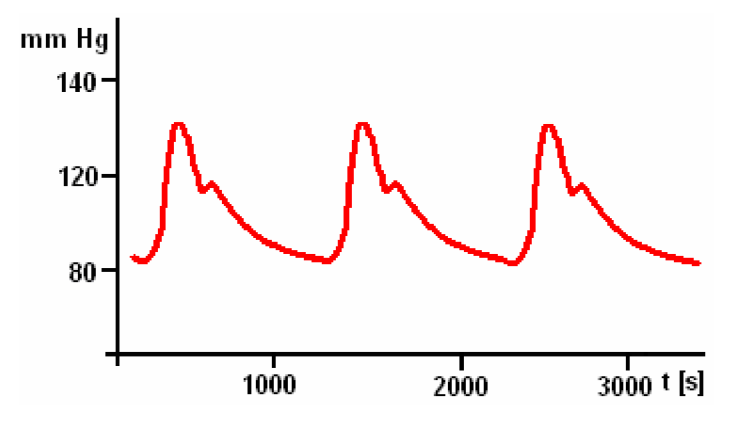

*Obr. 4.2 Průběh tlakových pulzů při sinusové bradykardii* 

# **5. Návrh umělé aorty**

### **5.1. Výběr vhodného HW zařízení**

Jak plyne ze zadání, tak na HW zařízení jsou kladeny poměrně vysoké nároky z hlediska schopnosti generovat tlakové pulzy v rozmezí 40 - 200 mm.Hg představující činnost srdce s opakovatelností 40 – 200krát do minuty. Systém by měl nabízet možnost snadné změny průběhu tlakových křivek představující činnost srdce. Dále musí být realizována nejen pravidelná činnost srdce, ale i arytmie, která se vyznačuje nepravidelnou srdeční činností, což vnáší ještě větší nároky na zařízení.

Dnešní trh nabízí širokou škálu funkčních zařízení, ale většina nevyhovuje našim požadavků, jelikož nedovedou pracovat s tak nízkými tlaky a s požadovanou četností opakování pulzů. Zpočátku bylo hledání zaměřeno na zařízení pracující s kapalinami. Z předpokladu, že kapaliny jsou téměř nestlačitelné na rozdíl od vzduchu, a proto by bylo její využití vhodné pro přenos pulzů. Bohužel trh neposkytuje žádné zařízení, které by vyhovovalo našim požadavků, a tak došlo k dalšímu zúžení výběru funkčního členu pracujícího se vzduchem.

Dnešní automatizace se zaměřuje na regulaci s tlaky v řádu desítek Pa, ale námi tvořené pulzy dosahují maximálně 30 kPa. Jako jedno z možných řešení se naskytlo použití, rychlého proporcionálního regulátoru, pracujícího v rozsahu 0-100 kPa s možností snadné regulace. Avšak by bylo nutností podrobit regulátor testování na objemu modelu aorty, zda by byl při nízkém

28

tlaku schopen realizovat požadované pulzy v dostatečné míře. Vysoká pořizovací cena jen samotného regulátoru a příslušenství dosahovala takových finančních částek, že bylo od realizace s tímto funkčním členem upuštěno.

Dalším možným funkčním členem schopným simulovat srdeční činnost se naskytlo využití krokového motoru spolu s vlnovcem. Tento způsob realizace se ukázal jako nejschůdnější z hlediska rychlosti, možnosti tvarovat pulzy a především uspokojivé činnosti při požadovaných nízkých tlacích. Základním principem činnosti systému s krokovým motorem a vlnovcem je to, že při maximálním roztažení vlnovce natlakujeme pomocí pumpičky s tonometrem základní tlak (End-diastolic-pressure). Při řízeném stlačení vlnovce docílíme navýšení tlaku na požadovanou hranici (Systolic pressure). Následným modelováním pohybu krokového motoru dosáhneme tlakových křivek přestavujících srdeční činnost. Celé příslušenství modelu aorty je umístěno do přístrojové krabice o rozměru 38x45 cm, přičemž samotná umělá aorty je upevněna na vrchní části (viz Příloha A). Podrobný popis návrhu a realizace HW i SW vybavení je rozebráno v následujícím textu.

### **5.2. Schéma modelu aorty**

Ze zadání je požadováno uskutečnit návrh a realizaci HW/SW umělé aorty, která bude vhodná pro demonstraci a ověřování funkčnosti kontrapulzačních balónků a pump. Celkový model aorty se bude skládat z plastové průhledné trubice, do které bude zasunut kontrapulzační balónek a demontovatelně utěsněn pomocí speciálního přípravku s těsněním. Na plastovou trubici představující aortu bude připojen krokový motor s vlnovcem a jeho řízeným stlačováním bude dosaženo pravidelných periodicky se opakujících sinusových pulzů představujících srdeční činnost. Spodní hranici požadovaného diastolického tlaku nastavíme tak, že jej nafoukáme ručně pumpičkou s tonometrem cejchovaným v jednotkách mm.Hg. Následně při maximálním stlačení vlnovce se docílí změny tlaku v modelu aorty o požadovaný tlak. Řízení krokového motoru bude realizováno kompaktním řídicím systémem AMiNi-E, které dovoluje snadné připojení k počítači a následné programování systému pomocí softwaru DetStudio.

Funkční systém musí byt schopen generovat tlakové pulzy v rozmezí 40 - 200 mm. Hg představující činnost srdce s opakovatelností 40 – 200 krát do

29

minuty. Systém by měl nabízet možnost snadné změny průběhu tlakových křivek představující činnost srdce. Arytmie je vyznačována nepravidelností funkce srdce a následnou změnou průběhů tlakových pulzů, ale to již bylo popsáno výše. Na následujícím obrázku je zobrazen celkový teoretický návrh modelu umělé aorty a funkčním členem pro vytváření tlakových pulzů *(obr. 5.1.).* 

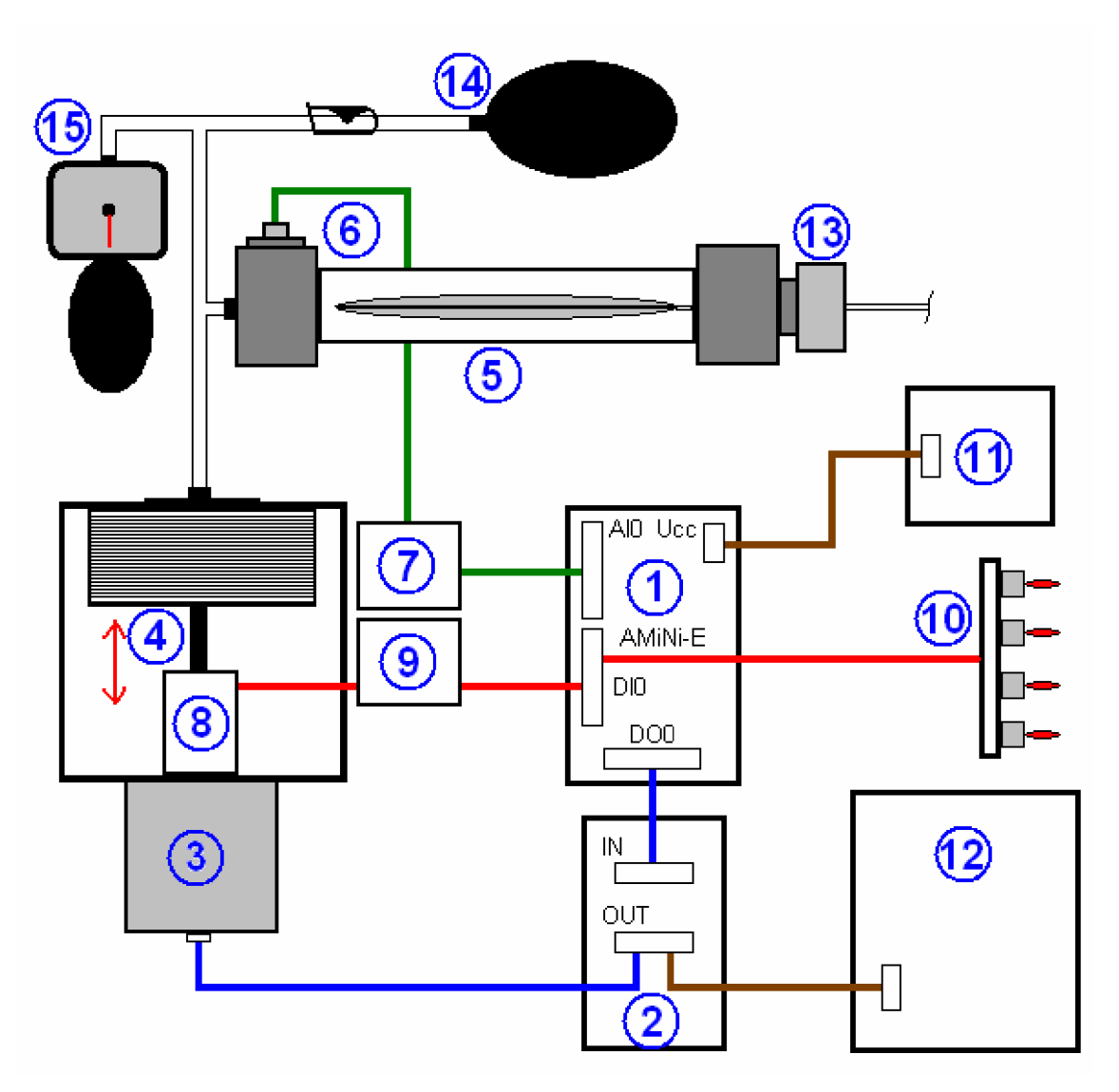

*Obr. 5.1. Schéma modelu aorty s funkčním členem* 

## **Popis obrázku:**

- 1. Řídicí systém AMiNi-E s číslicovými výstupy a vstupy, analogovými vstupy a komunikačním rozhraním Ethernet
- 2. Kontrolér IMS IB 106
- 3. Krokový motor
- 4. Vlnovec
- 5. Model aorty s kontapulzačním balónkem
- 6. Tlakové čidlo pro měření tlakových změn v aortě připojené naOZ 1
- 7. Neinv. operační zesilovač OZ 1
- 8. Home senzor připojený na OZ 2
- 9. Neinv. operační zesilovač OZ 2
- 10. Přepínače pro volbu průběhů
- 11. Napájecí zdroj 24 V DC
- 12. Napájecí zdroj (54 V, ±12 V, 5 V), pro přehlednost je zobrazeno pouze napájení kontroléru
- 13. Upínák kontrapulzačního balónku
- 14. Balónek pro simulaci elasticity aorty
- 15. Pumpička s tonometrem pro nafoukání diastolického tlaku

# **5.3. Kompaktní řídicí systém**

Programovatelný řídicí systém AMiNi-E se řadí mezi malé volně programovatelné kompaktní řídicí systémy. Vzhledem k nízkým pořizovacím nákladům je AMiNi-E vhodné i pro autonomní řízení velmi malých soustav, ve kterých jsou kladeny velké požadavky na rychlost. Poskytuje vysokou variabilitu a možnost připojení celé řady komponent na analogové i číslicové svorky. Z těchto důvodů bude využito tohoto řídicího systému k ovládání krokového motorku, který bude pohánět vlnovec. Zároveň na řídicí systém bude připojeno tlakové čidlo, které bude tvořit zpětnou vazbu z modelu aorty.

### **5.3.1. Programovatelná deska AMiNi-E**

Programovatelná deska AmiNi-E je kompaktní řídící systém s rozhraním Ethernet, uložený ve vzhledné plastové krabičce o rozměrech 106 x 95 mm. Deska je napájena ze zdroje 24 V DC. Pro komunikaci s počítačem bude využito nabízeného rozhraní Ethernet s protokolem TCP/IP. Pro programování a konfiguraci použijeme vývojové prostředí DetStudio poskytovaného výrobcem [13].

Deska poskytuje:

- 8 galvanicky oddělených číslicových výstupů 24V/0.3 A DC
- 8 galvanicky oddělených číslicových vstupů 24V DC/AC
- 4 analogové vstupy U/I/NI 1000
- Rozhraní Ethernet 10 Mbps
- Sériové rozhraní RS 232
- Sériové rozhraní RS 485
- Montáž na DIN lištu šířky 35 mm

### **5.3.2. Obecný popis desky a rozhraní**

Na *obr. 5.2. je* zobrazena deska AmiNi-E a na ní rozmístěná rozhraní, které deska poskytuje. Zařízení je řízeno ústřední výkonnou jednotkou CPU, která čte z paměti RAM instrukce a na jejich základě vykonává procesy. RAM je paměť s náhodný přístupem, která poskytuje možnost opakovatelného zápisu a čtení informací s pamětí o velikosti 512 KB. Dále CPU, využívá paměti FLASH a EEPROM. Paměť FLASH o velikosti 256 + 512 KB se používá pro uložení firmwaru s následnou možností snadného přehrání. Paměť EEPROM 2 KB poskytuje omezenější počet zápisů než paměť typu FLASH. Paměť FLASH je při přeprogramování nutné elektrickým signálem celou paměť smazat.

Pro řízení krokového motorku jsou použity číslicové výstupy DOO.O - DO0.7. Tlakové čidlo pro snímání vytvářeného tlaku uvnitř aorty připojíme na svorky analogových vstupů AI0.0 - AI0.3 [13]. Volba průběhů je realizována pomocí přepínačů, které jsou připojeny na digitální vstupy DIO.O - DI0.7. Z tohoto důvodu jsou tyto rozhraní a konektory v následujícím textu o něco podrobněji rozebrány.

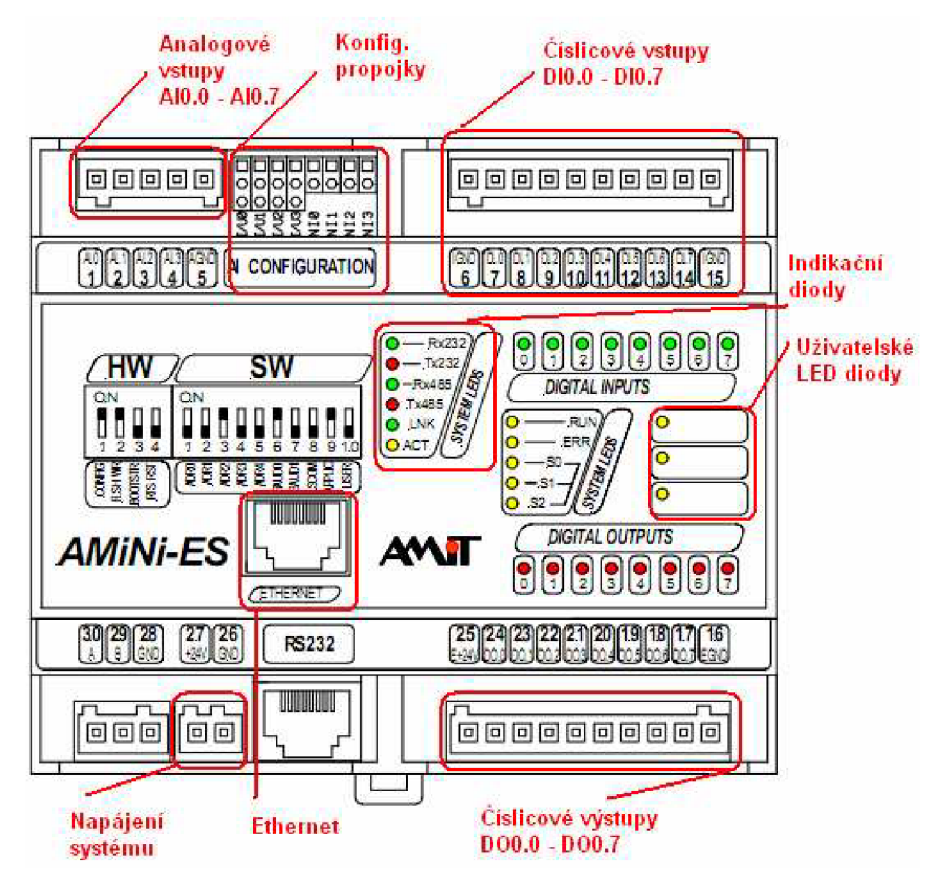

*Obr. 5.2. Rozmístění konektorů a součástek na desce AmiNi-E* 

# **5.3.3. Napájení desky**

Kompaktní řídicí systém AMiNi-E je napájen standardním stejnosměrným zdrojem 24 V DC. Připojení zdroje je zobrazeno na *obr.5.3.*  Výrobce doporučuje při instalaci provést propojení svorek GND, EGND, IGND s svorkou PE rozvaděče [13].

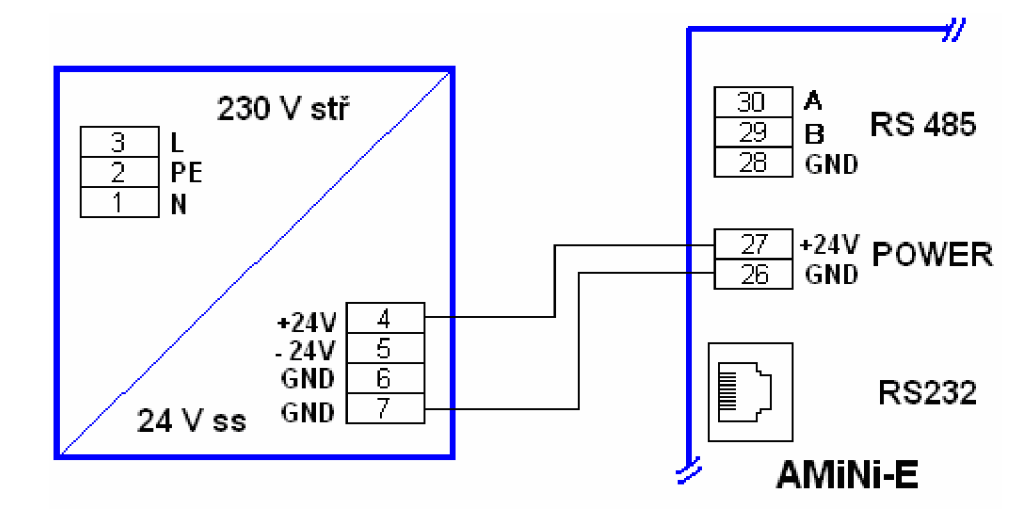

*Obr. 5.3. Napájení kompaktního řídicího systému AMiNi-E* 

### **5.3.4. Číslicové výstupy**

Číslicové výstupy jsou realizovány galvanicky oddělenými tranzistorovými spínači MOS se spínacím napětím 24V DC a spínacím proudem 300 mA. Doba potřebná pro sepnutí je 40 us a rozepnutí 100 us. Výstupy jsou chráněny elektronicky proti tepelnému přehřátí, zkratu i proti přepětí při spínání induktivní zátěže. Kontakty výstupů jsou vyvedeny na konektory WAGO řady 734 s roztečí 3,81 mm. Číslování konektorů číslicových výstupů a jejich význam je vypsán *vtab.1..* Deska indikuje stavy výstupů červenými LED diodami na panelu desky. Aby řídící systém zapisoval na digitální výstupy a pracoval korektně musí být zapojeny svorky EGND a E +24V DC [13].

| Svorka | Označení    | Význam             |
|--------|-------------|--------------------|
| 16     | <b>EGND</b> | Zemní svorka       |
| 17     | DO0.1       | Číslicový výstup 0 |
| 18     | DO0.2       | Číslicový výstup 1 |
| 19     | DO0.3       | Číslicový výstup 2 |
| 20     | DO0.4       | Číslicový výstup 3 |
| 21     | DO0.5       | Číslicový výstup 4 |
| 22     | DO0.6       | Číslicový výstup 5 |
| 23     | DO0.7       | Číslicový výstup 6 |
| 24     | DO0.8       | Číslicový výstup 7 |
| 25     | $E + 24V$   | Napájení vstupů    |

*Tab. 1. Číslování konektorů číslicových výstupů* 

### **5.3.5. Analogové vstupy**

Řídicí systém AMiNi-E má čtyři analogové vstupy přístupné přes přípojné konektory WAGO s poskytovaným rozlišením 10 bitů. Tyto analogové vstupy využijeme pro připojení tlakového čidla k řídicímu systému. Číslování konektorů analogových vstupů a jejich význam je vypsán v *tab.2.* Do svorek WAGO je možné připojit vodiče o rozměru 0.08 – 1.5 mm<sup>2</sup>. Analogové výstupy jsou nezávisle konfigurovatelné pomocí propojek na rozsahy 0 .. 5 V / 0 .. 10 V / 0 .. 20 mA. Lze je také použít jako stejnosměrné číslicové vstupy a pro připojení čidla Ni. Tyto propojky jsou na zařízení umístěny vedle analogových vstupů *(viz obr.5.2.)* [13]. Na *obr. 5.4.* je zobrazeno vnitřní zapojení jednoho kanálu analogového vstupu kde je provedena ochrana diodami proti přepětí.
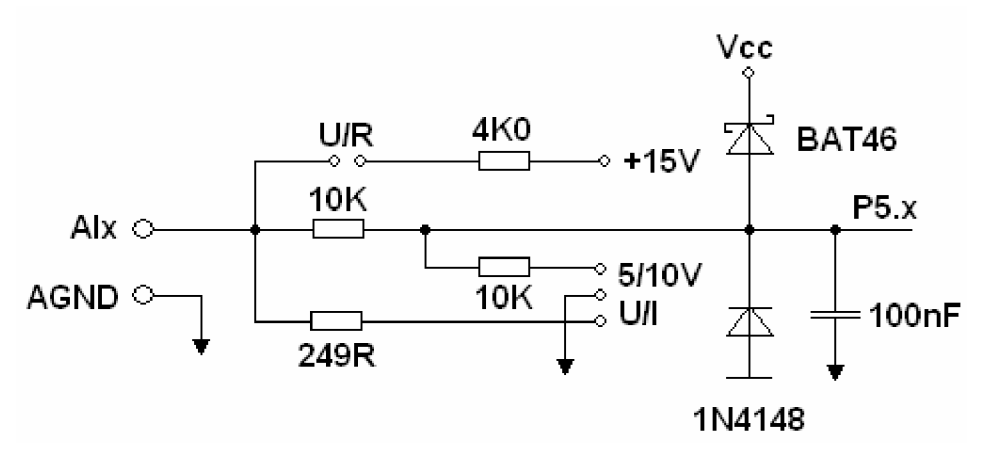

*Obr. 5.4. Vnitřní zapojení jednoho kanálu analogových vstupů* 

Pro náš účel použijeme nejnižší rozsah 0 - 5 V, který má nejcitlivější rozlišení vstupního napětí s přesností 0,1 % a časovou konstantou vstupních obvodů je 1 ms. Rozsah 0 – 10 V poskytuje časovou konstantu 0,5 ms s přesností 0.2 %. Na *obr. 5.5.* je zobrazeno názorné připojení tlakového čidla na analogový vstup desky AMiNi-E.

| Svorka | Označení    | Význam             |
|--------|-------------|--------------------|
|        | AI0.0       | Analogový výstup 0 |
| 2      | AI0.1       | Analogový výstup 1 |
| З      | AI0.2       | Analogový výstup 2 |
|        | AI0.3       | Analogový vystup 3 |
| 5      | <b>AGND</b> | Analogová zem      |

*Tab. 2. Číslování konektorů analogových vstupů* 

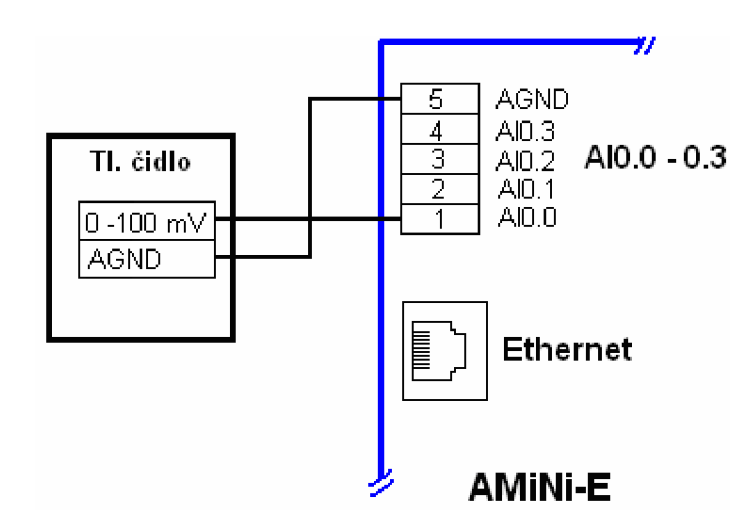

*Obr. 5.5. Připojení tlakového čidla na analogový vstup desky* 

#### **5.3.6. Síťové rozhraní Ethernet**

Programovatelnou desku připojíme k počítači přímo přes počítačovou síť LAN pomocí rozhraní Ethernet s přenosovou rychlostí 10 Mbps. Pro připojení do počítačové sítě LAN lze využít komponenty standardní strukturované kabeláže s normalizovaným konektorem RJ45. Pomocí podporovaného prostředí DetStudio lze využít rozhraní Ethernet jak pro vizualizaci, tak i pro dálkové nahrávání aplikací do řídicího systému přes Internet. Ke komunikaci je použito protokolů TCP/IP a proto komunikační síť mohou sdílet řídicí systémy i osobní počítače. Připojení na LAN je signalizováno LED diodou na zařízení [13].

#### **5.4. Tlakové čidlo a jeho připojení k AMiNi-E**

Pro měření výsledných tlakových změn v aortě tvořených krokovým motorem s vlnovcem je využito analogového kapacitního tlakového čidla model AB/HP od společnosti Honeywell. Tento typ čidla poskytuje rozsah tlaku měření v rozmezí 0-6 psig, což odpovídá rozsahu tlaku 0 - 310 mmHg v němž budou generované pulzy. Na napájecí svorky čidla přivedeme napájení +5V DC (± Excitation). Změna tlaku v aortě měřená tlakovým čidlem způsobí změnu výstupního napětí na svorkách ± Signal, které je v rozmezí 0-100 mV. Popis jednotlivých kontaktů tlakového čidla je na *obr. 5.6.* 

Výstupní signál lze brát jako zpětnou vazbu modelu aorty, následně ho softwarově zpracujeme a zobrazíme v řídícím počítači. Užijeme možnosti připojení tlakového čidla na analogové vstupy řídicího systému AMiNi-E. Aby bylo možné připojit tlakové čidlo na analogové vstupy 0-5V DC řídicího systému AMiNi-E a přitom snímat v dostatečným rozlišením napěťové změny, je nutné výstupní signál zesílit pro tento rozsah. K tomuto účelu využijeme operačního zesilovače TL 071 v neinvertujícím zapojení, pomocí něhož zesílíme výstupní napětí čidla 0-100 mV na rozsah 0 – 4,6 V [18]. Návrh operačního zesilovače a jeho připojení na výstup tlakového čidla bude popsán v *kapitole 5.4.1. Z* tohoto důvodu je nutné při realizaci SW části provést kalibraci napětí k odpovídajícímu tlaku v umělé aortě.Obecné schéma připojení tlakového čidla na desku je zobrazeno na *obr .5.5.* 

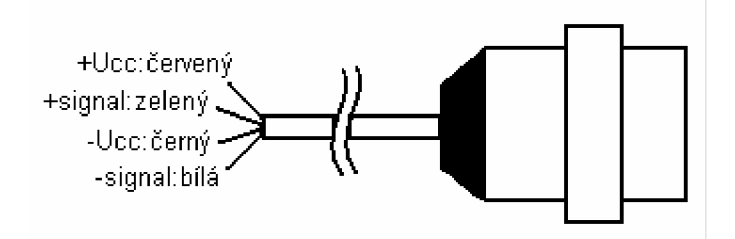

*Obr. 5.6. Popis kontaktů tlakového čidla AB/HP* 

#### **5.4.1. Návrh neinv. OZ k tlakovému čidlu**

Jak již bylo zmíněno v předešlém textu, tak pro zesílení výstupního napětí z tlakového čidla je nutné zkonstruovat operační zesilovač. Pro naši potřebu postačuje neinvertující operační zesilovač TL 071. Při volbě tohoto zapojení existuje možnost, že by operační zesilovač mohl začít kmitat, ale pro náš účel bude postačovat a hodnotně plnit svou funkci. Tento typ operačního zesilovače vyžaduje napájení ± 12 V DC. Provedeme ošetření napájecích svorek ± 12 V DC filtračními keramickými kondensátory o hodnotě 100 uF, které připojíme na svorku GND. Aby neinvertující operační zesilovač pracoval v požadovaném rozsahu, je nutné jej doplnit o rezistory R1= 2k2  $\Omega$  a R2= 100 kQ. Výpočet hodnot rezistorů pro dané zesílení je vypočítáno ze vztahu (1). Při připojování signálových svorek čidla na operační zesilovač je nutné dodržet rozdělení GND země napájení a signálové země (- signál) z tlakového čidla. Konečné zapojení tlakového čidla se zesilovačem je na *obr. 5.7.* Pro správnou činnost celého zapojení a snímání výstupního signálu (+ signál), je nutné spojit zemnící svorku AGND na systému AMiNi-E se signálovou zemí čidla (- signal). Pokud bychom toto oddělení zemí neprovedli, tak bychom nedospěli ke správné činnosti zapojení, jelikož na signálových svorkách by se projevil offset 2,65 V. Při oživení dospějeme k závěru, že část tohoto zařízení pracuje podle teoretických předpokladů. Při vstupním napětí ± signal 100 mV naměříme na výstupu operačního zesilovače 4,65 V.

$$
U_{OUT} = U_{IN} (1 + \frac{R_2}{R_1})
$$
 [V] (1)

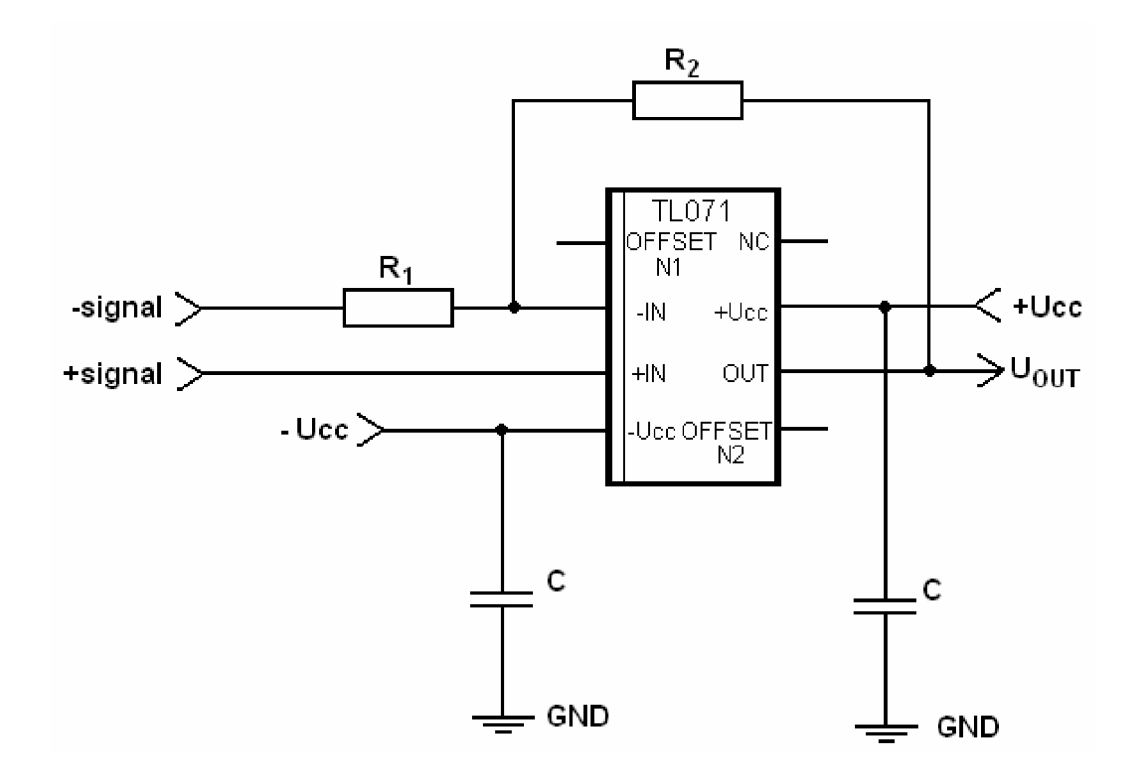

0£>r. 5.7. *Zapojení tlakového čidla s neinv. OZ* 

#### **5.5. Krokový motor s vlnovcem**

Jako funkční část celého zařízení pro tvorbu tlakových pulzů využijeme dvoufázového krokového motoru typ KML-092F-120 od společnosti SLO-SYN MOTOR. Krokový motor je dodáván se standardní délkou kroku Full step 1,8° ale poskytují možnost dalšího elektronického zmenšení volbou polovičního kroku Haif step. Předností těchto krokových motorů jsou velmi nízké momenty setrvačnosti rotoru, které zaručují velkou dynamiku motoru. Díky poměrně nízké indukčnosti jsou zejména vhodné pro aplikace, kde jsou požadovány vyšší rychlosti. Statický moment krokového motoru je dostačující pro pohon vlnovce a následného tvoření tlakových pulzů v modelu aorty.

Krokový motor je ovládán již zmíněným řídicím systému AMiNi-E, který ho řídí sledem napěťových impulzů z číslicových výstupů. Pro převod napěťových impulzů z číslicových výstupů řídicího systému na silovou část do krokového motoru je nutné použít kontroléru. Pro náš účel byl zvolen kontrolér IMS IB106, který je popsán následující *kapitole 5.7.* 

Pro nastavení krokového motoru na požadovanou pozici je nutné konstrukci celého zařízení doplnit o home senzor, který poskytuje informaci o krajní poloze krokového motoru [19]. Pomocí informace z home senzoru nastavíme krokový motor na požadovanou pozici, která výchozí pro započetí pulzování vlnovce. Přenos pohybu krokového motoru na vlnovec realizujeme pomocí šroubovice s vysoký stoupáním. To mám, zaručuje postačující rychlost a ovladatelnost vlnovce *viz obr. 5.8.* 

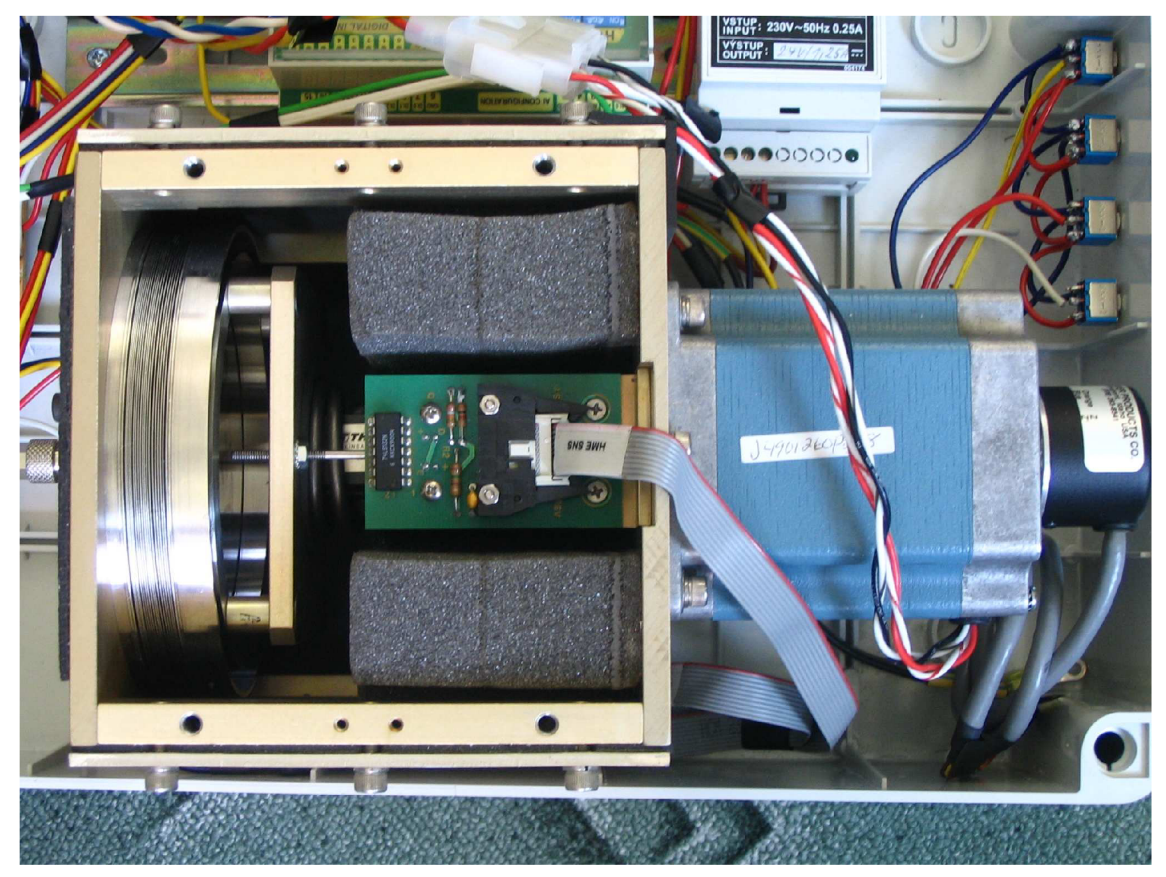

*Obr. 5.8. Krokový motors vlnovcem a home senzorem* 

### **5.5.1. Vlnovec**

Vlnovec je tvořen z kovového žebrovaného materiálu představující měch a je upevněnén do těsnící armatury. Pohybem krokového motoru měníme objem vlnovce, což nám poskytuje dostatečný rezervoár vzduchu. Řízeným stlačením vlnovce dosáhneme požadované tlakové změny představující činnost srdce. Na *obr. 5.8.* je zobrazen vlnovec s okolní armaturou a přírubou pro připevnění hadičky vedoucí do modelu aorty. Celkovou konstrukci je možné vidět na *obr. 5.1.* 

#### **5.5.2. Home senzor**

Krokování motoru je ovládáno řídícím systémem, ale pro správně krokování a tvoření pulzů, je nutné celý systém rozšířit o HOME senzor od společnosti Kontron. Smyslem senzoru je poskytovat informaci a krajní poloze vlnovce. Krajní polohou je myšlena pozice, kdy dojde k maximálnímu stlačení vlnovce. Senzor sice poskytuje pouze informaci o jedné poloze, ale pro naše účely to je dostačující.

Hlavním využitím senzoru je při provádění inicializace, tudíž přednastavení polohy krokového motoru. Inicializace je důležitou součástí funkce celého systému, protože při provádění pulzování a jeho následném ukončení dojde k zastavení krokového motoru v neznámé poloze. V tomto okamžiku je nutné provést inicializaci, a to tak, že krokový motor provede sadu kroků, až do okamžiku, kdy se dostane do pozice HOME senzoru. Senzor vyšle do řídícího systému informaci o pozici motoru v podobě logické "0". Řídící systém tento signál vyhodnotí, provede změnu směru otáčení motoru, vyšle sadu impulzů a zastaví motor, čímž nastaví vlnovec do výchozí polohy. Nastavení do výchozí polohy je velmi podstatné, jelikož z této pozice jsou prováděny pulzy přestavující srdeční činnost. V případě neprovedení tohoto nastavení, může dojít k situaci, že se vlnovec dostane do krajní polohy, což může zapříčinit jeho poškození. Pokud vlnovec není v "home" pozici, tudíž není plně stlačen, tak výstup HOME senzoru poskytuje logická "1".

Základním principem činnosti senzoru je využití fototranzistoru a LED diody. Pokud je vlnovec v "home" pozici, LED dioda osvítí fototranzistor. Na výstupu hradel je posléze logická "0". V opačném případě, že fototranzistor není osvícen, hradla na výstupu poskytují logická "1" *{viz obr. 5.9.)* Plošný spoj HOME senzoru je napájen +5 V DC [19].

HOME senzor je osazen integrovaným obvodem 74LS132N, jenž poskytuje schmittovy klopné obvody NAND, tedy komparátory pracující jako kombinační obvody. Jejich obecná funkce je, že fungují jako kalibrátory nejistých nebo zarušených signálů, které invertují vstupní signál [19]. V našem případě jsou oba vstupy hradla spojeny paralelně, a tak hradlo funguje jen jako kalibrátor vstupního signálu z fototranzistoru na logický signál na výstup. Detail plošného spoje HOME senzoru je na *obr. 5.10.* 

40

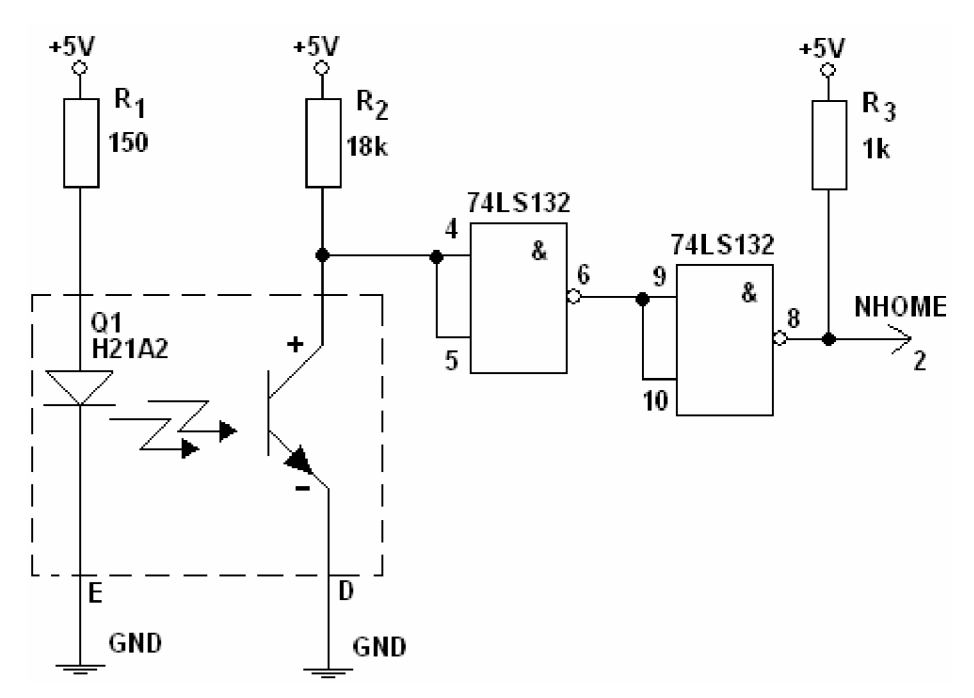

Obr. 5.9. Schéma HOME senzoru

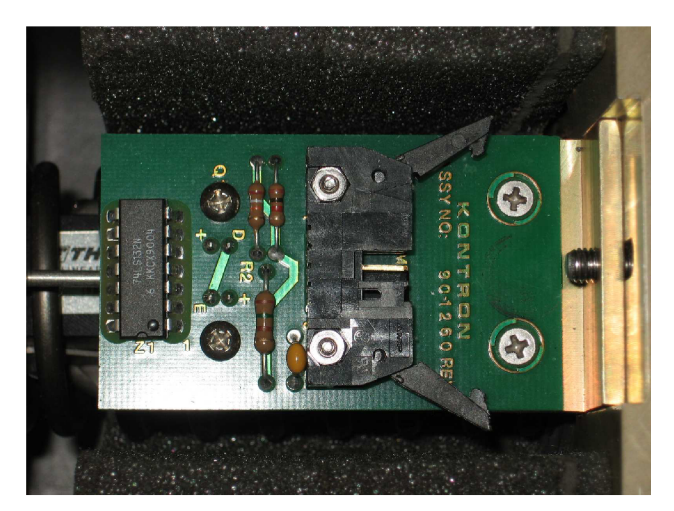

*Obr. 5.10. Plošný spoj HOME senzoru* 

# **5.5.3. Návrh neinv. OZ pro HOME senzor**

Home senzor poskytuje na výstupu napětí +5V DV, a proto je nutné provést zesílení tohoto napětí tak, aby mohl být správně vyhodnocen na digitálním vstupu řídicího systému. Aby řídící systém AMiNi-E správně vyhodnocovat signál z HOME senzoru v podobě logické "1" a logické "0" je nutné dosáhnout hodnoty logické "1" v rozmezí 16 - 30 V DC. Pro naši potřebu bude postačovat neinvertující operační zesilovač LM358 osazen na univerzální plošném spoji s nesymetrickým napájením +24V DC. Napájecí svorku +24V u

OZ je nutné ošetřit filtračním keramickým kondensátorem o hodnotě 100 µF připojením na svorku GND.

Aby neinvertující operační zesilovač zesiloval na požadovanou hodnotu logické "1" řídícího systému, je nutné jej vhodně doplnit o rezistory R1=1 k $\Omega$ R2= 2k7 Q. Výpočet hodnot rezistorů pro dané zesílení je získáno ze vztahu (1), pro hodnotu vstupního napětí z HOME senzoru +5 V. Zesilovač na výstupu OUT poskytne zesílený výstupní signál o hodnotě 19,3 V. Řídící systém již tuto hodnotu vyhodnocuje správně jako logická "1". Je nutné provést propojení zemí GND napájecího zdroje +5 V pro Home senzor se zemí GND napájení 24 V operačního zesilovače. Pokud tak neučiníme, operační zesilovač nepracuje správně. Schéma zapojení neinv. operačního zesilovačem je na *obr 5.11.* 

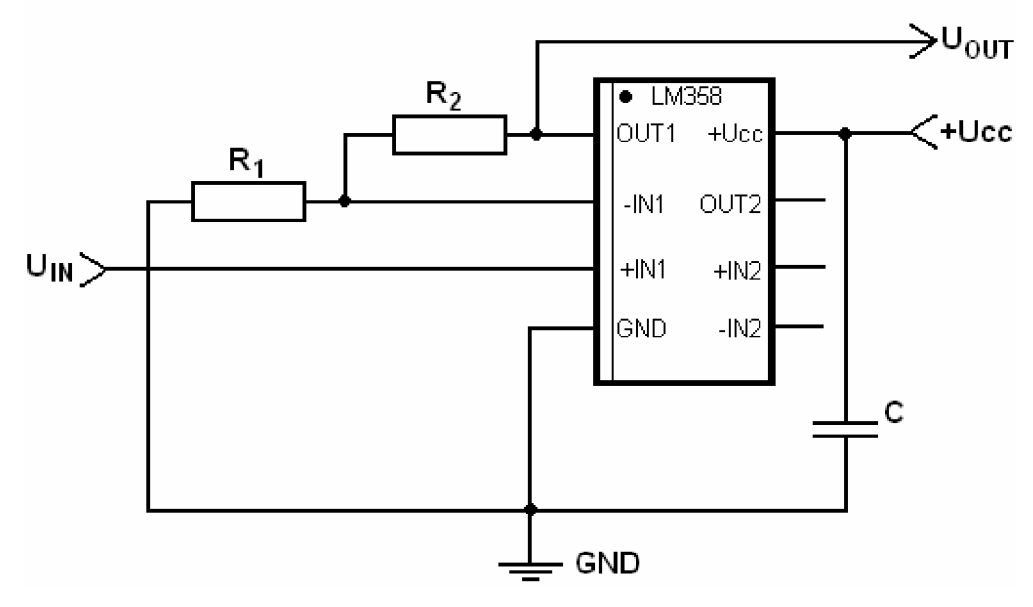

*Obr. 5.11. Schéma zapojení neinv. operačního zesilovače* 

# **5.6. Napájecí zdroje**

Realizace hardwarové části zařízení je složena z několika částí a proto je nutné využití dvou stejnosměrných zdrojů s celou řadou výstupních napájení. Jako hlavní zdroj pro napájení většiny zařízení je využito spínaného zdroje Condor napájeného 100 - 240 V AC s proudem 0,6 A. Zdroj poskytuje na výstupních svorkách stejnosměrné napájení: +5V/5A (napájení Home senzoru a tlakového čidla), ±12,8V/5A (napájení operačního zesilovače) a 54V/3A (napájení kontroléru a krokového motoru).

Řídicí systém vyžaduje napájení 24 V DC s 20 % tolerancí a proudovým odběrem 300mA. Pro tento účel je použito zdroje BKE napájeného 230 V AC s proudem 0,25 A. Na výstupních svorkách poskytuje stejnosměrné napájení 24 V DC s proudovou zátěží 1,25 A [19].

#### **5.7. Kontrolér krokového motoru**

Kontrolér od společnosti IMS typ IB 106 je konstruován pro vysoce výkonné motory, které odebírají větší proudovou zátěž. Aplikace požadující vyšší výkon motoru, mohou využít možnosti až 6 A proudové zátěže na výstupu. Kontrolér je možné přivést napájecí napětí v rozmezí 24 - 80 V DC [20]. V našem případě je kontrolér napájen +54 V DC, ale však nutné ošetřit napájecí svorku kondensátorem 33700 uF proti zemi GND.

Jednou z hlavních výhod kontroléru je možnost volby řízení motoru s plnými kroky (Full step) nebo polovičními kroky (Haif step) s maximální rychlostí kroků 250 kHz [20]. Využijeme sériového zapojení krokového motoru připojeného dvojicí kroucených párů vodičů.

Pro co nejvěrohodnější simulaci srdeční činnosti, je zapotřebí použít jemného krokování v podobě polovičního kroku při řízení motoru. Stejně tak jako krokování, je současně důležité dosáhnout změny směru otáčení krokového motoru v požadovaný moment. Podstatným parametrem, který je nutné dodržet, je minimální délka impulsu 3 [|**JS**]. Význam a použití jednotlivých vstupů a výstupů bude popsán v následujícím textu.

# **5.7.1. Poloviční krok (Haif step)**

Při volbě polovičního kroku je fázování střídáno vybuzením první fáze a druhé fáze (viz obr. 5.12.). Poloviční krokování se zajistí přivedením logické "0" na vstupní svorky Half/Full step [20].

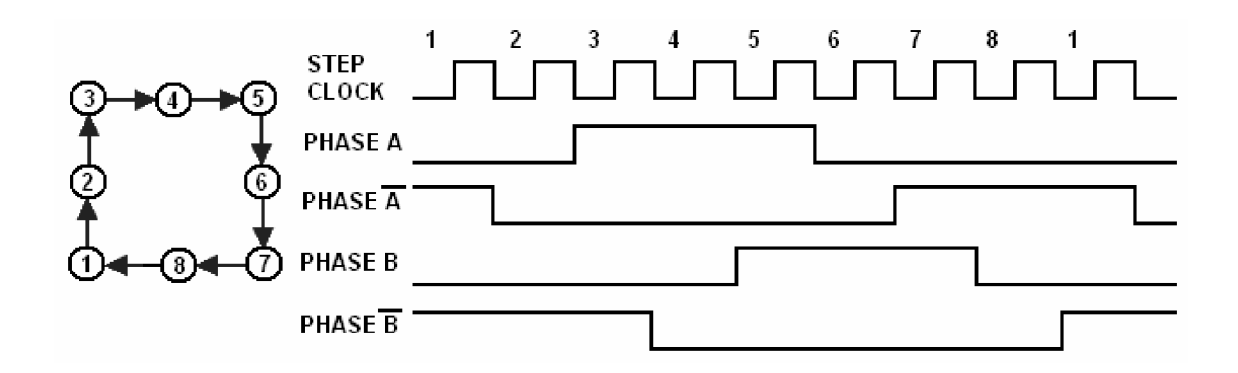

*Obr. 5.12. Fázování polovičního krokování* 

# **5.7.2. Význam jednotlivých svorek kontroléru**

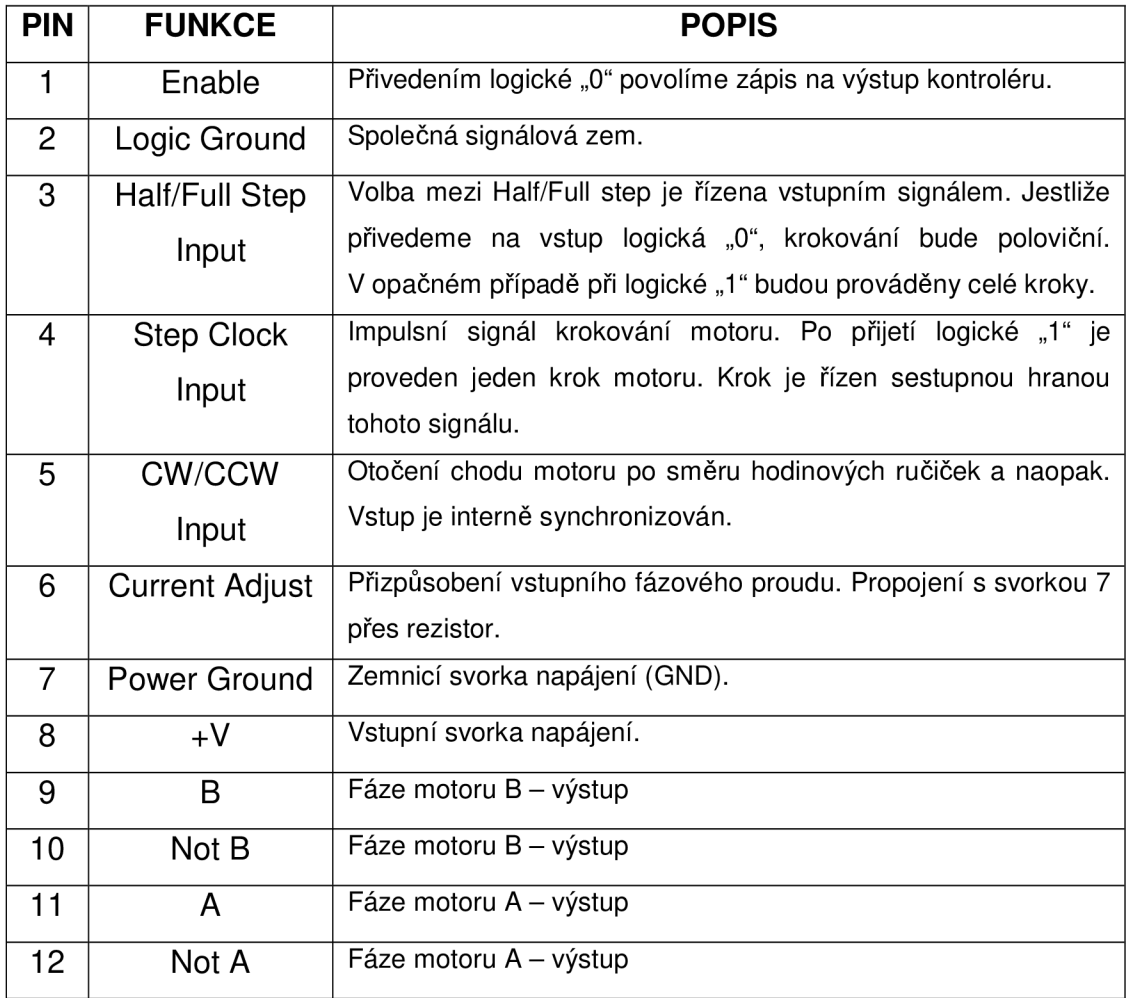

### **5.7.3. Připojení krokového motoru**

Sériové zapojení motoru je používáno v případech, kdy je požadováno vysokého kroutícího momentu při nízkých rychlostech. Jelikož toto sériové zapojení má větší induktivní odpor, tak při vyšších rychlostech dojde k poklesu výkonu. Na následujícím obrázku je znázorněno připojení vývodů motoru k jednotlivým konektorům kontroléru *(viz obr. 5.13.)* 

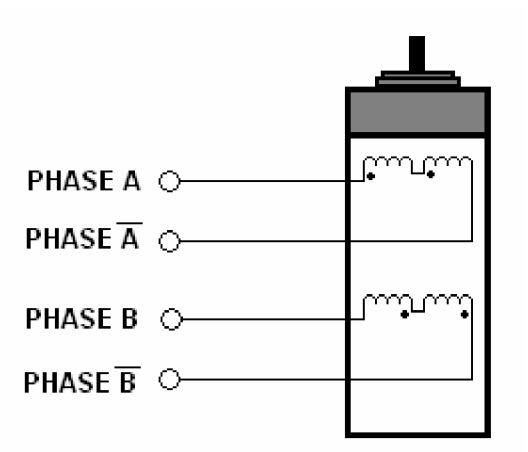

*Obr. 5.13. Vinutí krokového motoru* 

#### **5.7.4. Zapojení kontroléru**

Na následujícím obrázku je funkční zapojení kontroléru IB k řídícímu systému AMiNi-E a krokovému motoru s napájením. Význam jednotlivých konektorů byl popsán již v předešlém textu.

Uvedeme si propojení jednotlivých konektorů s digitálními výstupy řídicího systému. Svorky kontroléru Enable, Logic Ground, Half/Full Step jsou navzájem propojeny a připojeny na zemnící svorku GND řídicího systému [20]. Uzemněním zmíněných svorek dosáhneme povolení zápisu kontroléru na výstup, přivedení signálové země a zajištění krokování po polovičních krocích. Svorky Step Clock a CW/CCW připojíme na digitální výstupy řídicího systému. Z digitálního výstupu DO0.1 na Step Clock budou posílány sledy impulsů pro řízení krokování motoru. Digitálním výstupem DO0.2. propojeným se svorkou CW/CCW je řízena změna směru otáčení chodu motoru. Dále je na *obr. 5.14.*  znázorněno připojení jednotlivých fází motoru a napájení.

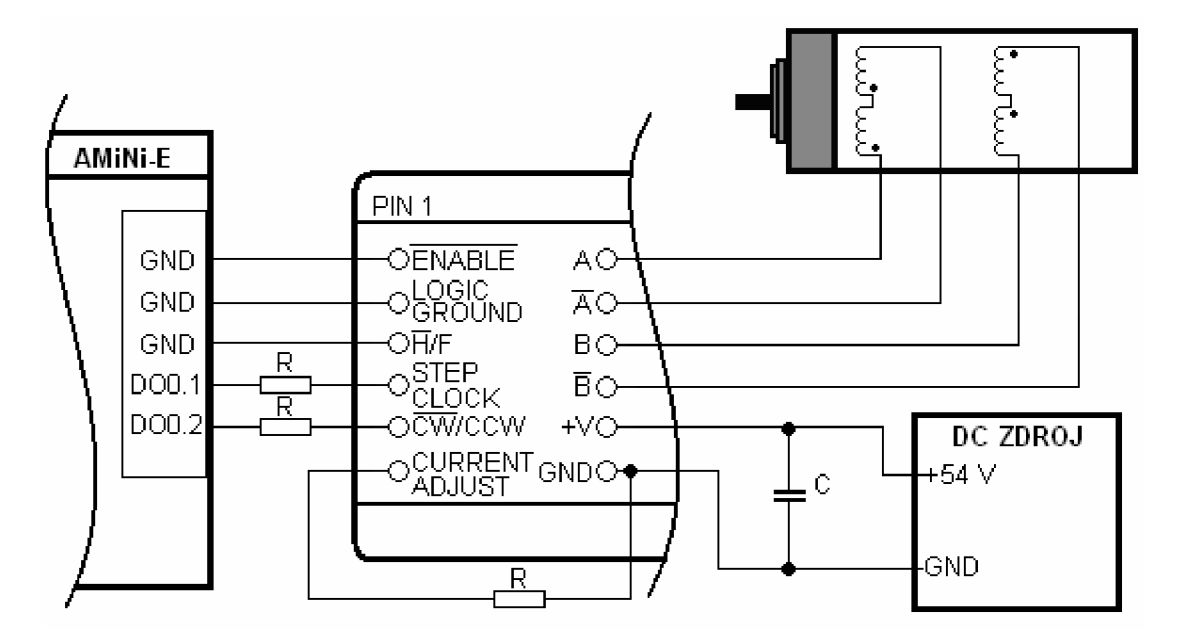

*Obr. 5.14. Zapojení kontroléru IMS* 

### **5.7.5. Ošetření vstupních svorek kontroléru**

Při připojování řídicího systému AMiNi-E ke vstupním svorkám kontroléru, je nutné provést ošetření rezistory, aby nedošlo k jeho zničení. Hodnota logické "1" na digitálních výstupech řídicího systému je 24 V DC, což by bez ošetření vedlo k poškození kontroléru. Výrobcem doporučovány hodnoty vstupního napětí jsou v rozmezí 1.5 – 1.75 V a proudy 5 – 15 mA [20]. Hodnota předřadného rezistoru o hodnotě 1k8  $\Omega$  je volena v horní hranici doporučených napětí a proudů, abychom docílili co největšího odstupu signálu od šumu.

#### **5.8. Ovládací přepínače**

Jedním požadavkem plynoucím ze zadání je, že tlakové průběhy musí být snadno volitelné. To zle realizovat využitím digitálních vstupů na řídícím systému, na které připojíme požadovaný počet dvoupolohových dvoupólových přepínačů. Na přepínače přivedeme napájení 24 V DC a zem zdroje GND spojenou s IGND. Přepnutím mezi jednotlivými póly přivedeme na digitální vstup logickou "1" nebo logickou "0", což softwarově zpracujeme a dojde k zavolání určité části procesu v řídicím systému AMiNi-E. Zapojení jednoho přepínače a jeho připojení na řídicí systém je zobrazeno na *obr. 5.15.* V našem případě vyžijeme čtyři přepínače SO až S3, které nám poskytnou možnost volby: SO = inicializace (nastavení polohy krokového motoru do základní polohy), S1 = průběh bradykardie, S2 = průběh tachykardie, S3 = průběh arytmie. Softwarové zpracování je popsáno v *kapitole 6.* 

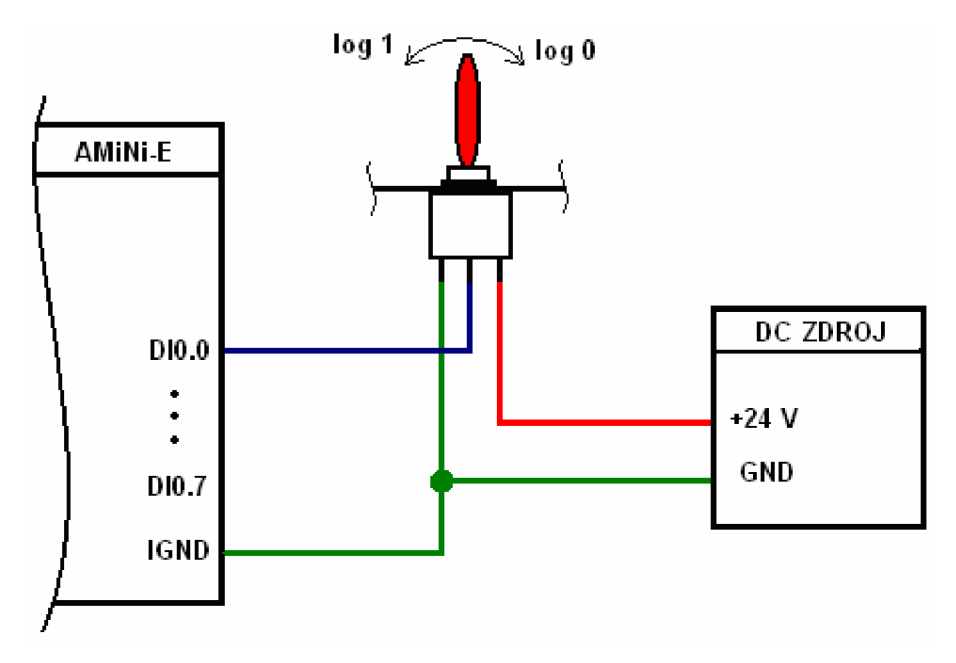

*Obr. 5.15. Zapojení jednoho přepínače* 

# **5.9. Návrh modelu aorty s upínákem pro balónek**

Model aorty je především účelně navrhován, aby mohl být využit při testování činnosti kontrapulzačních pump při servisu a opravách. Mnohdy na správné činnosti pumpy závisí lidský život, a proto je kladen veliký důraz na bezporuchovost. Model aorty je proto nutné vybavit speciálním upínákem pro snadné vložení a vyjmutí kontrapulzačního balonku. Upínák je navržen tak, aby při dotažení matice došlo k přilnutí těsnění k hadičce balónku *(viz příloha A3)*  Dalším prvkem, kterým model musí být osazen, je patice pro ukotvení tlakového čidla. Obecný návrh modelu aorty je na *obr. 5.16.* Na hadičky vedoucí k modelu bude upevněna pumpička s tonometrem a pryžový balónek se skřipcem, který simuluje určitou elasticitu reálné aorty. Polohou skřipce je možné elasticitu měnit dle potřeby.

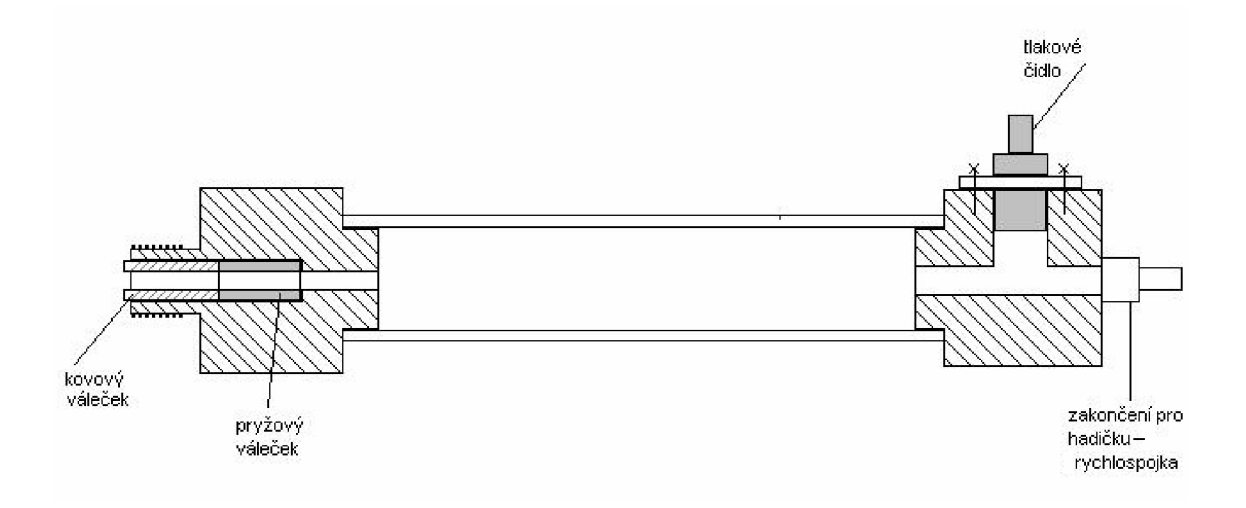

*Obr. 5.16. Návrh modelu uměné aorty* 

# **6. Realizace softwarové části**

V této části práce bude vcelku podrobně rozebrána softwarová část modelu umělé aorty. V předešlém textu byla popsána problematika srdeční činnosti, na ní navazující intraoartální balónkové kontrapulzace a hardwarového vybavení. Proto bychom teď již měli mít dostatečné množství informací, potřebných pro realizaci požadovaných tlakových pulzů. V následujících kapitolách si popíšeme nejen samotné vývojové prostředí Detstudio od společnosti Amit, ale i části zdrojových kódů. Nejlépe bude, když si softwarové vybavení rozdělíme na části: Generování pulzů pro řízení krokového motoru, Volby průběhu pomocí tlačítek, Inicializace a Vyčítání hodnot do řídícího počítače.

### **6.1. Vývojové prostředí DetStudio**

Vývojové prostředí je zdarma poskytováno výrobcem řídících systému AMiNi. Než však začneme se samotným programováním, je nutné nejdříve nakonfigurovat kompaktní řídicí systém AMiNi-E a nahrát nový operační systém NOS. Nahrání operačního systému se možné pouze přes sériové rozhraní RS232 s vhodně zvolenou rychlostí přenosu, adresou řídicího systému atd., což se provádí patřičným nastavením SW a HW přepínačů na řídicím systému AMiNi-E. Nahráním nového operačního systému dojde k přemazání pamětí a pro komunikaci DB-Net je nutné provést nastavení na ethernet s parametry IP adresy, masky sítě a portu na kterém bude zařízení komunikovat. V řídicím systému byly nastaveny tyto parametry: IP adresa: 192.168.168.2, Maska sítě: 255.255.255.0 a port: 59. Po provedení zmíněné konfigurace je již možné komunikovat přes rozhraní ethernet a nahrávat do řídicího systému aplikace.

# **6.2. Procesy**

Činnost řídicího systému probíhá sekvenčně - je rozdělena do tzv. procesů. Každý proces je část programu, která pracuje relativně samostatně a nezávisle na ostatních procesech. U jednodušších řídicích systémů je výhodné popsat jedním procesem jeden regulační nebo měřicí okruh. Tímto je zajištěna správná časová součinnost a vazba všech prvků okruhu a nezávislost na dalších okruzích. U složitějších řídicích systémů je možné do jednoho procesu sdružovat okruhy se stejným časováním [21]. Volba procesů se provádí v seznamu nadefinovaných procesů a lze ji zobrazit kliknutím na položku Procesy v okně projektu. Procesy dělíme na tři podle typu programovacího jazyka:

- Proces LA práce s vrcholem zásobníku, jazyk podobný assembleru
- Proces RS programování pomocí reléových schémat
- Proces ST jedná se o klasický strukturovaný text

Jednotlivé procesy ještě nabízejí možnost volby procesu s možností definování pro dosažení požadovaných vlastností aplikace (viz tab. 3.) [21].

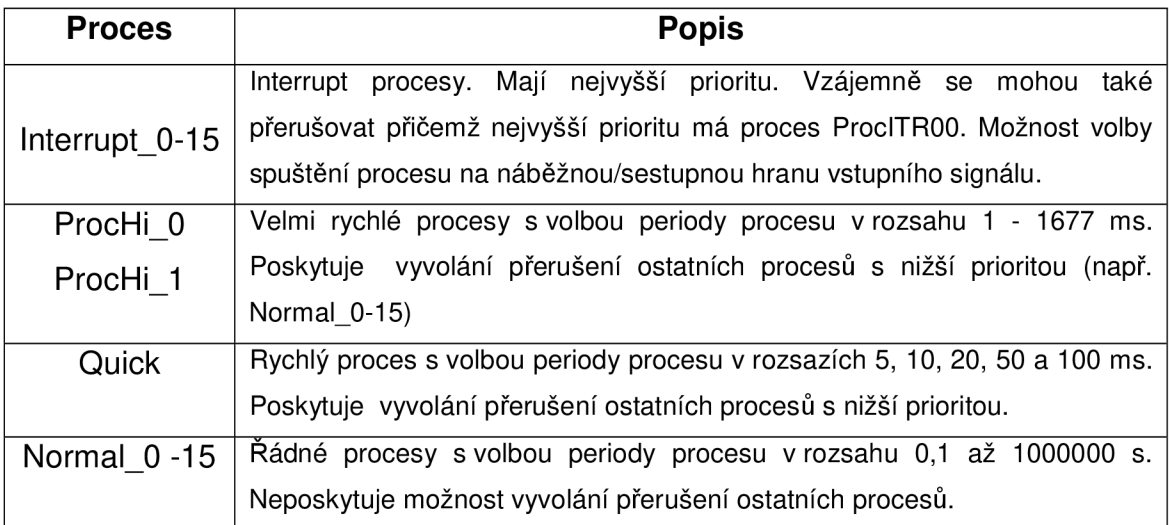

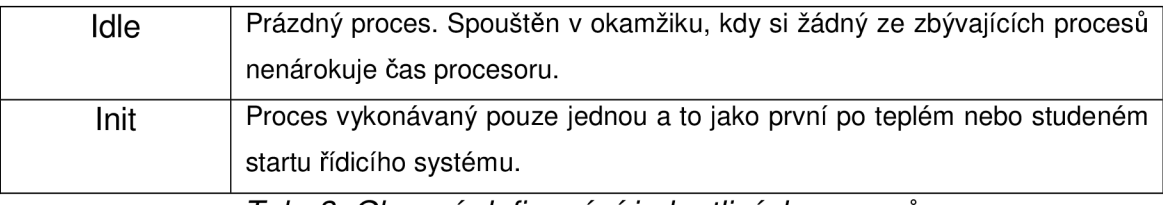

*Tab. 3. Obecné definování jednotlivých procesů* 

Pro naši realizaci je použito procesu LA, kde využijeme procesu ProcHi\_0 pro vykonávání rychlého opakování celého procesu s periodou 10 ms. V tomto procesu se provádí základní kostra aplikace, ve které voláme podprogramy s průběhy a inicializaci. Podprogram je speciální typ procesu, který se vykoná pouze při jeho zavolání (např. modulem "Call"). Snímání log "0" a log "1" na přepínačích, pro volbu požadovaného průběhu, provedeme využitím procesu Interrupt [22].

# **6.3. Moduly**

# **6.3.1. Modul DigOut**

Modul provádějící zápis hodnoty z databázové proměnné typu I do šestnáctice digitálních výstupních signálů DO [22]. Zápis modulu:

# *DigOut Proměnná, Kanál, Negace*

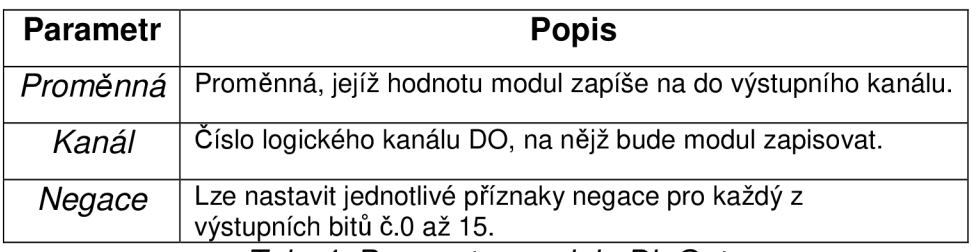

*Tab. 4. Parametry modulu DigOut* 

### **6.3.2. Modul BinOut**

Modul BinOut zapíše hodnotu jednoho binárního signálu zvoleného bitu databázové proměnné typu I na výstup logického kanálu DO [22]. Zapisovaný kanál lze negovat pomocí posledního parametru. Zápis modulu:

*BinOut Proměnná, Negace, Kanál* 

| <b>Popis</b>                                        |
|-----------------------------------------------------|
| Bit proměnné, který se zapíše do výstupního kanálu. |
| Negace výstupního signálu.                          |
| Číslo zapisovaného signálu DO.                      |
|                                                     |

*Tab. 5. Parametry modulu BinOut* 

# **6.3.3. Modul Binln**

Modul načte hodnotu jednoho digitálního vstupního signálu z logického kanálu Dl do zvoleného bitu databázové proměnné typu I. Vyčítaný signál lze negovat [22]. Tento modul využijeme pro načítání signálu z přepínačů SO až S3 a v závislosti na zvoleném přepínači dojde k zavolání podprogramu s pulzy. Rovněž tímto modulem bude získáván signál z HOME senzoru pro určení pozice krokového motoru. Zápis modulu:

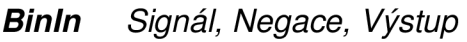

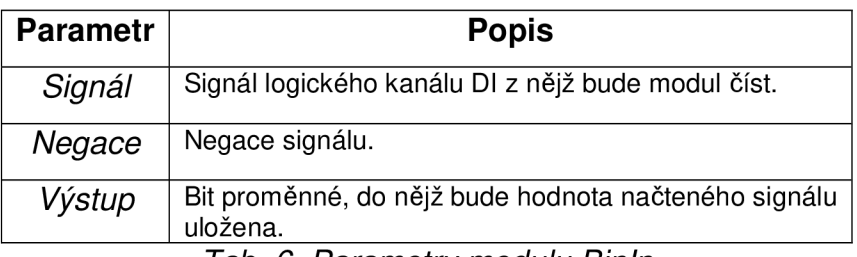

*Tab. 6. Parametry modulu Binln* 

# **6.3.4. Modul PulseOut**

Modul PulseOut umožňuje použít některé digitální výstupy jako impulzní výstupy, což použijeme pro generování kroků u krokového motoru. Nabízí možnost definovat časové poměry impulzů, vysílat impulzy v dávkách, zahájit další dávku impulzů přesto, že předchozí dávka ještě nebyla celá vyslána. Zpravidla nechceme vysílat stejný počet impulzů při každém vyvolání periodického procesu, do nějž je modul *PulseOut* použit, ale chceme vysílat při splnění nějaké podmínky [22]. Tuto vlastnost využijeme při otáčení směru pohybu krokového motoru. Za tímto účelem použijeme následující techniku:

# *PulseOut Signál, Počet, DélkaOn, DélkaOff, MaxDélka, Inverze, Běh Let Počet = 0*

Výhoda této techniky je to, že při ní je modul *PulseOut* vyvoláván i v situaci, kdy není požadováno vysílání impulzů, což umožňuje správné vynulování bitu v parametru *Běh* po odvysílání všech požadovaných impulzů. Vysvětlení významu jednotlivých parametrů modulu PulseOut je znázorněno v tab. 7. Při vyvolání modulu *PulseOut* s nulovou hodnotou parametru *Počet* nemá modul žádný vliv na činnost výstupu a provede pouze naplnění bitu předaného za parametr *Běh* správnou hodnotou podle toho, jestli se pulsy ještě vysílají, nebo už skončily [22].

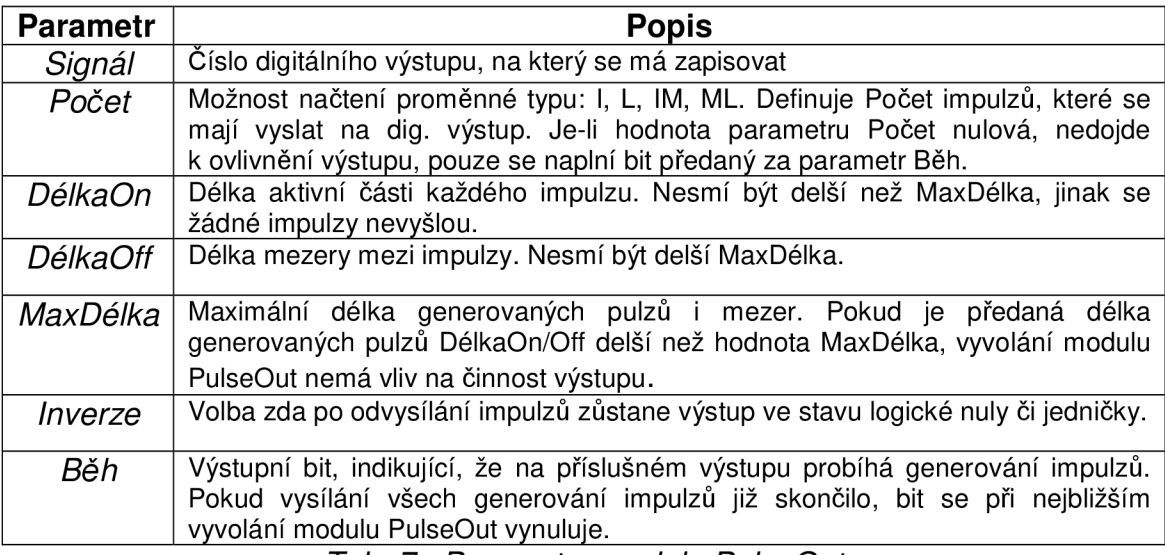

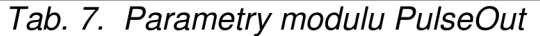

### **6.3.5. Modul Anln**

Modul vyčítá analogový údaj z analogového vstupu AI a umožňuje jeho přepočítání na fyzikální rozměr [22]. Zápis modulu:

*Anln Kanál Al, Hodnota, Rozsah, EIMin, EIMax, FyzMin, FyzMax* 

| <b>Parametr</b> | <b>Popis</b>                                                       |
|-----------------|--------------------------------------------------------------------|
| Kanál Al        | Číslo vstupní logického kanálu AI, ze kterého se vyčítají hodnoty. |
| Hodnota         | Přepočítaná hodnota ve fyzikálních jednotkách.                     |
| Rozsah          | Horní hranice měřicího rozsahu HW modulu v elektrických            |
|                 | jednotkách.                                                        |
| <b>ElMin</b>    | Dolní mez signálu v elektrických jednotkách.                       |
| <b>EIMax</b>    | Horní mez signálu v elektrických jednotkách.                       |
| FyzMin          | Dolní mez signálu ve fyzikálních jednotkách.                       |
| FyzMax          | Horní mez signálu ve fyzikálních jednotkách.                       |

*Tab. 8. Parametry modulu Anln* 

# **7. Zdrojové kódy DetStudio**

### **7.1. Hlavní proces ProcHlOO**

Procesy Hi jsou rychlé procesy s volbou periody procesu, což využijeme při generování tlakových pulzů. Nejkritičtějším místem, kde je nutné dosáhnout co nejvyšší rychlosti je modelování dikrotického zářezu, proto je nastavena perioda procesu na 10 ms. Proces Hi bude využit pro vyhodnocování stavu pomocí modulu Binln na přepínačích č.0 – 3, které jsou připojeny na digitální vstupy řídicího systému. Při vyhodnocení logické "1" dojde funkcí Call k zvolání patřičného podprogramu (např. inicializace, bradykardie, tachykardie a arytmie).

**BinIn** #DIO0\_1, 0x0000, prepinac.1 **BinIn** #DIO0\_2, 0x0000, prepinac. 2 **Binl n** #DIO0\_3, 0x0000, prepinac. 3 **BinIn** #DIO0\_4, 0x0000, homing.0

```
//zastaveni generovaných průběhu a zavolání podprogram inicializace
i f prepinac. 0 
   let start=0
   cal l inicializac e 
els e 
   let start=1
endif 
//naplněním proměnné prepinac.x logická "1", dojde k zavolání
//patřičného podprogramu 
i f prepinac. 1 
     call normalpulse
endif 
i f prepinac. 2 
     call quickpulse
endif 
i f prepinac. 3 
     call changepulse
endif
```
Dále je zda aplikován modul Anln, který provádí načítání analogové hodnoty z čidla, převede ji na fyzikální veličinu a zapíše do proměněné *napětí.* 

AnIn #AI00\_0, napeti, 5.000, 0.000, 4.600, 0.000, 310.000

#### **7.2. Podprogram Inicializace**

Principem inicializace je přednastavení polohy krokového motoru do výchozí pozice pro následné krokování. Při přepnutí přepínače.0 do logická "1" dojde k naplnění proměnné *prepinac.O* a provádění podprogramu *inicializace.*  Podstatnou součástí podprogramu *inicializace* podmínka // *homing.0,* ve které je prováděno řízení krokování v závislosti na signálu z HOME senzoru. Naplnění proměnné homing.0 logickou "1" znamená, že motor je v nežádoucí poloze pro provádění nového krokování. První část podmínky zajistí otočení motoru (směr stlačení vlnovce) a provádí opakovaně sadu 20 kroků motoru načtenou z proměnné *pocet2.* Kroky se provádějí do okamžiku, kdy se motor dostane do polohy HOME senzoru. Následně dojde k naplnění proměnné *homing.0* logickou "0", otočení směru krokování motoru a provedení 250 kroků motoru. Využitím této techniky docílíme nastavení motoru do požadované výchozí polohy a následného zastavení motoru. Po vykonání inicializace se neprovádí žádné krokování, dokud nedojde k zavolání dalšího zvoleného podprogramu. Otáčení motoru je prováděno modulem *BinOut,* který zapíše na digitální výstup DO0\_2 řídící stanice patřičnou hodnotu. Modul *PulseOut* načítá hodnotu počtu kroků z proměnné *pocet2* a zajišťuje vysílání impulsního signálu na digitální výstup DO0\_1. Při krokování je prováděno vyhodnocování aliasu @PulseRun2, které poskytuje informaci zda jsou pulzy vysílány.

```
i f prepinac. 0 
   i f @PulseRun2 
      let pocet2=0els e 
      I f homing.0 
         l e t @enable_i=true 
         let pocet2 = 20els e 
         let pocet2=250
         let prepinac = 0let @enable i=false
      endif 
   endif 
els e 
   let pocet2=0endif 
//Provedeni otočeni chodu motoru
BinOut @enable_i, 0x0001,#DO0_2
//Vysílání impulsu na výstup
PulseOut #DOO_1, pocet2, 0.500, 0.400, 0.900, 0, @PulseRun2
```
# **7.3. Podprogram Bradykardie**

Smyslem podprogramu Bradykardie je co nejvěrohodněji simulovat srdeční činnost. Základním principem pro dosažení požadovaných srdečních tlakových křivek, je periodické vykonávání podprogramu s různými sadami kroků a časovaným otáčením směru chodu motoru. Šířkou impulzů a mezerou mezi impulzy v modulu *PulseOut* lze snadno volit výslednou rychlost a tvar generovaných křivek. Počet kroků daným směrem je periodicky vyčítán z matice *step* typu I o rozměru [1,4] v níž jsou uloženy hodnoty [140,30,3,113]. Činnost motoru je tedy následná:

a) Po provedení inicializace je motor nastaven do výchozí polohy, pak je tedy možné provést stlačení vlnovce vykonáním 140 kroků. Uskutečnění první části pulzů představuje fázi srdeční systoly, kdy dojde ke stlačení srdečního myokardu. Tlak v modelu aorty nabude hodnoty systolického tlaku.

- b) Otočení směru chodu motoru a vykonání 30 kroků dokončíme druhou a konečnou část systoly.
- c) Následuje opětovné otočení chodu motoru a provedení třech krátkých kroků. Malý kmit, tedy drobné zvýšení tlaku, přestavuje na tlakové křivce dikrotický zářez. U lidského myokardu je to fáze uzavření srdeční chlopně.
- d) Po dikrotické zářezu následuje fáze diastolická, které docílíme otočením chodu motoru a vykonání poslední sady 113 kroků. Provedením posledního kroku se motor navrátí do výchozí pozice.

Periodickým opakováním celé sady čtyř pulzů, generujeme v modelu aorty tlakové průběhy přestavující srdeční činnost. Při generování tlakových pulzů se ukázala jako největší komplikace správná modelace dikrotického zářezu tak, aby byl co nejvěrohodnější a nejrychlejší. Na věrohodném modelování dikrotického zářezu je závislé správné časování inflace balónku kontarpulzační pumpou IABP.

Podprogram arytmie je navíc programově rozšířen o změnu šířky impulzů, čímž docílíme proměnných rychlostí tlakových pulzů v modelu aorty. Pak je tedy možné testovat, zda kontrapulzační pumpa správně časuje inflaci a deflaci balónku. Následuje zdrojový kód podprogramu *bradykardie:* 

```
if start. 0
  i f @PulseRun 
      let pocet=0els e 
      //inkrementrace prom. souradnice jednicku... posune se v matici o
     jednu pozici
     let souradnice = if((squared) > 3, 0, squared)//nastaveni hodnoty kroku nactene ze souradnice v matici
     let pocet = step[0, souradnice]
// Oblast načtení počtu kroků a otočení chodu motoru
// 140 kroků - stlačení vlnovce
      let help.1=souradnice == 0
           i f help. l 
              if @enable_nula
                  1et @enable_nula=not(@enable_nula)
              els e 
                  nop 
              endif 
           endif 
// 30 kroků - roztažení vlnovce
      1et help. 2=souradnice==1
```

```
i f help. 2 
               if @enable_nula
                    nop 
                els e 
                    1et @enable_nula=not (@enable_nula)
                endif 
            endif 
// 3 kroky - stlačení vlnovce
      1et help. 3=souradnice == 2
          i f help. 3 
            if @enable_nula
                1et @enable_nula=not(@enable_nula)
             els e 
                nop 
             endif 
           endif 
// 113 kroků - roztažení vlnovce
      let help. 4=souradnice == 3
         i f help. 4 
            if @enable nula
                nop 
             els e 
                let @enable nula=not (@enable nula)
            endif 
         endif 
   endif 
   BinOut @enable_nula, 0x0000,#DO0_2 //Provedení otočení směru chodu
   motoru 
   PulseOut #DOO_1, pocet, 2.200, 2.000, 2.200, 0, @PulseRun
els e 
endif
```
#### **8. Zobrazení generovaných pulzů v konfiguračním počítači**

Jedním z bodů v zadání je možnost zobrazovat na konfiguračním počítači generované tlakové křivky v modelu aorty. Nutností je realizovat archivaci dat z čidla a sestavení komunikace mezi počítačem a řídicím systémem pro následné zpracování.

### **8.1. Uložení dat do archivu procesu v DetStudiu**

Tlakové křivky generované v modelu aorty snímáme tlakovým čidlem připojením k řídicímu systému. Napěťové úrovně vyčítáme již dříve zmíněným modulem Anln, který hodnoty napětí převede na fyzikální veličinu. V našem případě na tlak 0 - 310 mmHg.

AnIn #AI00\_0, napeti, 5.000, 0.000, 4.600, 0.000, 310.000

Aby bylo možné načítat data z tlakového čidla do počítače, je nezbytné uložení těchto dat do archivu. V našem případě jsou ukládány hodnoty do matic o rozměru [1,1000]. Následující syntaxe funguje tak, že se celý archiv naplní a po jeho naplnění je již přepisována pouze poslední hodnota archivu.

```
Let i = i f (i \le 1000, i+1, 1000)let napetiMx[0,i]=napeti
let \text{casMx}[0, i] = i
```
V případě, že bychom chtěli archiv plnit cyklicky a po naplnění archivu znovu plnit data od první pozice (nestaršího vzorku), tak můžeme provést úpravu předešlého kódu následně:

```
Let i = if (i<1000, i+1, 0)
GetTime AktCas, NONE, NONE
let napetiMx[0,i]=napeti
l e t casMx[0,i]=AktCa s
```
Do matice času *casMx* je vkládán aktuální čas *AktCas* z řídicího systému. V naší realizaci použijeme první způsob zápisu do archivu.

#### **8.2. Využití knihovny AtouchX**

Pro vyčítání dat lze použít knihovnu **AtouchX** obsahující ActiveX objekty, které zprostředkovávají připojení (komunikaci) počítače PC s řídicím systémem AMiNi-E. Knihovna obsahuje ActiveX objekt pro zpětné čtení archivů. Všechny objekty knihovny **AtouchX** mají *funkcionální* charakter (rozhraní). V praxi to znamená, že objekty nemají žádné vlastnosti a veškerá práce s nimi probíhá pomocí metod. Všechny metody vracejí kód chyby, což je číslo určující důvod selhání metody. V případě, že kód byl bezchybný, tak je navrácen kód chyby s hodnotou 0 [23]. Výrobce řídících systému poskytuje tuto knihovnu se sadou příkladů užití, které je možné po úpravě pro tento projekt využít.

Nejprve je nutné zpřístupnění objektové knihovny AtouchX pro použití v programovacím jazyku VBA (Visual Bacis for Application). Jazyk VBA je nástroj, který dovoluje používat objektový model celého Excelu a výsledný program je uložen spolu s příslušným sešitem jako jeden soubor \*.xls. Současně je nutné správné povolení maker pro korektní otevírání maker. Dále je nutné mít ve VBA vybranou knihovnu Amit AtouchX library 1.30 [23], pak je možné pracovat s touto knihovnou a realizovat komunikaci s řídicím systémem. Nutností je nastavení proměnných *napetiMx* a *casMx* v souboru DB.ini, které používáme v DetStudiu k archivaci dat a konfigurace hardwarového připojení pomocí Ethernetu v souboru HW.ini.

Ve předpřipraveném zdrojovém kódu ve VBA je potřeba provést úpravy v podobě volby objetu AtouchApp, který zprostředkovává připojení počítače řídicímu systému. Poskytované připojení je implementováno asynchronně. Zdrojový kód VBA funguje tak, že po zapnutí komunikace v Excelu se spustí automatické stahování nových vzorku archivu z řídícího systému (dle parametru nastavených v souboru archiv.ini) V případě, že je v archivu v řídící stanice nový vzorek, tak se tento vzorek stáhne do Excelu. Dojde tedy k vyvolání události *Archiv\_Sample.* V této události se vypíše načtený vzorek z proměnné *Data* na příslušný řádek v tabulce Excelu. V následujícím textu si uvedeme část zdrojového kódu, který přijatá data z archivu řídicího systému AMiNi-E vkládá do jednotlivých buněk v programu Excel.

```
Private Sub Archiv_Sample( ByVal AID As Long, ByVal DATA As Variant)
       Dim i As Long 
       Archiv.Accept AID, True 'potvrdíme nový vzorek
       For i = 0 To UBound (DATA) 'zápis do buněk
                'Načtení vzorku archivu do buněk Excelu
                Me.Cells (radka, i + 1) = DATA(i)
       Next i 
               radka = radka + 1
        End Sub
```
Následně načtené data zpracujeme v podobě grafu, kde na ose x je čas v ms a ose y hodnota tlakové úrovně. K tomuto účelu bylo v programu Excel pomocí makra *Makro 3* přidáno tlačítko *Vykresli graf,* které provede vykreslení grafu z požadované oblasti dat. Realizována je možnost volby zdrojových dat pro vykreslení grafu. Zvolené souřadnice řádků se vyčítají z buněk N10 a N11. Pro správné vykreslení časové osy musíme vykonat přepočítání ukládaného času archivace v řídicím systému. Řídící systému neukládá do archivu klasický časový údaj zápisu, ale hodnoty proměnné i, která nabývá hodnot 0,1,2... Hodnoty proměnné jsou ukládány v podobě 1.1.1980 00:00:00 a vždy se navýší o jedničku. Význam těchto hodnot je "i" sekund od 1.1.1980 [00.xx.xx,](http://00.xx.xx) proto je to v Excelu zobrazena jakoby po jedné sekundě. Což je matoucí, ale vzorky jsou ve skutečnosti vkládány do archivu dle zvolené periody vykonávaného procesu, ve které je archivace volána (např. při periodě procesu 1 ms jsou vzorky rovněž zapisovány do archivu po 1 ms.

. Pokud tedy máme proměnnou *i* s hodnotou 1, tak reprezentuje čas 1.1.1980 00:00:01. V případě, že máme archiv o hloubce 1000, pak čas zabere 1000 sekund, tedy řídící systémem zapíše tuto hodnotu v podobě 1.1.1980 00:16:40. Pro správné vykreslení grafu tohoto zápisu na jednotku času v ms je nutné zadat periodu, jakou byl proces vykonáván. Periodu vložíme do buňky N12 (viz obr. 8.1.). Princip je takový, že ke zvolenému prvnímu vzorku se vypíše hodnota periody např. hodnota 10 a ke každému následnému vzorku se přiřadí hodnota o 10 ms větší. Docílíme tak správného popisu časové osy v ms.

|               | graf vytvořit pro řádky |         |  |    |  |
|---------------|-------------------------|---------|--|----|--|
|               |                         | οd      |  |    |  |
| vytvorit graf |                         | d0.     |  |    |  |
|               |                         | perioda |  | ms |  |

*Obr. 8.1. Tlačítko pro vytvoření grafu* 

# **9. Výsledné tlakové průběhy**

V následujících třech kapitolách jsou zobrazeny a popsány vytvářené tlakové průběhy v modelu aorty simulující srdeční činnost bez vlivu intraaortální balonkové kontrapulzace.

# **9.1. Bradykardie**

Porucha srdeční činnosti bradykardie se především vyznačuje nízkou tepovou frekvencí. Jelikož četnost opakování pulzů je nízká, tak je dosahováno vcelku reálných křivek představující srdeční činnost *(viz obr. 9.1.).* Výsledný průběh je dle potřeby možné tvarovat patřičným nastavením elasticity aorty. Pokud zvolíme maximální elasticitu, dojde ke značné absorpci tlakového pulzu. Výsledný průběh je pak tedy méně strmý. Na následujícím obrázku je zobrazen průběh s 50 tepy za minutu. Při středním nastavení elasticity docílíme méně strmých průběhů a tlakové pulzy, se tak tvarem více přibližují činnosti reálného srdce.

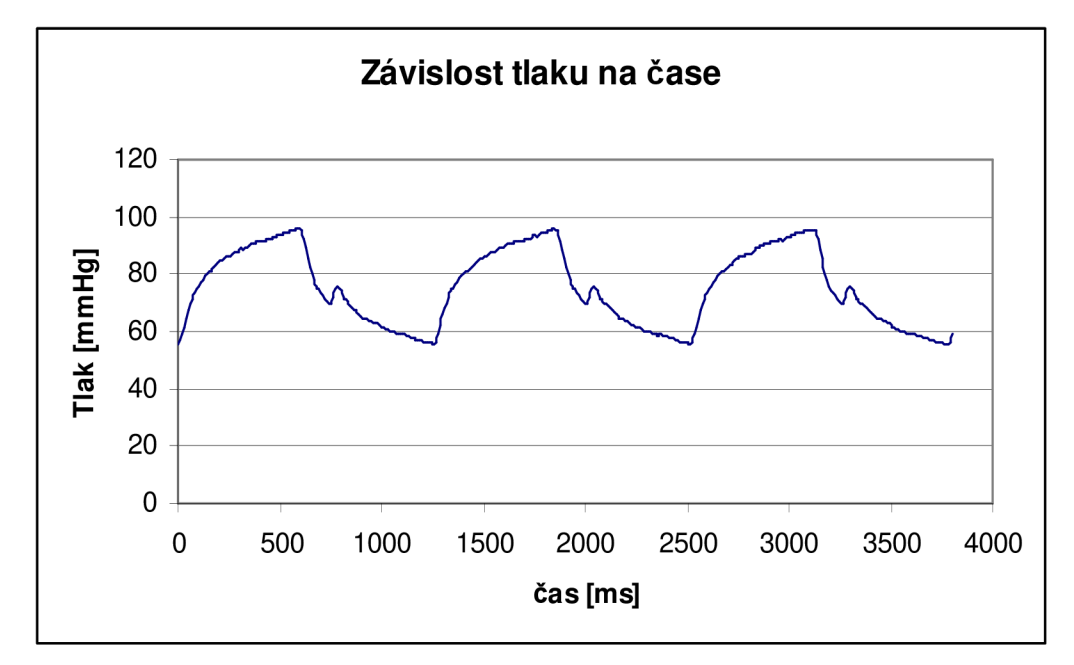

*Obr. 9.1. Tlakový průběh bradykardie* 

# **9.2. Tachykardie**

Tachykardie je řazena mezi vady srdeční činnosti, kdy dochází ke zvýšení srdeční tepová frekvence přesahující 130 tepů za minutu. Při generování tlakových pulzů se podařilo dosáhnout tepové frekvence tepů 200 za minutu *(viz obr. 9.2.).* Na tlakovém průběhu je patrný vliv přídavného balónku, který realizuje elasticitu skutečné aorty. Ačkoli jsou generovány pulzy o četné frekvenci, tak i přesto, je na průběhu dobře patrný dikrotický zářez.

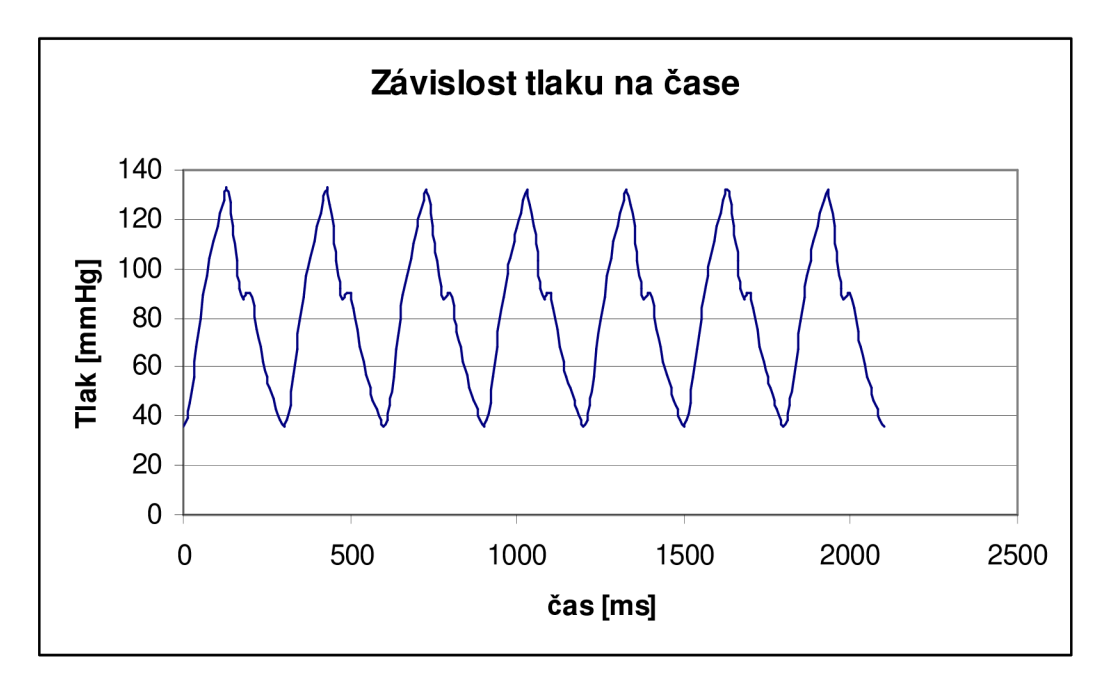

*Obr. 9.2. Tlakový průběh tachykardie* 

# **9.3. Arytmie**

Srdeční vada arytmie zahrnuje různá vybočení srdeční činnosti z normálního srdečního frekvenčního rozmezí. Proto při modelování těchto průběhů musí být kladen důraz na různorodost po sobě jdoucích tlakových pulzů. Programově je dosahováno těchto tlakových křivek, využitím různých délek řídících impulzů krokového motoru. Generovaný tlakový průběh je generován v rozmezí tlaku 41 – 139 mmHg s opakovací frekvencí 96 tepů za minutu *(viz obr. 9.3.).* 

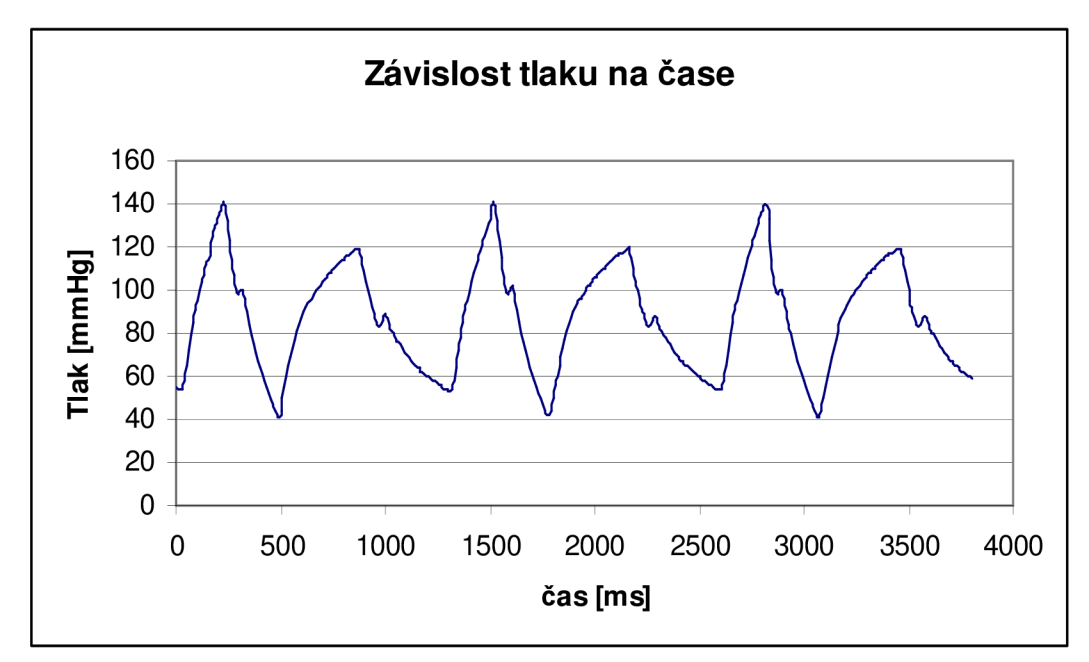

*Obr. 9.3. Tlakový průběh arytmie* 

# **10. Testování modelu na komtrapulzační pumpě**

Výsledkem celé práce je uskutečnění testování reakce kontrapulzační pumpy na vytvářené tlakové pulzy uvnitř modelu aorty s různým nastavením elasticity. Testování bylo prováděno při nastavení kontapulzační pumpy v poměru 1:2, což znamená, že nafouknutí kontrapulzačního balónku je časováno na každý druhý pulz.

# **10.1. Augmentovaný průběh Bradykardie**

Při pomalých pulzech se značně projevuje vliv balónku představujícího elasticitu aorty, proto je nutné jeho přesné nastavení. Při nedostatečném přiškrcení balónku dojde ke značnému pohlcení tvořených pulzů od té míry, že na ně pumpa nereaguje. V opačném případě, když balónek zcela přiškrtíme a tím omezíme elasticitu, tak tvořené pulzy jsou příliš strmé až téměř trojúhelníkové. Proto je nutné zvolit přiměřené nastavení elasticity, abychom docílili pulzů, které se svým tvarem blíží pulzům reálným. Na pomalé pulzy při 50 tepech za minutu reagovala pumpa vcelku uspokojivě *(viz obr. 10.1.).* Vliv činnosti kontrapulzační pulpy na tlakovou křivku je znatelný na druhém a čtvrtém pulzu, kdy pumpa časuje inflaci balónku před dikrotickým zářezem. Nafouknutím kontrapuzačního balónku dojde k značnému zvýšení diastolického tlaku na hranici 118 mmHg a následnému poklesu end-diastolického tlaku 19 mmHg na rozdíl od pulzů bez asistence.

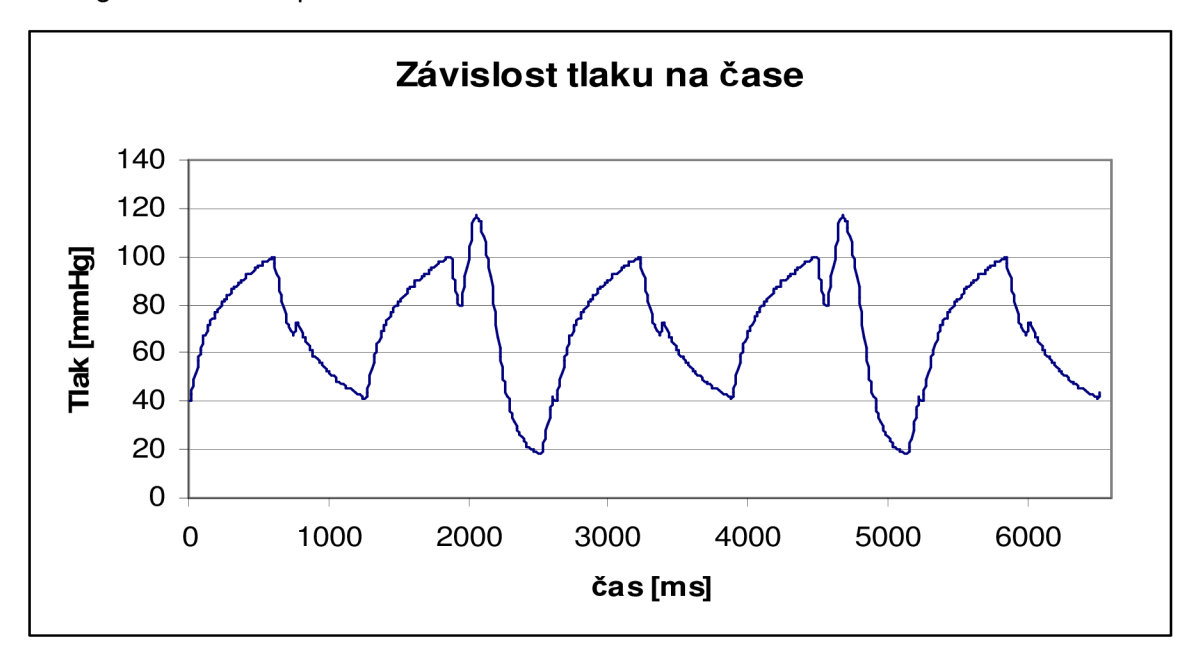

*Obr. 10.1. Augmentovaný průběh bradykardie* 

### **10.2. Augmentovaný průběh Tachykardie**

Opakem bradykardie je vada srdeční činnosti tachykardie, kdy frekvence pulzů dosahuje hodnot 110 až 200 tepů za minutu. Nutností je využít maximální nastavení elasticity, pro dosažení optimálního tvaru tlakových křivek. Testováním pumpy při hranici 200 tepů za minutu se ukázalo jako neuspokojivé. Při těchto četných pulzech pumpa prováděla nafouknutí kontrapulzačního balónku až na každý čtvrtý tep s předčasnou inflací kontrapulzačního balónku.

Z těchto důvodů bylo provedeno testování při nižších frekvencích pulzů. Při volbě 166 tepů za minutu je vliv kontrapulzace znatelný na 1,3 a 5 pulzu *(viz obr. 10.2.).* Na asistovaných průbězích je patrný jen malý zdvih diastolického tlaku na hodnotu 93 mmHg a optimální pokles end-diastolického tlaku na 27 mmHg.

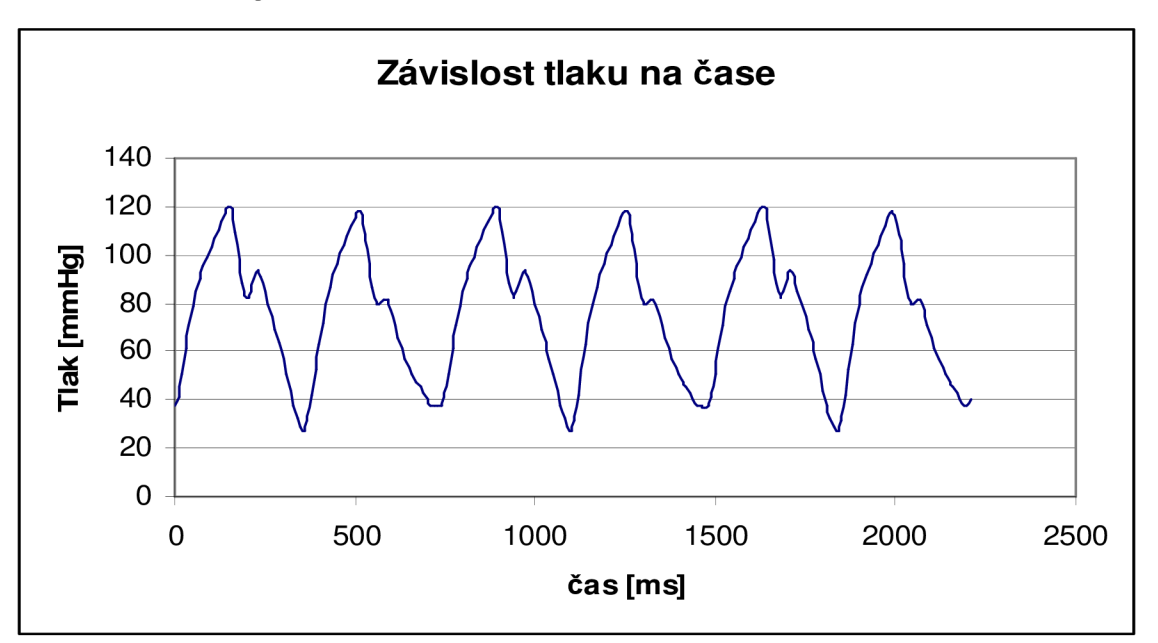

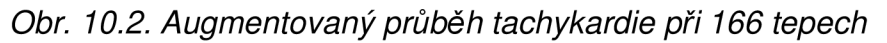

Následné testování při 150 tepech za minutu vykazovalo mnohem přijatelnější výsledky. Na 1, 3 a 5 pulzu je uspokojivě znatelný vliv nafouknutí kontrapulzačního balónku, u kterého je však inflace časována předčasně před dikrotickým zářezem *(viz obr. 10.3.).* Na průběhu patrný jak nárůstu diastolického tlaku, tak i požadovaný pokles end-diastolického tlaku.

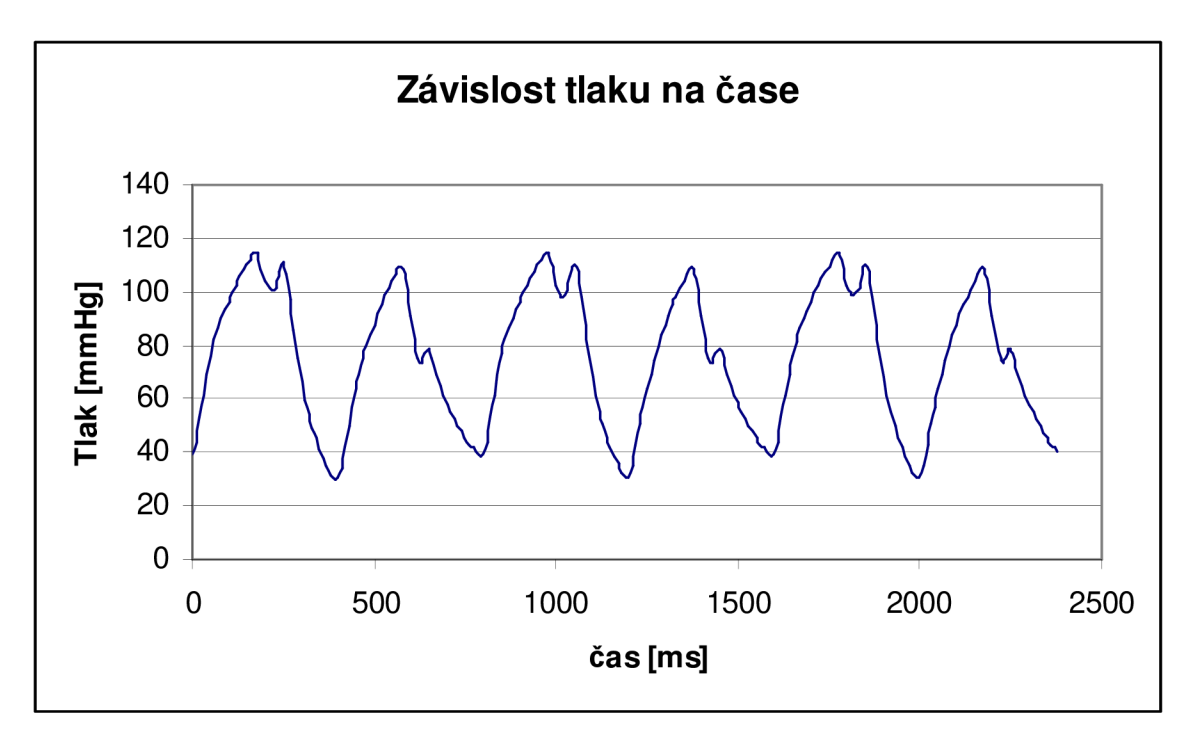

*Obr. 10.3. Augmentovaný průběh tachykardie při 150 tepech* 

Poslední průběh spadající mezi tachykardii byl testová při 126 tepech za minutu. Zde kontrapulzační pumpa již uspokojivě časuje inflaci a deflaci balónku, čímž je dosaženo optimální kontrapulzace *(viz obr. 10.4.).* Asistované průběhy jsou: 1, 3, 5, 7.

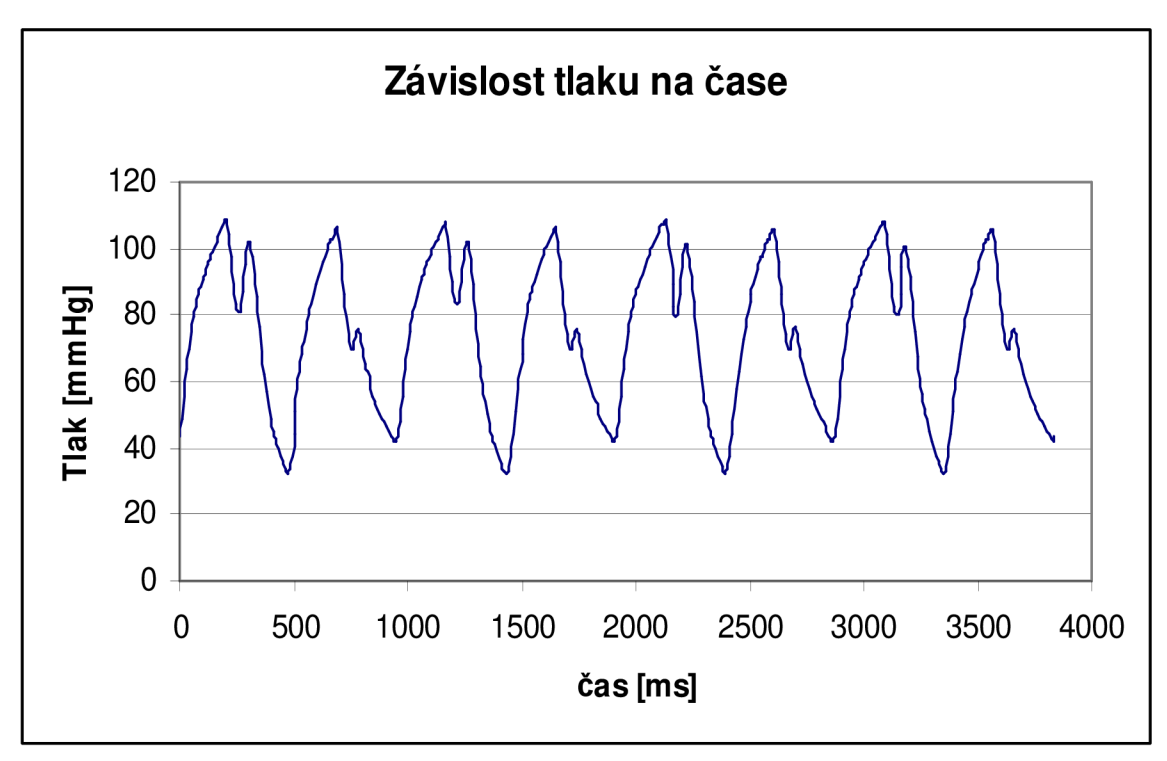

*Obr. 10.4. Augmentovaný průběh tachykardie při 126 tepech* 

#### **10.3. Augmentovaný průběh Arytmie**

Testováním pumpy na měnících se pulzech, tedy na arytmii, nebylo dosaženo optimální reakce. Pumpa časovala inflaci balónku předčasně na vrchní hranici systolického tlaku *(viz obr. 10.5.).* Nepřesné časování je zřejmě zapříčiněno tvarem generovaných pulzů, na kterých pumpa nedokáže přesně analyzovat umístění dikrotického zářezu. Toto je patrné na pulzech: 1, 3, 5 a 7.

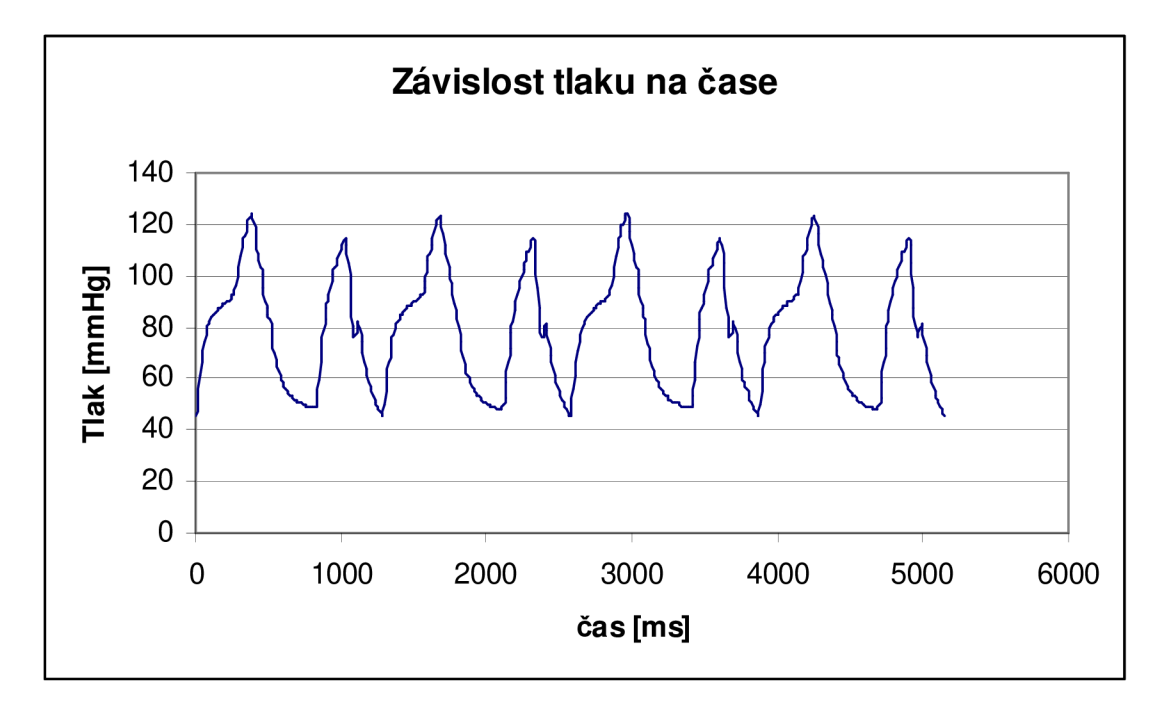

*Obr. 10.5. Augmentovaný průběh arytmie při 126 tepech* 

### **11. Závěr**

Účelem diplomové práce bylo vytvořit návrh a konstrukci modelu umělé aorty určené pro demonstaci činnosti intraaortálního balónkového katétru (IAB) a testování reakce kontrapulzační pumpy na simulovanou srdeční činnost v režimu tachykardie, bradykardie a arytmie. Nutností bylo prostudovat a popsat principy intraaortální balónkové kontrapulzace a na základě těchto podkladů uskutečnit následný návrh modelu. Při návrhu je především kladen důraz na hardwarovou část zařízení, aby bylo schopno dosáhnout požadovaných parametrů týkajících se volby rychlosti a tvaru vytvářených pulzů.

Krokový motor s vlnovcem se ukázal jako nejvhodnější pro tuto realizaci, jak z hlediska ovladatelnosti, tak i finanční stránky. Srdcem modelu aorty je řídicí systém AMiNi-E, poskytující celou řadu vstupních a výstupních rozhraní, které byly použity k ovládání různých komponent modelu. Pro možnost testování balónkového katétru bylo nutné navrhnout a sestrojit utěsněnou průhlednou plastovou trubici, ve které jsou generovány tlakové pulzy představující srdeční činnost. Trubice je osazena tlakovým čidlem uskutečňujícím zpětnou vazbu. Signál z tlakového čidla je přenášen přes řídicí systém do konfiguračního počítače, kde jsou výsledné tlakové průběhy zobrazeny v podobě grafů. Volba jednotlivých pulzů přestavujících srdeční činnost je prováděna pomocí ovládacích přepínačů.

Při modelování tlakových pulzů byla snaha o to, aby se výsledné pulzy svým tvarem co nejvíce přiblížili skutečné činnosti lidského srdce. Jako jedno z největších úskalí realizace bylo dosažení optimálního vymodelování dikrotického zářezu na generované tlakové křivce při vyšších frekvencích. Kombinace vyšší frekvence pulzů a stlačitelnosti vzduchu měla za následek nepatrnou deformaci generovaných pulzů, což bylo eliminováno použitím balónku představujícího elasticitu aorty.

Po realizaci hardwarového a softwarového zařízení modelu aorty bylo provedeno testování reakce kontrapulzační pumpy na generované pulzy. Testována byla celá řada pulzů s frekvencí v rozsahu 40 - 200 tepů za minutu s různými tlakovými úrovněmi. Testování odhalilo, že v rozsahu 40 – 160 tepů

67

za minutu reaguje pumpa na pravidelné pulzy uspokojivě. Při nižších frekvencích pulzů pumpa realizovala časování inflace kontrapulzačního balónku v požadovaných mezích, ale se zvyšující se frekvencí bylo nutné ruční upravení časování, tak aby k inflaci docházelo v místě dikrotického zářezu. Na pulzy s frekvencí blížící se 200 tepů za minutu pumpa nereagovala podle předpokladů, jelikož prováděla kontrapulzaci až na každý čtvrtý pulz. Je to způsobeno tvarem a deformací generovaných pulzů, na které již pumpa nedokáže adekvátně reagovat. Při testování pulzů přestavujících arytmii rovněž pumpa reagovala neuspokojivě. Sice správně spouštěla kontrapulzaci na každý druhý pulz, ale docházelo ke špatnému časování inflace balónku na vrchní hranici systolického tlaku. Pumpa z měnící se tlakové křivky nedokázala určit přesné umístění dikrotického zářezu. Důvodem proč tomu tak je, bude věcí dalšího testování.

Závěrem lze tedy říci, že sestrojený model aorty generuje tlakové pulzy přibližující se tlakovým křivkám lidského srdce natolik, že je kontrapulzační pumpa považuje za skutečný srdeční pulz a provádí na nich kontrapulzaci. Nabízí se tedy možnost využití modelu k demonstraci činnosti intraaortálních balonkových katétrů a testování samotných kontrapuzačních pump.

#### **Použitá literatura:**

- [I] MANĎÁK, Jiří. *Intaaortálníbalónková kontrapulzace.,* Mgr. Markéta Turygová, 1. vydání Praha : Grada publishing a.s., 2006. 160 s. ISBN 80-247-0734-9.
- [2] MOULOPOULOS, SD., *Diagnostic balloon pumping in the aorta:* a mechanical assistance to the failing circulation. Am. Heart J., 1962, vol. 63, p. 669-75
- [3] VÁCLAV , Pert. *Oběhový systém srdce projevy při zatížení,* [s.l.], 2006. 47 s. Masarikova univerzita, Fakulta sportovních studií. Vedoucí bakalářské práce doc. MUDr. Jitka Hanzlová,CSc, Dostupný z WWW: <[https://is.muni.cz/auth/th/102475/fsps\\_b/Obehovy\\_system\\_srdce](http://is.muni.cz/auth/th/102475/fsps_b/Obehovy_system_srdce-)projevy\_pri\_zatizeni.pdf>.
- [4] E-NEWS : informace pro média. *Úsek marketingu* [online]. 2004, roč. čís., č. 6 [cit. 2008-12-15], s. 1-4. Dostupný z WWW: <<http://www.homolka.cz/common/files/E-News->2004-06.doc>.
- [5] LEJSEK, Jan. *Poznámky z fyziologie : Fáze srdeční činnosti (srdeční revoluce)* [online]. neznám [cit. 2008-12-15]. Text v časem jazyce. Dostupný z WWW: <[http://www.lf2.cuni.cz/Projekty/mua/3y1 .htm>.](http://www.lf2.cuni.cz/Projekty/mua/3y1%20.htm)
- [6] SCHREUDER, Jan J., et al. Automatic Intraaortic Balloon Pump Timing Using an *Intrabeat Dicrotic Notch Prediction Algorithm* [online]. 2005. 2005 , 2005 [cit. 2008-12- 15]. Dostupný z WWW: <[http://ats.ctsnetjournals.Org/cgi/content/full/79/3/1017>](http://ats.ctsnetjournals.Org/cgi/content/full/79/3/1017). ISBN 79:1017-1022.
- [7] HRADEC , Jaromír. *Jaká je optimální srdeční frekvence?. ÚVODNÍK* [online]. 2007 [cit. 2008-12-15], s. 1-3. Dostupný z WWW: <[http://www.coretvasa.cz/pdf/3841.pd>](http://www.coretvasa.cz/pdf/3841.pd). ISSN 163-165.
- [8] OVERWALDER . *Intra Aortic Balloon Pump (IABP) Counterpulsation* [online]. 1999. 1999 , 1999 [cit. 2008-12-15]. Dostupný z WWW: <[http://www.rjmatthewsmd.com/Definitions/IABP\\_Counterpulsation.htm>](http://www.rjmatthewsmd.com/Definitions/IABP_Counterpulsation.htm). ISSN 1524- 0274.
- [9] Concepts of Counterpulsation Therapy System 98/System 98XT . *Datascope* [online]. 2000, no. 3 [cit. 2008-12-15], s. 1-68. Dostupný z WWW: <[http://www.datascope.com/ca/pdf/s98xt\\_advanced\\_seminarr3.pdf>](http://www.datascope.com/ca/pdf/s98xt_advanced_seminarr3.pdf). ISSN 0002-08- 0294.
- [10] ARRO W INTERNATIONAL. *FiberOptix™ Flexible IAB Catheter* [online]. 2006 , 2006 [cit. 2008-12-15]. Dostupný z WWW: <[http://www.arrowintl](http://www.arrowintl-?europe.com/webcat/items.php?itemid=888&catid=217&PHPSESSID=8d79d00b4960bb?2507e971b3ae7f08cd&PHPSESSID=8d79d00b4960bb2507e971b3ae7f08cd)[europe.com/webcat/items.php?itemid=888&catid=217&PHPSESSID=8d79d00b4960bb](http://www.arrowintl-?europe.com/webcat/items.php?itemid=888&catid=217&PHPSESSID=8d79d00b4960bb?2507e971b3ae7f08cd&PHPSESSID=8d79d00b4960bb2507e971b3ae7f08cd) [2507e971b3ae7f08cd&PHPSESSID=8d79d00b4960bb2507e971b3ae7f08cd>](http://www.arrowintl-?europe.com/webcat/items.php?itemid=888&catid=217&PHPSESSID=8d79d00b4960bb?2507e971b3ae7f08cd&PHPSESSID=8d79d00b4960bb2507e971b3ae7f08cd).
- [II] PREWITT, Kerry. *Intraaortic Balloon Pump* [online]. 02-28-2007. 2007 , 02-28-2007 [cit. 2008-12-15]. Dostupný z WWW: <[http://yourtotalhealth.ivillage.com/intraaortic-balloon](http://yourtotalhealth.ivillage.com/intraaortic-balloon-pump.html?pageNum=1)[pump.html?pageNum=1](http://yourtotalhealth.ivillage.com/intraaortic-balloon-pump.html?pageNum=1)>.
- MARR, Jeff . The AutoCAT 2 WAVE IABP System with AutoPilot™ Operation . *IABP*   $[12]$ [online]. 2005 [cit. 2008-12-15], s. 1-96. Dostupný z WWW: <[http://native5.com/AutoCAT2.ppt>](http://native5.com/AutoCAT2.ppt). ISSN 800-447-IABP.
- $[13]$ AMiNi-ES : Kompaktní řídicí systém s rozhraním Ethernet . *Návod na obsluhu* [online]. 2008, č. 1 [cit. 2008-12-15], s. 1-33. Dostupný z WWW: <[http://amit.ez/cz/docs/controlsystems.htm#amini>](http://amit.ez/cz/docs/controlsystems.htm%23amini).
- $[14]$ Compact Pressure Sensor for Pneumatics : Series PSE540 . *How to other* [online]. 2005 [cit. 2008-12-15], s. 1-3. Dostupný z WWW: <[http://217.19.37.249/cz/pdf/PSE540\\_TEC.pdf>](http://217.19.37.249/cz/pdf/PSE540_TEC.pdf).
- $[15]$ Series PSE540. *SMC* [online]. 2008 [cit. 2008-12-15], s. 1-3. Dostupný z WWW: <[http://217.19.37.249/cz/pdf/PSE540\\_DRW.pdf>](http://217.19.37.249/cz/pdf/PSE540_DRW.pdf).
- $[16]$ LUKL, Jan. *Klinická kardiológie : stručně.* Petříková A.; Procházková Alice; Rec Leo. 2004. přeprac. vyd. Olomouc : Univerzita Palackého, 2004. 270 s. Učebnice. ISBN 80- 244-0876-7.
- $[17]$ SERVICE MANUAL. Intra-Aortic Balloon Pump (IABP) System., AUTOCAT 2 SERIES, PN: 4100-9006-001 Rev 0
- $[18]$ AB/HP Series. *Flush mount general purpose : High pressure transducer* [online]. 2005 [cit. 2009-04-20], s. 1-2. Dostupný z WWW: <[http://stevenengineering.com/Tech\\_Support/PDFs/31 DTABHP.pdf>](http://stevenengineering.com/Tech_Support/PDFs/31%20DTABHP.pdf).
- $[19]$ *Service manual IABP : Arrow*. 2004th edition, [s.l.] : [s.n.], c2004. 258 s.
- IB series. *Intelligent Motion Systems* [online]. 2007 [cit. 2009-04-05], s. 1-2. Dostupný z  $[20]$ WWW: <[http://www.imshome.com/downloads/quickreference/ib\\_series\\_qr.pdf>](http://www.imshome.com/downloads/quickreference/ib_series_qr.pdf).
- $[21]$ DetStudio. *Návod na obsluhu* [online]. 2008 [cit. 2009-05-05], s. 1-69. Dostupný z WWW: <http://www.amit.cz/docs/cz/sw/detstudio\_g\_cz\_101.pdf>.
- PSP3 . *Editor procesní stanice* [online]. 2009 [cit. 2009-05-02], s. 1-180. Dostupný z  $[22]$ WWW: <[http://www.amit.cz/docs/cz/obsolete/man\\_i.pdf>](http://www.amit.cz/docs/cz/obsolete/man_i.pdf).
- $[23]$ AtouchX. *Manuál knihovny AtouchX* [online]. 2000 [cit. 2009-05-15]. Dostupný z WWW: [<http://www.amit.cz/cz/docs/visual\\_sw.htm>](http://www.amit.cz/cz/docs/visual_sw.htm).
#### **Seznam zkratek**

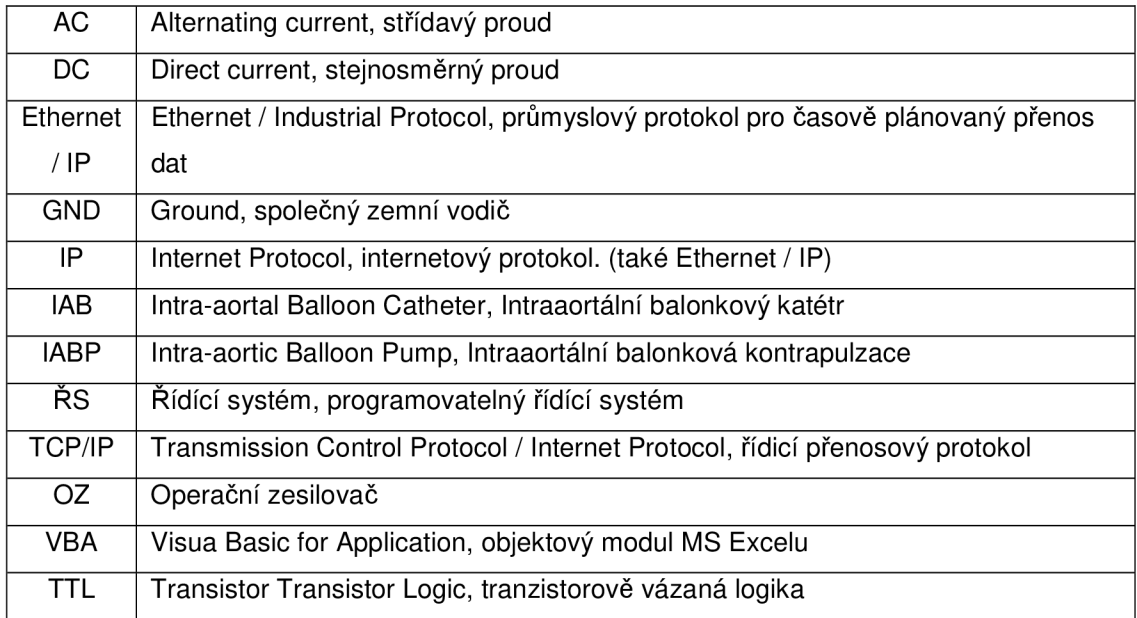

# **Seznam příloh:**

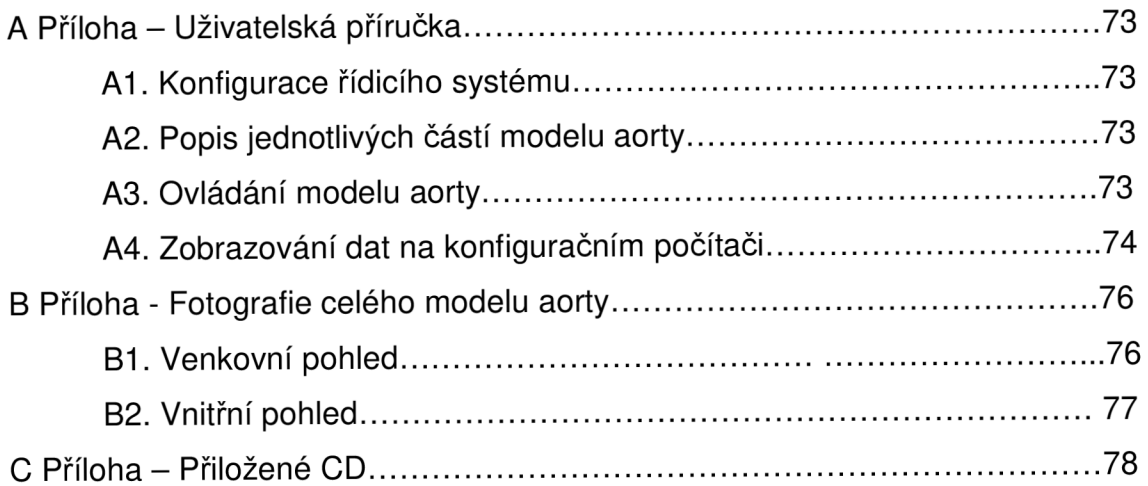

# **A Příloha - Uživatelská příručka**

#### **A1. Konfigurace řídicího systému**

Po zakoupení řídicího systém AMiNi-E nebo přehrání operačního systému NOS je komutace implicitně nastavena přes sériovou linku RS232 přes COM1. Pokud požadujeme komunikaci přes rozhraní Ethernet je nutné provést její nastavení. V našem případě je řídicí systém nastaven následovně: Konfigurační parametry řídicího systému: IP adresa: 192.168.168.2

> Maska sítě: 255.255.255.0 Port: 59 Heslo: 0 Číslo stanice: 16

Nastavení síťového připojení konfiguračního počítače:

Konfigurační parametry počítače: IP adresa: 192.168.168. X

Maska sítě: 255.255.255.0 Číslo počítače: 31

Pokud provedeme zmíněné nastavení a propojíme řídicí systém a počítač síťovým kabelem dojde k navázání komunikace. Prostřednictvím prostředí DetStudio můžeme do řídicího systému nahrávat nové aplikace.

## **A2. Popis jednotlivých částí modelu aorty**

Funkční člen modelu aorty je umístěn do přístrojové krabice s odnímatelným vrchním poklopem upevněným šesti šrouby ke spodní části. Na vrchním poklopu je z vnější strany upevněn model aorty. Pokud chceme odstranit vrchní díl poklopu je nutné nejdříve odpojit přívodní hadičku vzduchu aorty a napájecí kabel k tlakovému čidlu. Ve spodní části krabice jsou umístěny jednotlivé funkční bloky modelu (krokový motor, kontrolér, řídicí systém, napájecí zdroje, operační zesilovače a ovládací přepínače, pumpička tonometrem, elastický balonek).

## **A3. Ovládání modelu aorty**

Zprovoznění modelu aorty se skládá z několika kroků, a proto si je pro přehlednost popíšeme v jednotlivých bodech:

1) Zapnutí napájecího napětí 230 V AC, čímž aktivujeme celé zařízení.

- 2) Inicializace: jelikož je krokový motor zapnutí v *home* pozici (maximální stlačení vlnovce)je nutné provést jeho inicializaci. K tomuto účelu slouží přepínač 0 popsán jako inicializace. Po jeho přepnutí do logická "1" se provede přednastavení motoru do výchozí pozice a jeho zastavení.
- 3) Natlakování modelu aorty na základní tlak (diastolický tlak) provedeme pomocí balónku s tonometrem. Po dosažení požadovaného tlaku je nutné uzavřít přívodní kohoutek směrem k balónku. Pokud tak neučiníme a započneme pulzování, může dojít k poškození balónku s tonometrem.
- 4) V této fázi je model připraven na pulzování. Volbu jednotlivých pulzů je možné provádět patřičnými *přepínači 1 až 3,* které jsou patřičně popsány. Volbou *přepínače 1* spustíme pulzy představující bradykardii, *přepínač 2* spustí pulzy tachykardie a *přepínač 3* pustí generování pulzů arytmie. Pokud je přepínač přepnut do logické "1" provádí se patřičné pulzování a pro zastavení jej přepneme do původní polohy.
- 5) K zastavení krokového motoru může dojít v libovolné poloze, a tak je vždy nutné mezi volbou jednotlivých pulzů provést inicializaci a nastavit jej do výchozí polohy. Pokud tak neučiníme, může dojít k poškození krokového motoru.
- 6) Natavení elasticity je možné realizovat dle potřeby s využitím pružného balonku se skřipcem. Přiškrcením balonku dosáhneme malé elasticity modelu, což je použitelné především při pomalých pulzech, aby nedocházelo k absorpci tlakových pulzů. Při volbě rychlých pulzů je vhodné balónek nepřiškrcovat a tím zvýšit elasticitu modelu.
- 7) Kontrapulzační balónek je umístěn v umělé aorty a k jeho utěsnění je využito speciálního upínáku. Při demontování balónku je nutné povolit matici, pod kterou je umístěn nerezový váleček s třemi pryžovými válečky. Demontování a instalace nového kontrapuzačního balónku musí být prováděna s opatrností, aby nedošlo k poškození pryžových těsnících válečků.

#### **A4. Zobrazování dat na konfiguračním počítači**

Model aorty poskytuje možnost nejen generování tlakových pulzů představující srdeční činnost, ale i zobrazování tlakových průběhů na konfiguračním počítači. Za tímto účelu využijeme komunikační ovladač AtouchX. Data jsou načítána v programu MS Excel, což nám poskytuje možnost snadného vykreslení grafů tlakových průběhu.

Spuštěním pulzování krokového motoru se začnou archivovat data poskytovaná tlakovým čidlem. Pro stažení archivovaných dat z řídicího systému je nutné si otevřít v programu Excel dokument *komunikace.xls.*  V tomto dokumentu jsou připravena tři tlačítka:

- 1) Start komunikace po stisku tlačítka se začnou stahovat data z archivu řídicího systému do jednotlivých řádků v sešitu ARCHIV. Do sloupce A se ukládají záznamy u čase ukládaných dat a do sloupce B se načítají jednotlivé hodnoty tlaku.
- 2) Než stažená data dále zpracujeme, je nutné ukončit komunikaci tlačítkem Stop komunikace
- 3) Pro vykreslení grafu je připraveno tlačítko Vykresli graf, ale nejdříve je nutné si zvolit oblast zdrojových dat a zadat periodu jakou byla data vyčítána (perioda procesu řídicího systému). Stisknutím tlačítka se provede vykreslení grafu do sešitu Graf.

**B Příloha - Fotografie celého modelu aorty BI Venkovní pohled** 

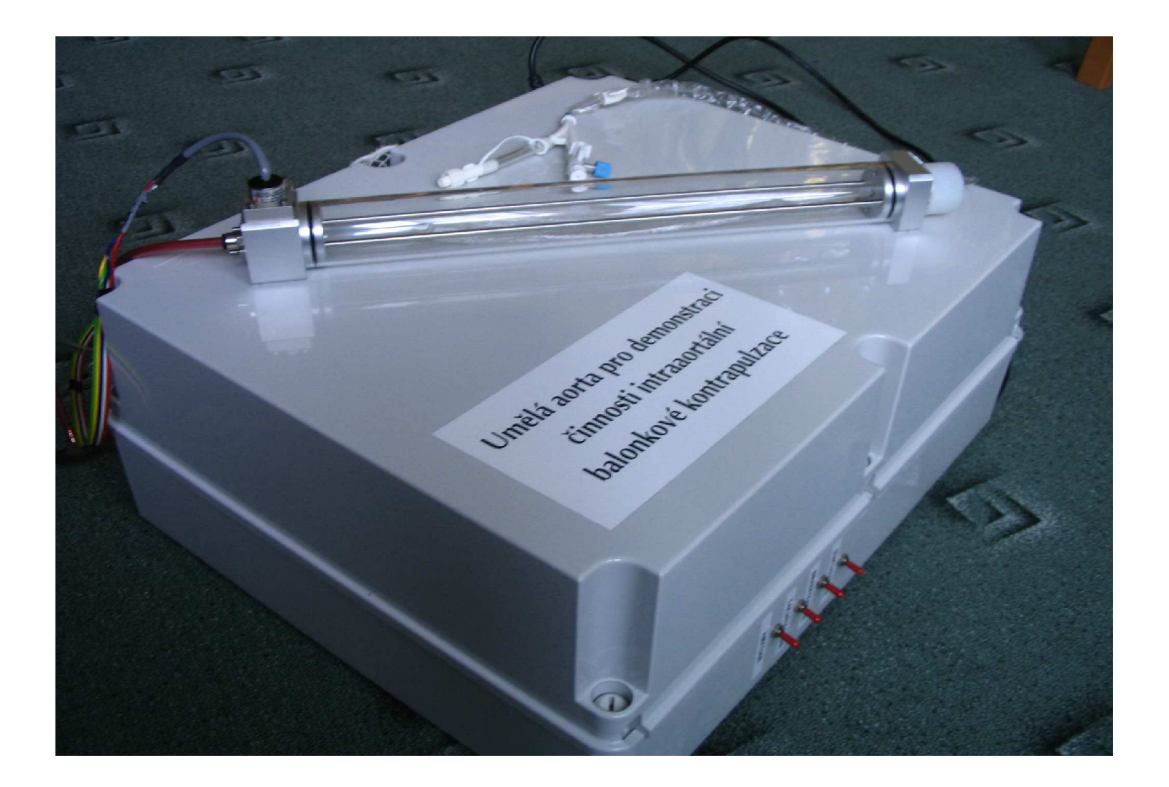

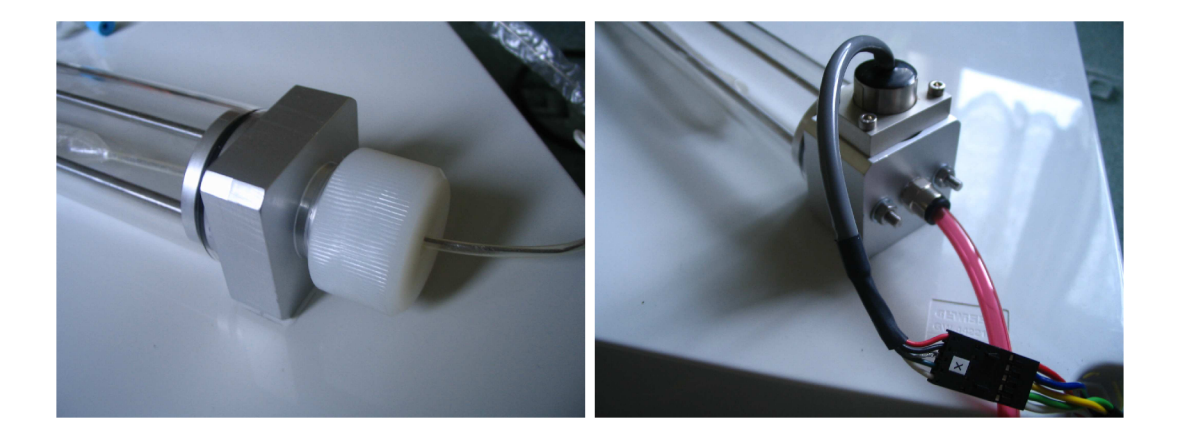

# **B2 Vnitřní pohled**

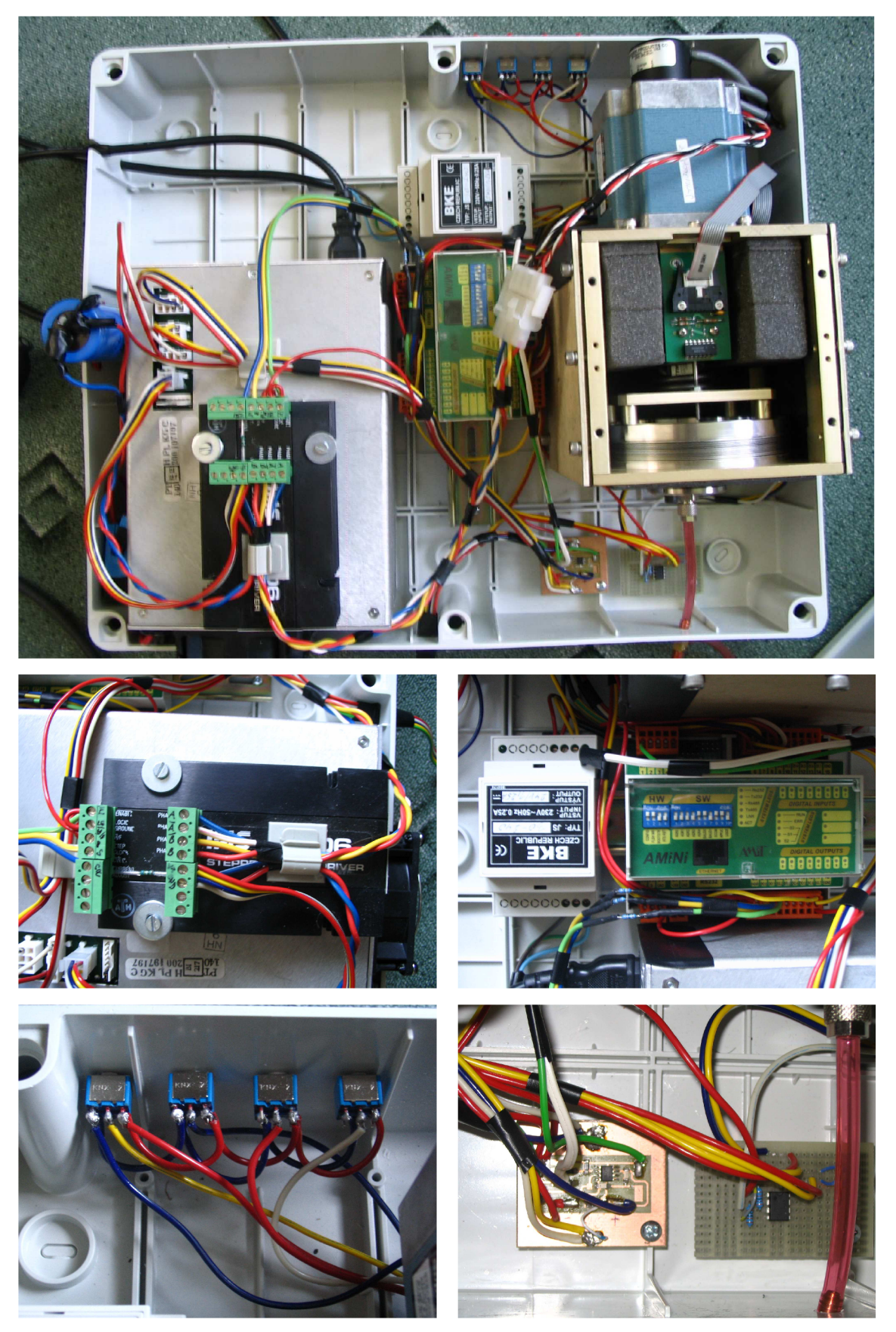

# **C Príloha - Přiložené CD**

Součástí diplomové práce je přiložené CD obsahující:

# **Text**

Tato práce v digitální podobě a podklady pro její přípravu, jako obrázky, fotografie a citace použité literatury.

## **SW řídicího systému**

Zdrojový kód pro programovatelný řídicí systém z prostředí DetStudio. Komunikace a vyčítání dat z ŘS do počítače pomocí VBA s konfiguračními soubory *\*.ini.*